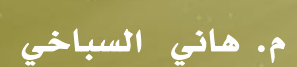

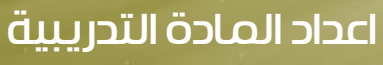

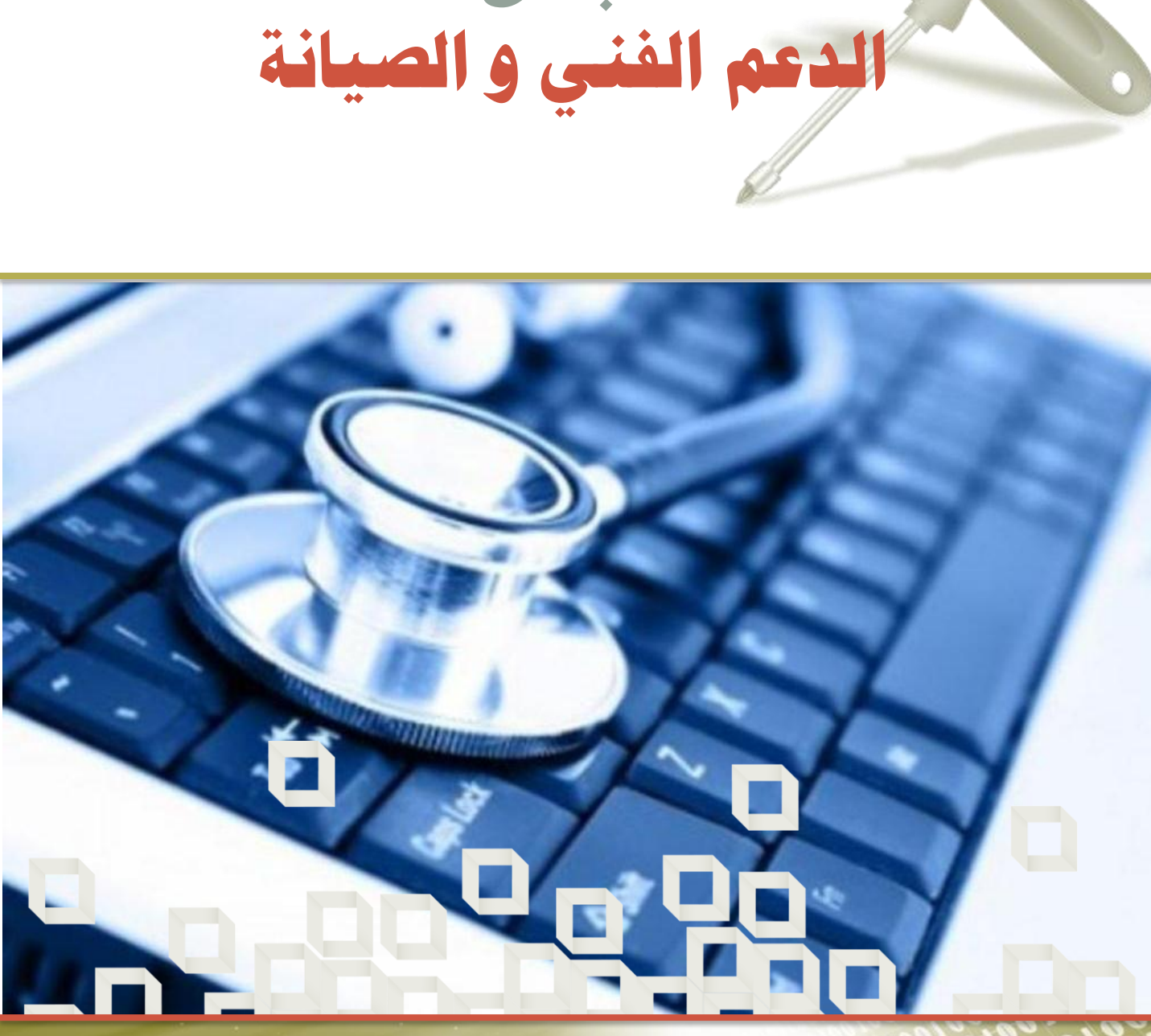

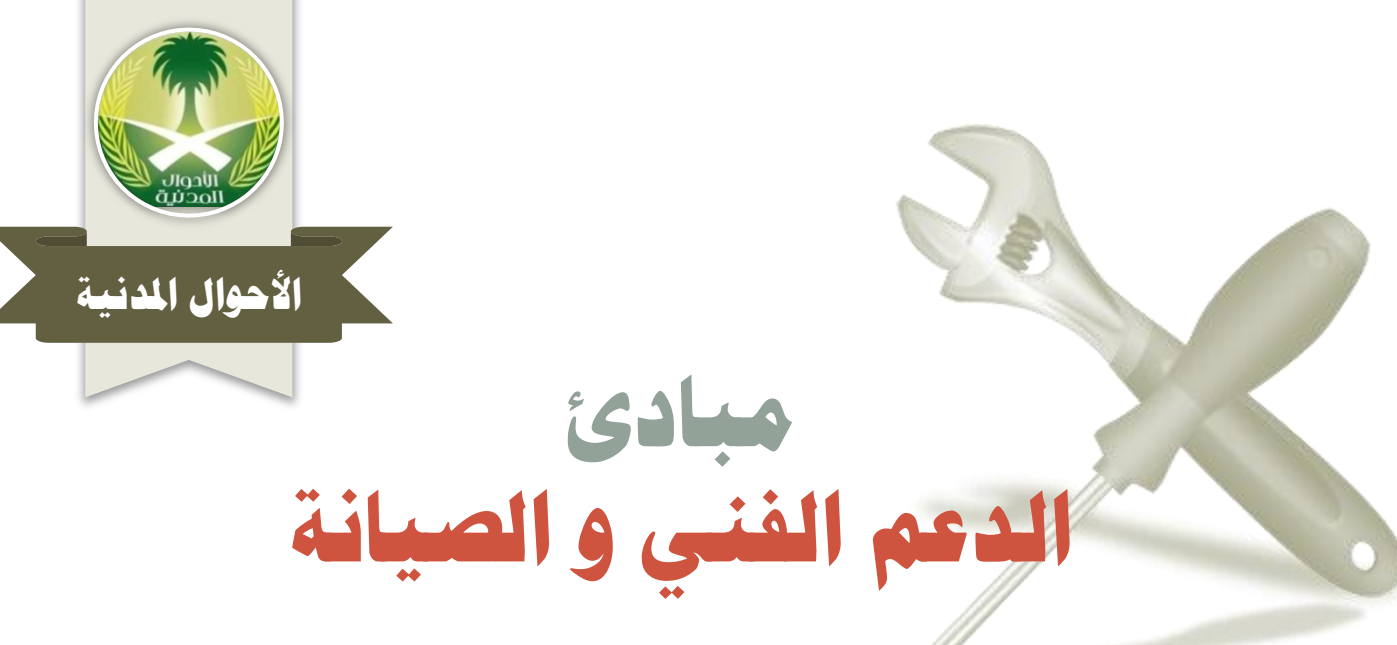

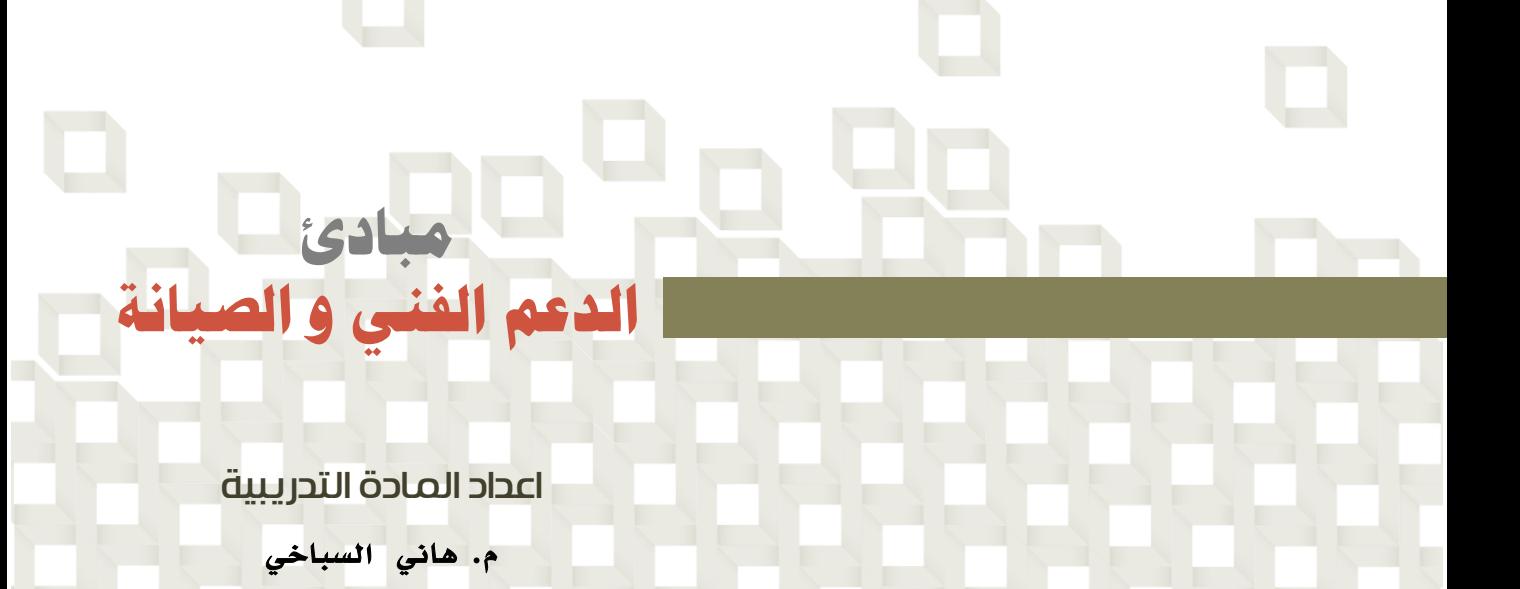

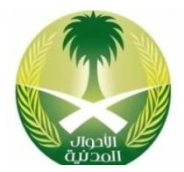

**3**

**املقدمة** 

# المقدمة:

الحمد لله رب العالمين والصلاة والسلام على خير الأنام المبعوث رحمة لجميــع النــاس محمد صلى الله عليه وسلم أما بعد ...

يسعدني ويشرفني أن ألتقي معكم في كتابي هذا صيانة وتطوير الحاسب الآلي سـوف أتكلم عن معدات وبرمجيات الحاسب الآلي وهي المكونات الرئيسية لهذا الجهاز الرائع ، سوف أتحدث -بإذن الله تعالى- عن صيانة الحاسب الآلي وحلول مشاكله والتي بالتــالي هي مشاكل الناس مشاكل الناس الإلكترونية لأن الحاسب الآلي أصبح يؤثر في حيــاة الناس بشكل مباشر أو غير مباشر، ويستخدم فـي شـتي مجـالات الحيـاة مثـل: الطـب، الهندسة، التجارة، الصناعة، الفضاء، التعليم، الإنترنت، الإتصالات، الترفيه، أي في جميــع مجالات الحياة اليومية؛ لذا أصـبح الحاسـب الآلـى مـن الأجهــزة الضــرورية للإنســان، والسؤال هنا !!! ماذا لو تعطل الحاسب الآلي عـن العمــل؟! كيـف ســوف تكــون حيــاة الناس؟ وما هي المشاكل التي سوف يواجهونها في حيــاتهم؟ إن مــادة صــيانة وتطــوير الحاسب اآللي تتكلم بشكل مباشر وغير مباشر عن المشاكل التي قد تحعدث فعي نمعام الحاسب الآلي ككـل سـواء للمسـتخدمين أو المعـدات أو البرمجيـات وتقـدم الحلـول المقترحة لحل كل مشكلة، لقد حاولت في كتابي هذا أن أتكلــم عــن مشــاكل النـــاس الإلكترونية مشاكل الحاسب الآلي المشاكل الشائع التي قد تحدث بشـكل يـومي مـن مشكلة أبسط قطعة في الحاسب الآلي البطارية إلى مشكلة أعقد قطعـة فـي الحاسـب الآلي المعالج كما تكلمت في كتابي هذا عـن المشــاكل الصــحية التــي قــد تصــيب الأشخاص نتيجة إستخدامه الحاسب الآلي وتعاملهم معه بشكل يومي.

وفي النهاية أرجو من الله العلي القدير أن أكون قد وفقت في هـذا العمـل، وأرجــو أن ينال إستحسانكم و أن تجدوا به حلول لمشاكلكم مع الحاسب الآلي، وأخر دعوانا ربنـا لا تؤاخذنا إن نسينا أو أخطأنا.

المؤل

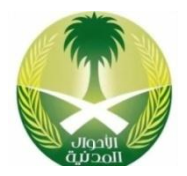

# كيف تقرأ هذا الكتاب...؟

# عزيزي القارئ...

كي تحقق الفائدة المرجـوة مـن هــذه المــادة أرجـو أن يكــون لــديك معرفــة بالحاسب الآلي وبرامجه وخاصة نظام تشغيل ويندوز Windows وأيضـاً معرفـة بأسماء القطع المكونة لجهاز الحاسب الآلي ومبادئ صيانة الحاسب الآلي لأن هذه المادة صيانة وتطوير الحاسب الآلي تعتبر مادة متقدمة نوعـاً مـا لأنهـا تـتكلم عن كيفية إصلاح هذا الجهاز الإلكتروني، كما يفضل أن يكون هناك حاسب آلـي شخصي PC كي تتدرب عليه وتطبق حـل المشــاكل والتمــارين التــي فــي هــذا الكتاب عليه،كما أرجو أخذ الحيطة والحذر أثناء محاولة إصلاح الحاسب الآلـي ولا تحاول أن تركب قطعة أو تفكها من داخل جهاز الحاسب الآلي أثناء توصـيله بالتيار الكهربائي لأنه هذا يعرض حياتك للخطر– لا سمح الله – وهنــاك أجهــزة في الحاسب اآللي يجب عدم محاولة نصالحها أو العبث بها مثل: الشاشة، و وحدة التغذية الكهربائية لأنها تحتوي على جهود كهربائية عالية جـدا وتشـكل خطـر على حياة الإنسان، وعملية إصلاح هذه الأشياء تكون فقط بإسـتبدالها أو إرسـالها لشخص متخصص إلصالحها. كما أن هااك فائدة أخرى يمكن تحقيقها في نهايعة هذا الكتاب وهي عبارة عن: مشروع تجميع حاسب آلي شخصــي يفيــد الشــخص الذي يريد أن يشتري حاسب آلي جديد أو حتى إذا كان يريـد أن يجمـع حاسـب آليه الجديد بنفسه فما عليه إلا أن يشتري القطع ثم يقوم بعملية تجميعها حسب الخطوات المذكورة في مشروع تجميع الحاسب الآلي.

وفي النهاية أتمنى لك عزيزي القارئ أوقات سعيدة ومفيـدة مـع هـذا الكتــاب، على أمل اللقاء بك مجدداً في كتاب آخر إن شاء الله تعالى...

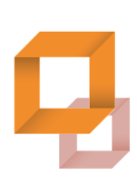

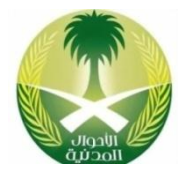

# محتويات البرنامج

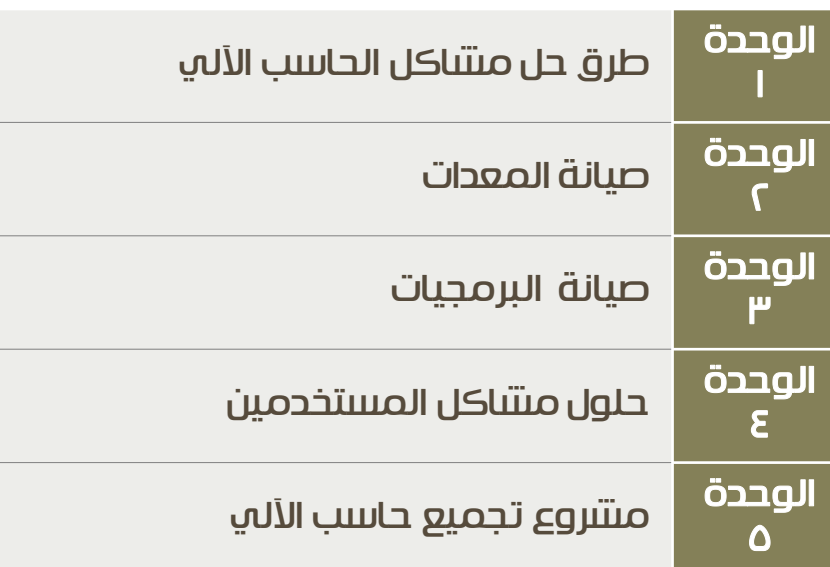

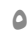

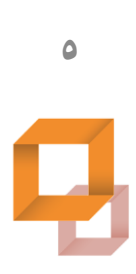

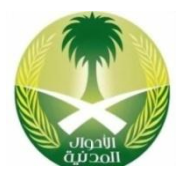

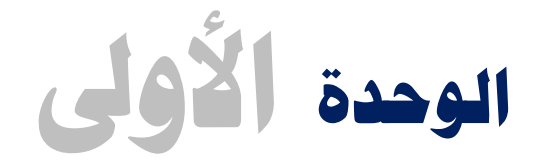

# **طرق حل مشاكل احلاسب اآليل**

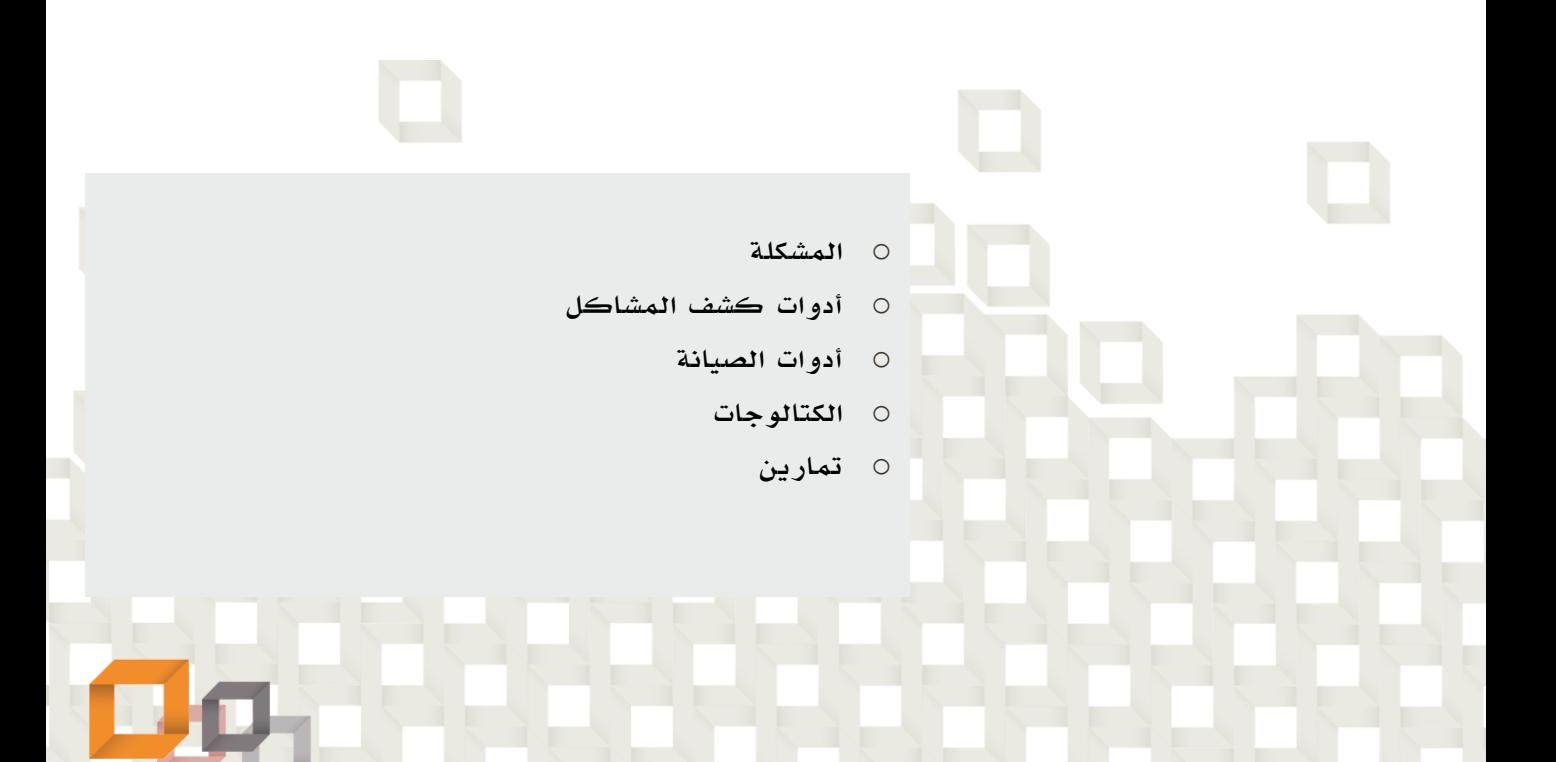

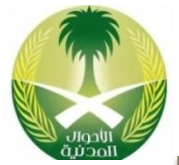

# تعريف المشكلة Definition Problem:

المشكلة هي عبارة عن تعطل في نظام الحاسب الآلي أو أحد مكوناته مما يؤدي إلـي تعطل الحاسب الآلي بشكل كامل أو جزئي، وفي حالة التعطـل الكامـل لا يعمـل الحاسـب الآلي بشكل نهائي ولا يمكن الاستفادة منه قطعيا، أما فـي حالــة التعطــل الجزئــي يعمــل الحاسب الآلي ولكن لا يمكن الاسـتفادة مـن الجـزء الـذي تعطـل ؛ مثـل: تعطـل مشـغل الأقراص المرنة فهذا يعني أننا لن نستطيع فتح أو حفظ الملفــات علــى القــرص المــرن بسب تعطل الجهاز الخاص به، أو تعطل الطابعة فهذا يعنى أننا لن نستطيع الطباعــة علــى الطابعة حتى نحل المشكلة.

# أنواع أعطال الحاسب اآللي:

#### تعطل جزئي:

تعطل في أحد الأجزاء القطع المكونة للحاسب الآلي؛ أي أن الحاسب الآلي يعمـل ولكـن بدون الإستفادة من الجزء المتعطل، مثل: تعطل الفاكس مودم، في هذه الحالــة لا يمكــن للحاسب الآلي الإتصال بالإنترنت.

#### تعطل كامل:

تعطل كامل للحاسب الآلي مما يـؤدي إلـى عـدم عمـل الحاسـب الآلـي وبالتـالى عـدم الإستفادة من الحاسب الآلي ككل، مثل: تعطل وحدة التغذية الكهربائية Power Supply ، مما يؤدي إلى عدم تغذية الحاسب الآلي بالكهرباء وبالتالي عدم عمل الحاسب الآلي.

#### الأشكال التالية توضح أنواع الأعطال في الحاسب الآلي

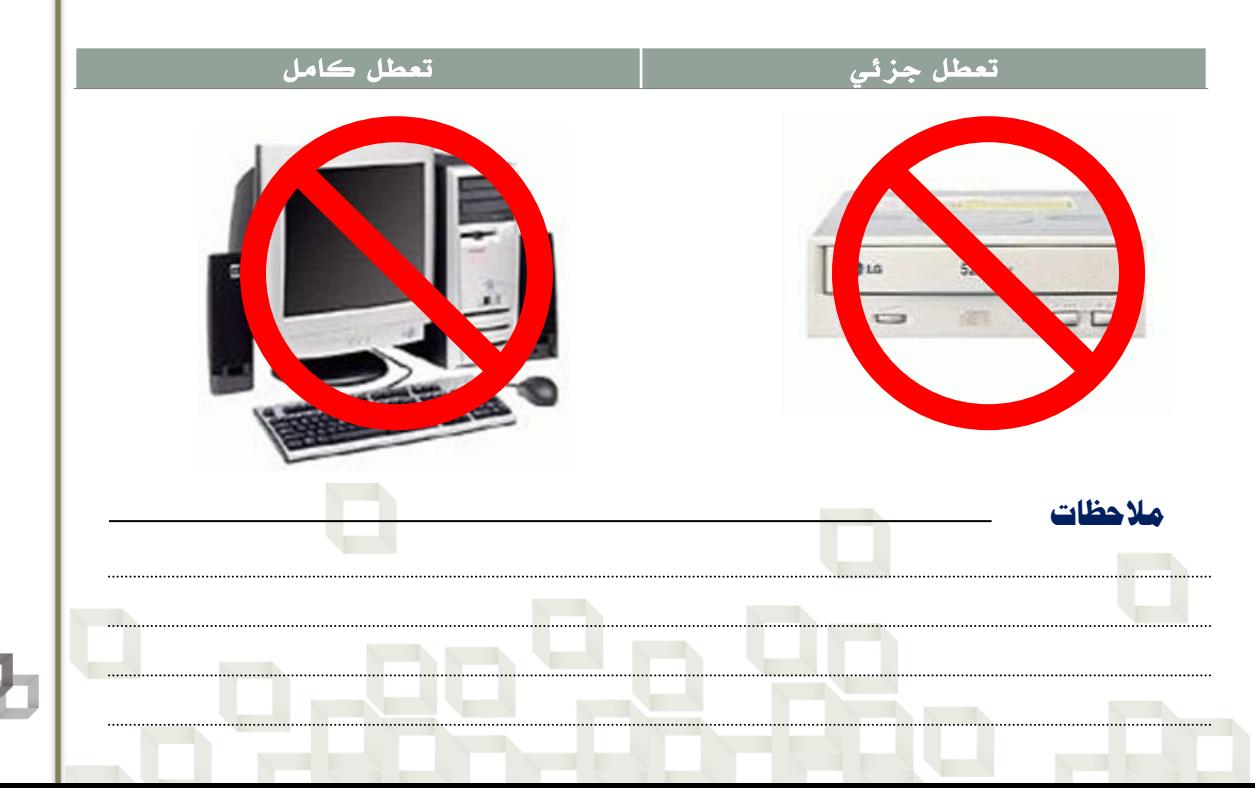

**طرق حل مشاكل احلاسب اآليل**طرق حل مشاكل الحاسب

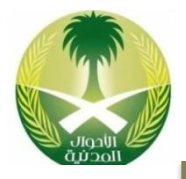

# مكونات نظام الحاسب اآللي :

#### المعدات **Hardware**:

هي تلك الأجزاء المادية المكونة لجهاز الحاسب الآلي والتي نستطيع مشـاهدتها ولمسـها مثل: لوحة المفاتيح، والقرص الصلب، وغيرها من الأجهزة الأخرى سواء كانت داخـل أو خارج جهاز الحاسب اآللي.

#### البرمجيات **Software**:

هي تلك البرامج التي نستطيع تنفيذها من خلال جهاز الحاسب الآلي حيث أننا نسـتطيع مشاهدتها ولكن لا نستطيع لمسها مثل: نظام تشغيل ويندوز، و مجموعـة بـرامج اوفـس، وغيرها من البرامج الأخرى التي تكون مثبته على جهاز الحاسب الآلي.

#### المستخدمين **Peopleware**:

هم الناس أو الأشخاص الذي يقومون باستخدام الحاسب الآلـي ســواء لأغــراض العمــل أو لأمور شخصية مثل: موظف البنك الذي يستخدم الحاسب الآلـي لتسـجيل الحســابات، و الشخص الذي يستخدم الحاسب الآلي للتسلية.

#### الأشكال التالية توضح العناصر المكونة لنظام الحاسب الآلي

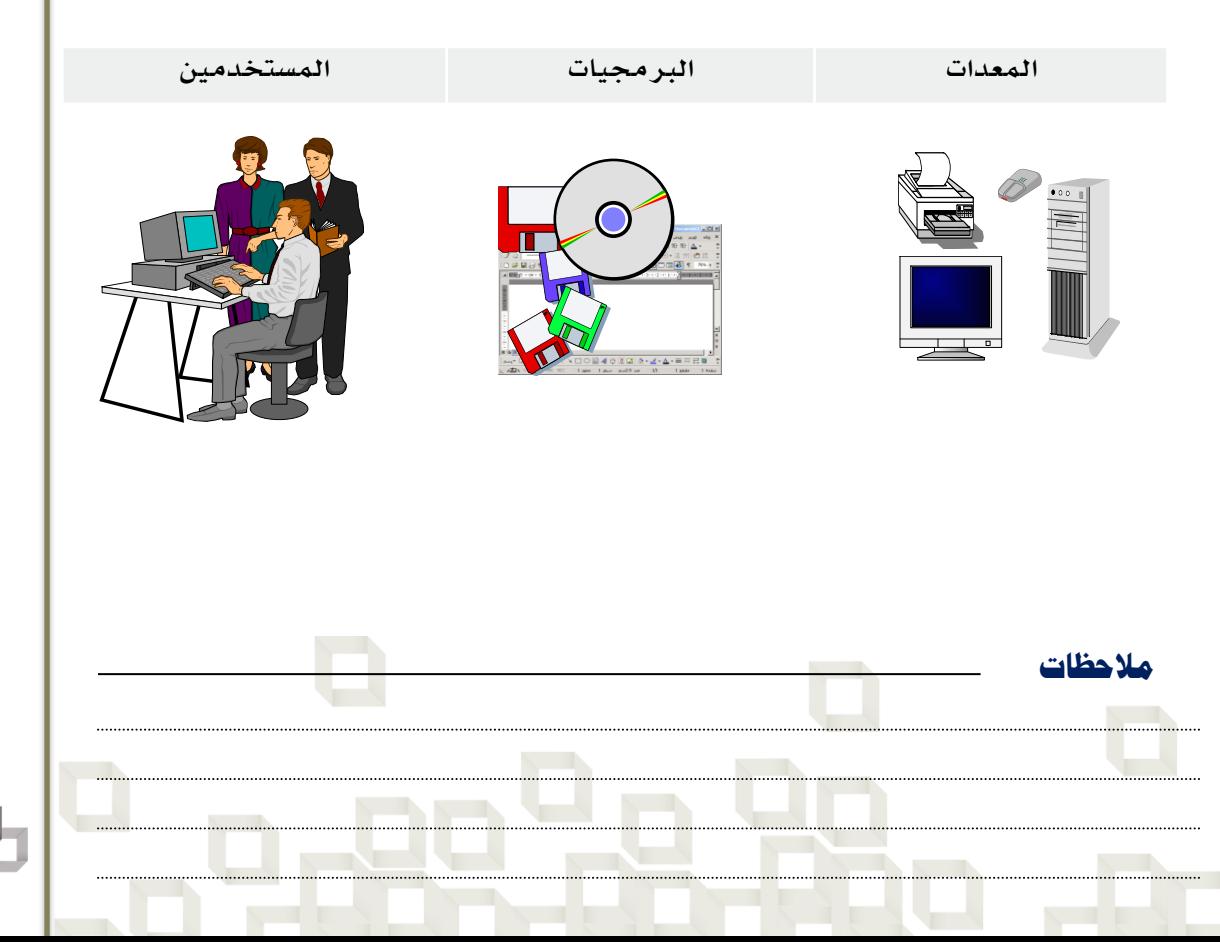

**طرق حل مشاكل احلاسب اآليل**طرق حل مشاكل الحاسب

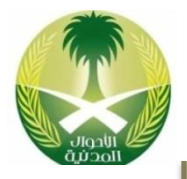

# أنواع مشاكل الحاسب اآللي:

#### مشاكل المعدات **Problems Hardware**:

هي مشاكل ناتجة عن الأجزاء المادية المكونة للحاسب الآلي مثل: تعطل الشاشــة، تعطـل لوحة المفاتيح.

مشاكل البرمجيات **Problems Software**: هي مشاكل ناتجة عن البرامج المثبتة على الحاسب الآلـي مثــل: تعطــل نظــام التشــغيل، تعطل أحد التطبيقات.

#### مشاكل المستخدمين **Problems Peopleware**:

هي مشاكل ناتجة عن الشخص الذي يستخدم الحاسب اآللي مثل: ععدم معرفعة الشعخص بإستخدام الحاسب الآلي، حذف المستخدم ًملف ضروري لتشـغيل الحاسـب الآلـى، حـذف تعريف جهاز معين.

# طرق التعرف على وجود مشكلة في الحاسب اآللي :

- o عدم عمل جهاز الحاسب اآللي بشكل نهائي عاد محاولة تشغيله.
- o الرسائل الصوتية التي تصدر عن جهاز الحاسب اآللي أثااء تشغيله.
- الرسائل الكتابية التي تصدر عن جهاز الحاسب الآلي أثناء تشغيله.
	- o الحصول على نتائج من الحاسب اآللي غير الاتائج المطلوبة.
	- o استخدام برامج الصيانة وعرض تقرير عن حالة الحاسب اآللي.

# أسلوب التجربة والخطأ لحل المشاكل:

**مالحظات**

يستخدم هذا الأسلوب مع المشاكل الناتجة عن معدات الحاسب الآلي فـي حالــة عــدم القدرة على تحديد سبب المشكلة أو تحديد القطعة المتعطلة أو المسببة للعطل، ففي هذل الحالة نقوم بتجربة إستبعاد قطعة معينة يمكن الإستغناء عنها من الحاسب الآلي ونعتقــد أنها سبب المشكلة الخطأ في الحاسب الآلي، ثم نشغل الحاسب الآلـى مـن جديـد وفـي حالة تم حل المشكلة نعر ف أن القطعة التي تم فكها من الحاسب الآلـي هـي التـي كانـت مسببة للمشكلة، وغير ذلك نقوم بإعادة القطعة إلى مكانها ثم نعاود الكرة من جديد مــع قطعة أخرى، ثم نشغل الحاسب الآلي من جديد... وهكذا حتى نصـل لحـل المشـكلة مـن خالل التجربة والخطأ.

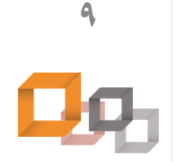

**طرق حل مشاكل احلاسب اآليل**

مشاكل إلحاك

 $\overline{4}$ 

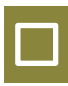

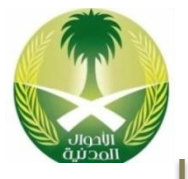

مالحمة

في حالة عدم القدرة على معرفة أن القطعة متعطلة أو ا يمكن تجربة القطعة على حاسب آلعي آخر سليم لا يوجد به مشاكل، فإذا عملت تكون سليمة وغير ذلك تكون متعطلة، وهذا الأسلوب يساعد في تحديد مصدر المشكلة.

# مراحل حل مشكلة الحاسب اآللي :

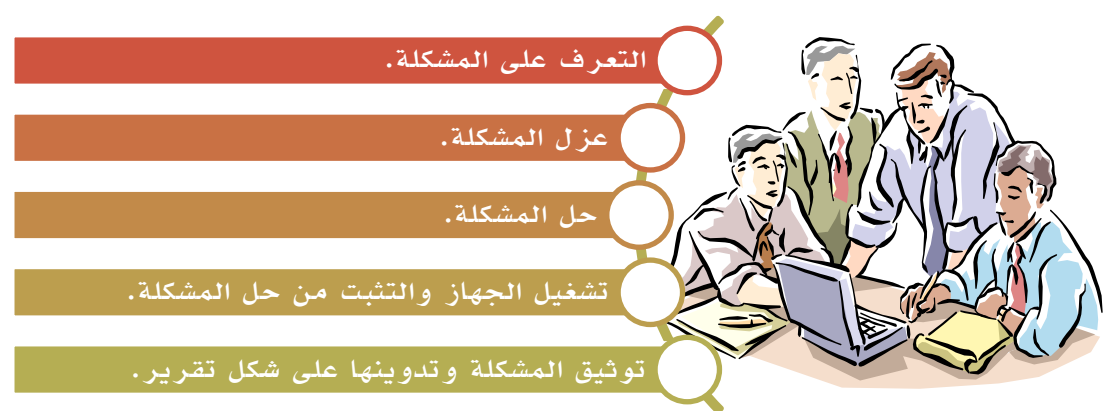

# التعرف على ماهية المشكلة:

يجب على موظف الصيانة التعرف على المشكلة من خلال مجموعة من الإجراءات يتوجـب عليه أن يقوم بها قبل البدء بعملية الصيانة مثل: سماع الأصوات أو قــراءة الرســائل التــي يصدرها الحاسب الآلي، وغيرها مـن الإجـراءات الأخـرى، وذلـك لمعرفــة مكــان وجــود المشكلة في الحاسب اآللي ومن ثم اتخاذ الحلول المااسبة لحل المشكلة.

# عزل المشكلة:

هناك العديد من الفئات فئات المشاكل في الحاسب الآلـي والتـي يمكـن أن تنتمـي لهــا المشكلة مثل: فئة التغذية الكهربائية، فئة المعدات، فئة البرمجيــات وغيرهــا مــن الفئــات الأخرى للمشاكل؛ لذا يجب معرفة الفئة وذلك لتحديد مكان العمل فـي الحاسـب الآلـي وهذا يؤدي لتسهيل عملية الصـيانة مـن خـلال تقليـل الوقـت والجهـد واتخـاذ الحلـول المااسبة.

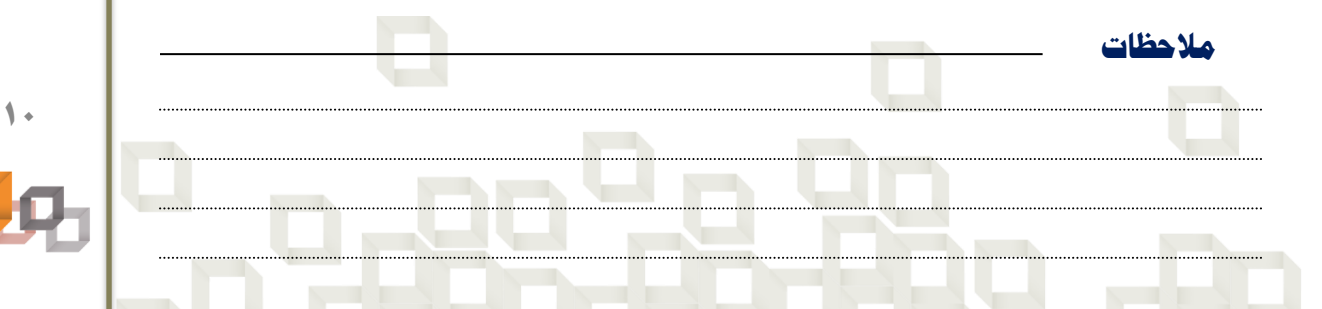

**طرق حل مشاكل احلاسب اآليل**طرق حل مشاكل الحاسب

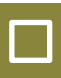

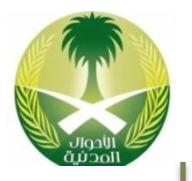

# حل المشكلة:

**مالحظات**

في العادة تؤدي المرحلتين السابقتين للتعرف علـى ماهيــة المشـكلة و عــزل المشـكلة بالكشف عن المشكلة التي تسببت بتعطل عمل الحاسب الآلـى ؛ لـذا يجـب عمـل الإجــراء المناسب لحل المشكلة مثل: إصلاح القطعـة التالفــة، أو إســتبدالها بقطعــة جديــدة، و إذا كانت المشكلة مشكلة برمجيات يمكن إعـادة تثبيـت البـرامج أو إعـادة تعريـف الجهـاز المتعطل وغيرها من الحلول األخرى التي تكون مااسبة لحل المشكلة.

# تشغيل الجهاز والتثبت من حل المشكلة:

هنا يتوجب على موظف الصيانة أن لا يعتمد فقط على خبرته في حــل المشــاكل ولكــن يتوجب عليه أن يجرب الحاسب اآللي بعد حل المشكلة بافسعه وأن يقعوم بتجربتعه ععدة مرات قبل أن يقوم بتسليمه لصاحبه؛ حتى يتأكد أنه بالفعل تـم حـل المشـكلة واسـتعاد الحاسب الآلي عافيته وأصبح قادر للعودة للعمل من جديد...

# توثيق المشكلة وتدوينها على شكل تقرير:

كمرحلة أخيرة لحل المشكلة هنا أنصـح فنـى الصـيانة أن يحـتفظ بسـجل يـدون فيـه المشاكل التي صادفته في عمله والحل المناسب لكل مشكلة وذلك مـن أجـل العـودة لـه مستقبلا في حالة أنه صادف نفس المشكلة أو حتى قد يكون هذا السجل مفيد للأشـخاص اآلخرين وخاصة المبتدئين في مجال صيانة الحاسب اآللي.

قد يكون من مهام موظف الصيانة أن يقوم بكتابة تقرير بعمليات الصـيانة التـي قــام بهـا على الحاسب الآلي وذلك من أجل معرفة القطع التي تم إستبدالها أو البرامج التـي تـم تثبيتها، وهذا التقرير قد يرفع للشخص المسئول عن قسم الصيانة فـي المنظمــة أو قــد يسلم لصاحب الحاسب اآللي لمعرفة تكلفة الصيانة.

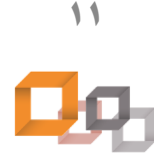

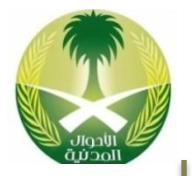

# أدوات كشف المشاكل :Tools Diagnostic

هي مجموعة من الأدوات تستخدم لتشخيص حالة الحاسب الآلي والكشف عـن المشـكلة ومصدرها وقد تكون هذه الأدوات أدوات مادية Hardware أو أدوات برمجية Software ، حيث تعمل هذه الأدوات على مقارنة القيم الحالية للحاسب الآلي مـع القيمــة الطبيعيــة القياسية وفي حالة وجود فرق بين هذه القيم هذا يعني أنه يوجد مشكلة ما، فعلى سـبيل المثال: الطبيب يستخدم ميزان الحرارة لقياس درجة حـرارة المـريض وفـي حالـة أنـه كانت قيمة درجة حرارته أقل من الدرجة الطبيعة أو أكثر ۔37.5٪ هذا يعني أنــه هنــاك مشكلة ما ولا بد من صرف العلاج اللازم لهذا المريض كي يستعيد عافيته...

**أدوات كشف املشاكل**

#### الأشكال التالية تمثل أدوات تشخيص لمشاكل الحاسب الآلي

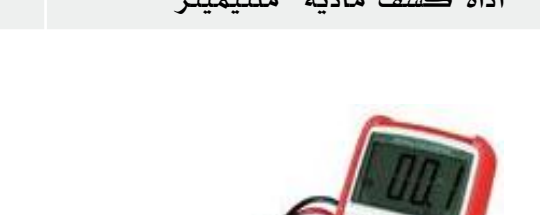

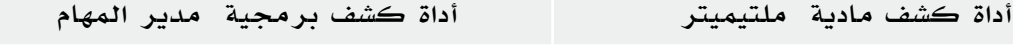

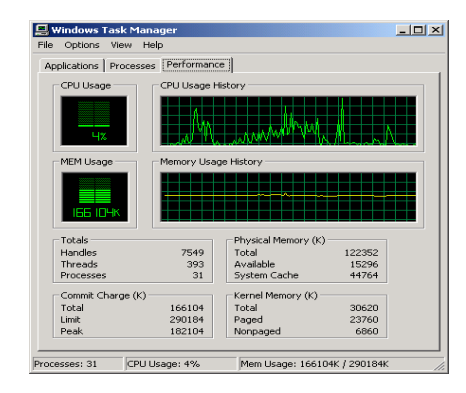

مالحمة

هناك العديد من الأدوات التي يمكن إستخدامها لكشف المشاكل في الحاسب الآلي والشـبكة، لـذا عزيز فني الصيانة إحرص على معرفة طريقة إستخدامها لأنها تساعدك في حل المشاكل...

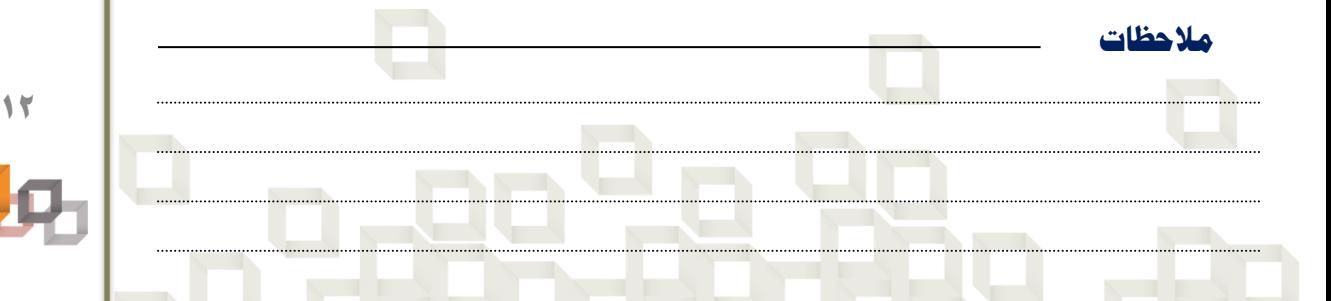

**طرق حل مشاكل احلاسب اآليل**طرق حل مشاكل الحاسب الآلى

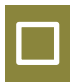

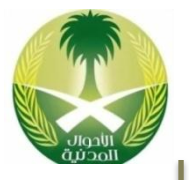

#### أمثلة على الأدوات المادية للكشف عن مشاكل الحاسب الآلي:

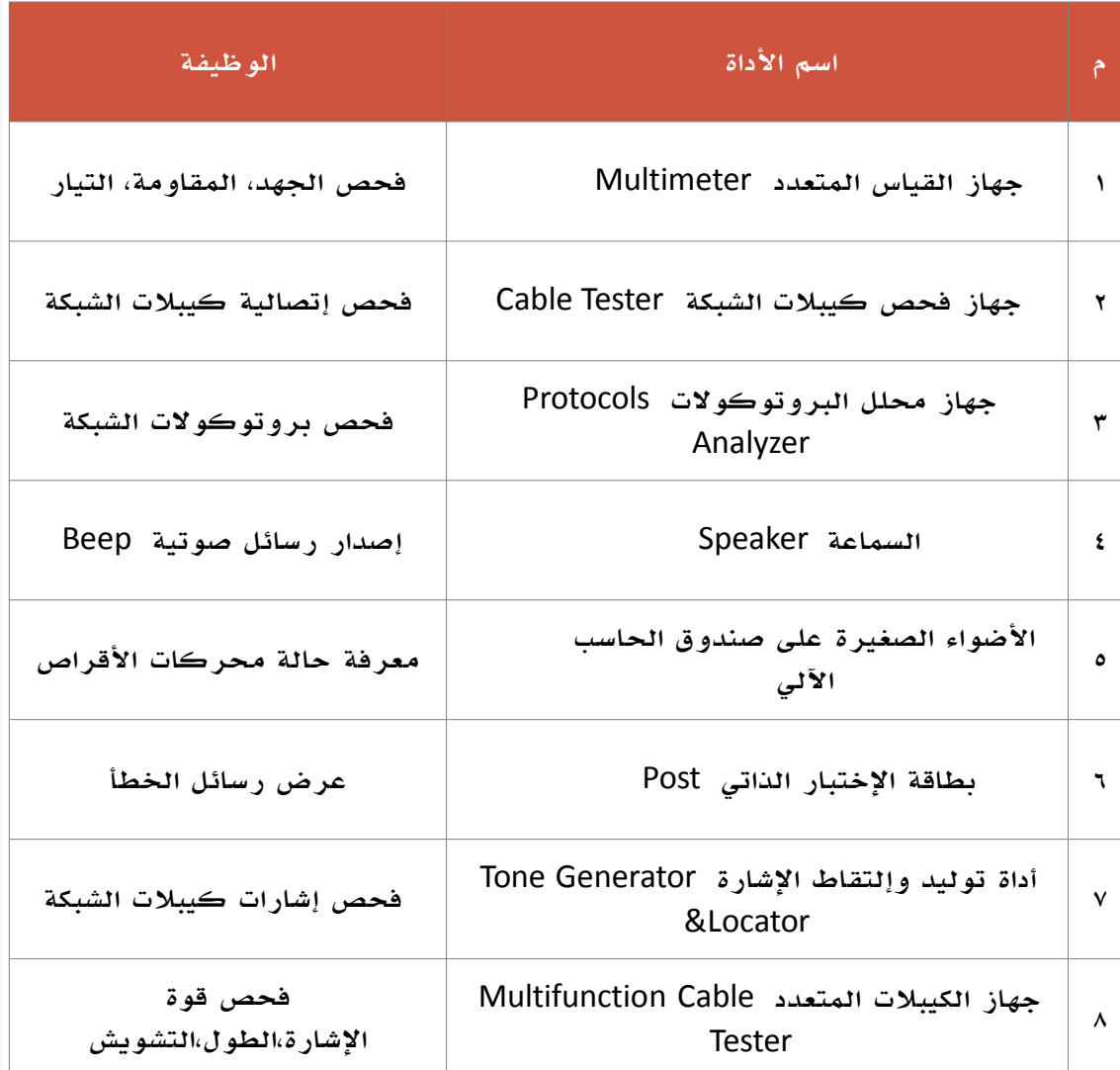

طرق حل مشاكل الحاسب الآبي **طرق حل مشاكل احلاسب اآليل**

**13** Ωд,

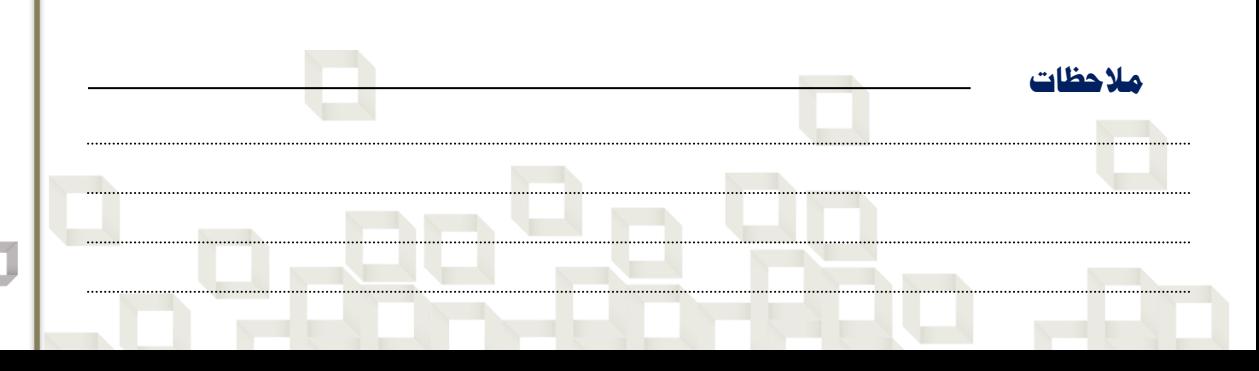

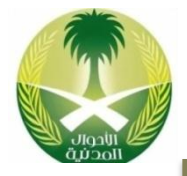

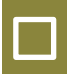

**مالحظات**

# أمثلة على الأدوات البرمجية للكشف عن مشاكل الحاسب الآلي:

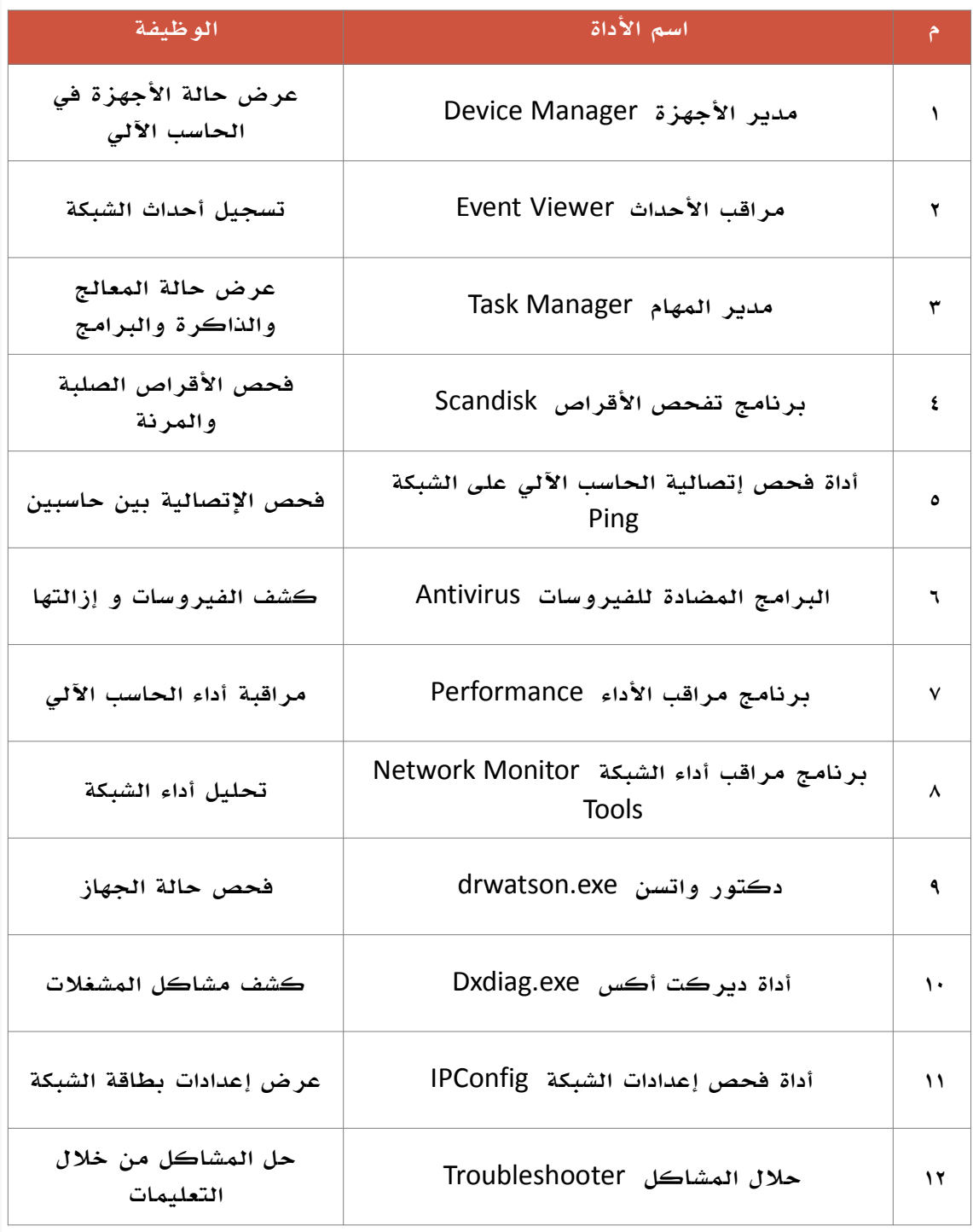

طرق حل مشاكل الحاسب الآبي **طرق حل مشاكل احلاسب اآليل**

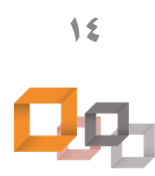

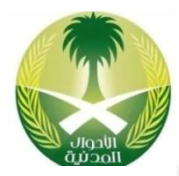

# أدوات الصيانة :Tools Maintenance

هي مجموعة الأدوات التي تستخدم في عمل صيانة للحاسب الآلي ويجب دائماً أن تكون في صندوق عدة تقني الصيانة لأنه قد يحتاج لها في أي لحظة حيث أن لكل أداة من هـذه الأدوات وظيفة معينــة لا يمكــن الإسـتغناء عنهــا لأنــه لا يكفــى فقــط معرفــة المشــكلة ومصدرها وطريقة حلها بل يجب توفر الأداة المناسبة لحل المشـكلة، وقـد تكـون أدوات الصيانة عبارة عن أ وات ما ية *Hardware* أو قد تكون أ وات برمجية .*Software*

#### الأشكال التالية تمثل أمثلة على أدوات الصيانة المادية و البرمجية

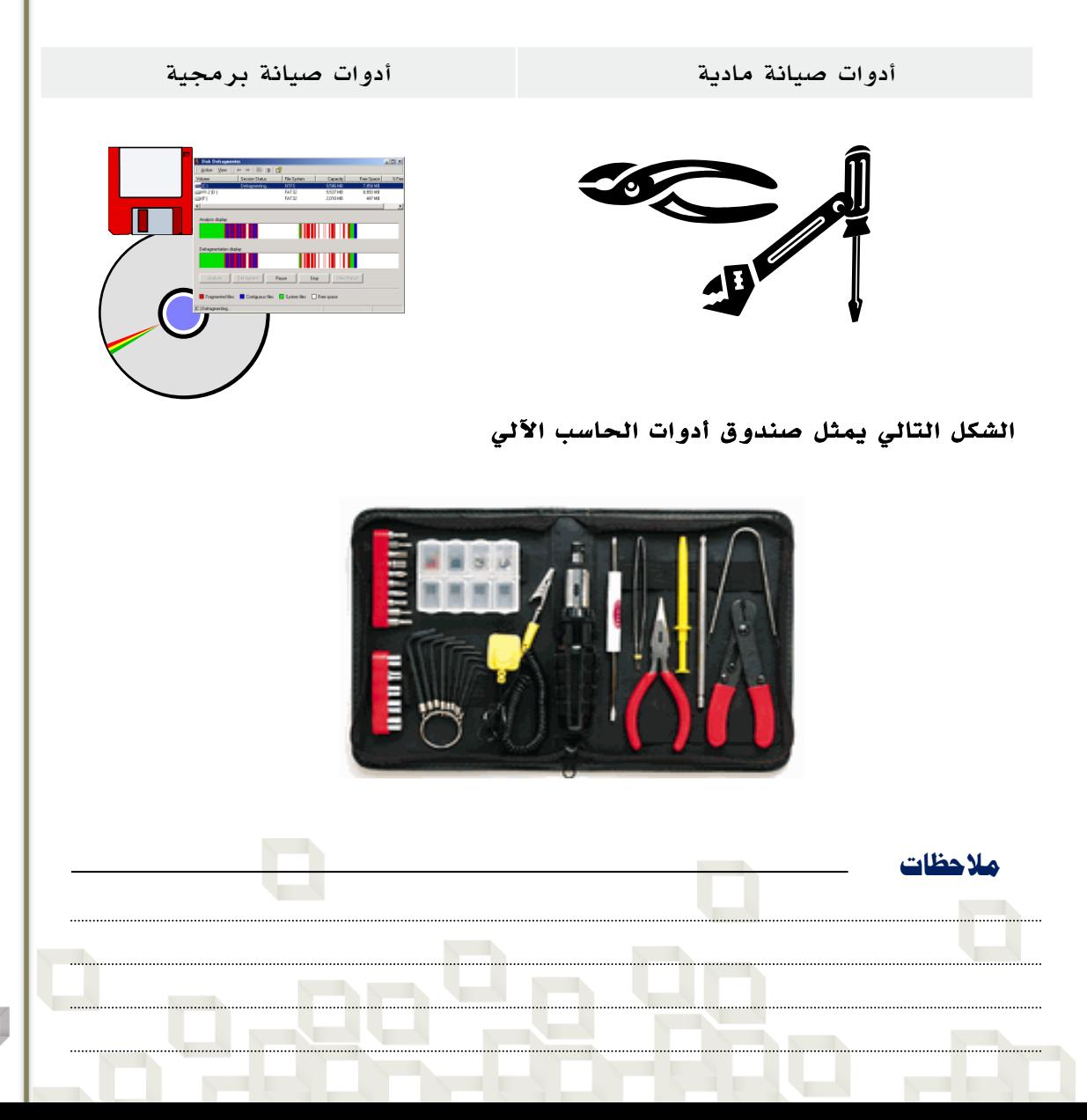

**طرق حل مشاكل احلاسب اآليلAGAC CALLA SELFI NEWS** 

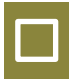

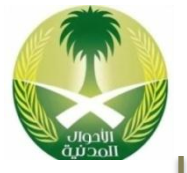

#### أمثلة على أدوات الصيانة المادية:

**مالحظات**

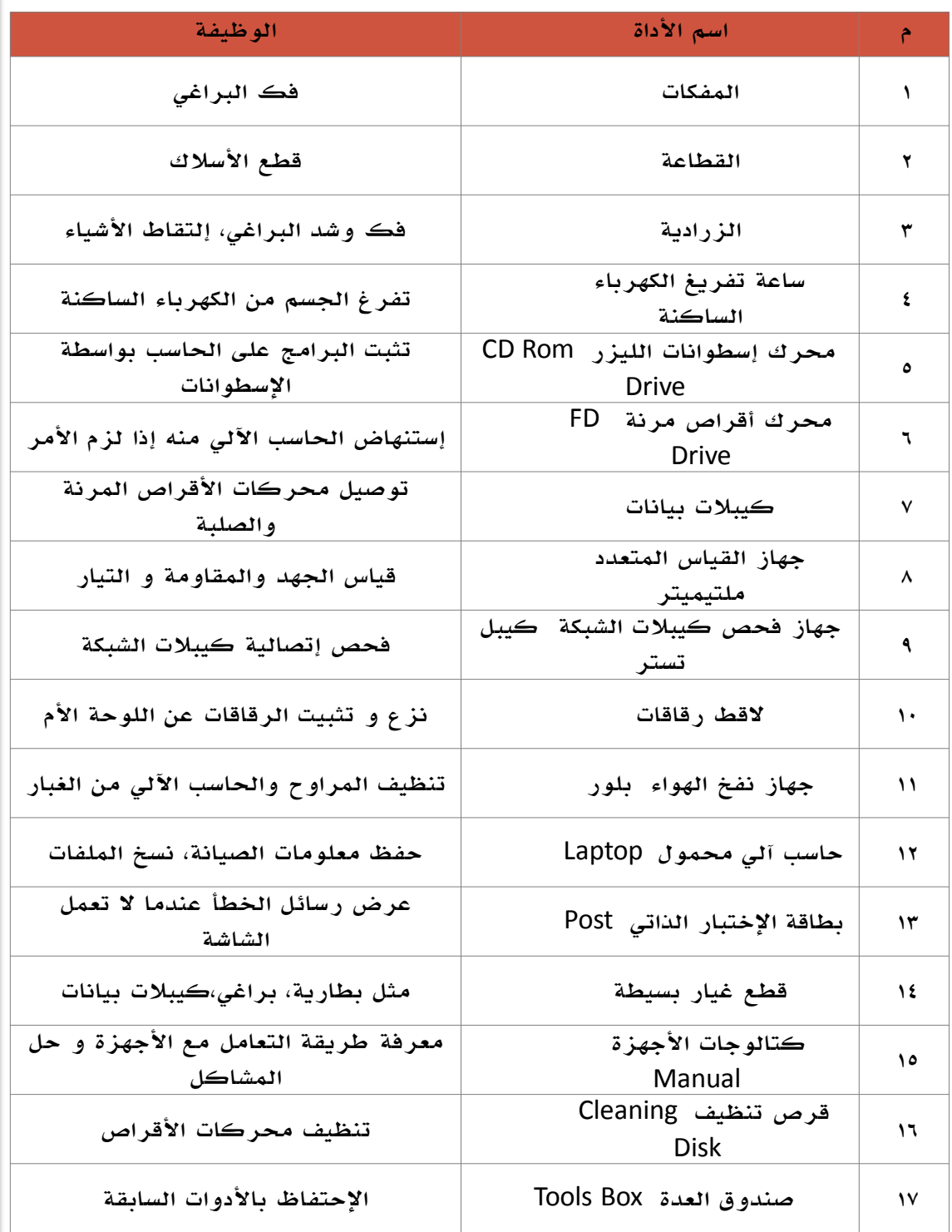

طرق حل مشاكل الحاسب الآبي **طرق حل مشاكل احلاسب اآليل**

**16**  $\mathbf{Q}_{\mathrm{L}}$ 

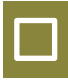

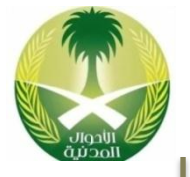

# أمثلة على أدوات الصيانة البرمجية :

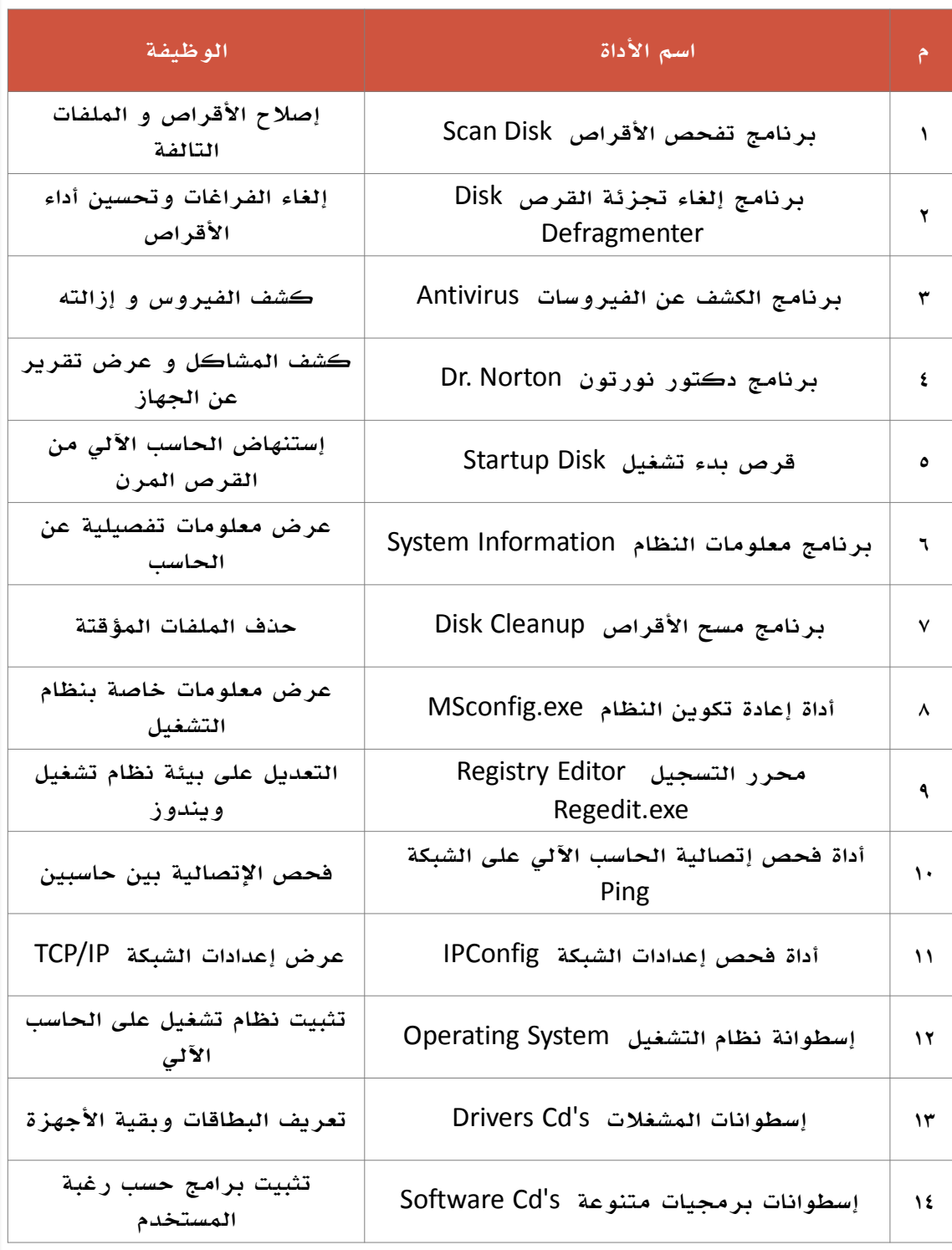

طرق حل مشاكل الحاسب الآبي **طرق حل مشاكل احلاسب اآليل**

**17** <u>Од</u> **مالحظات**

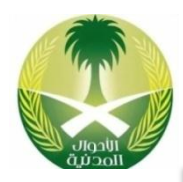

# Manuals **الكتالوجات**

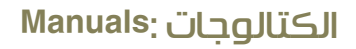

هي عبارة عن كتيبات تعليمات تسمى Manuals أو Guides تكون مرفقة مع أي جهــاز جديد يتم شراؤه، ومن الضروري جداً الإطلاع على هذه الكتيبات عنـد محاولــة تركيــب جهاز ما أو عمل صيانة له، لأنها تشرح طريقــة التعامــل مــع الجهــاز وطريقــة توصــيله وبالتالي تحول دون الوقوع بالأخطاء أو سوء التركيب و الإستخدام، كما أنهـا تحتــوي على معلومات مفصلة ومهمة تتعلق بالجهاز، لذا نحرص عضيعضي المسعتخدم ومعا علعى الإحتفاظ بهذه الكتالوجات.

#### أهمية الكتالوجات لعملية الصيانة:

عند شراء حاسب آلي شخصي في العادة يأتي معـه كتـالوج خـاص بـه يوضـح طريقـة تركيبه وكيفية التعامل معه وبعض الإعدادات الخاص بهذا النوع مـن الحاسـب الآليــات، لذا إحرص عزيزي المستخدم على الإحتفاظ بهذه الكتالوجات لأنها تكون ضرورية أحيانا عند عمل صيانة للحاسب الآلي، كما يكون هناك كتالوجات خاصة باللوحــة الأم و بقيــة القطع مثل: الطابعة أو الفــاكس مــودم، و هنــاك إســطوانات ليــزر CD's مرفقــة مــع الحاسب الآلي إحرص على الإحتفاظ بها لأنه عليها مشـغلات Drivers الأجــزاء الداخليــة للحاسب الآلي وهي ضرورية عند عمل صيانة للحاسب الآلـي خاصــة بعــد عمــل تهيئــة Format للقرص الصلب، لأنه يلزم إعادة تعريف الأجهزة من جديد على الحاسب الآلي.

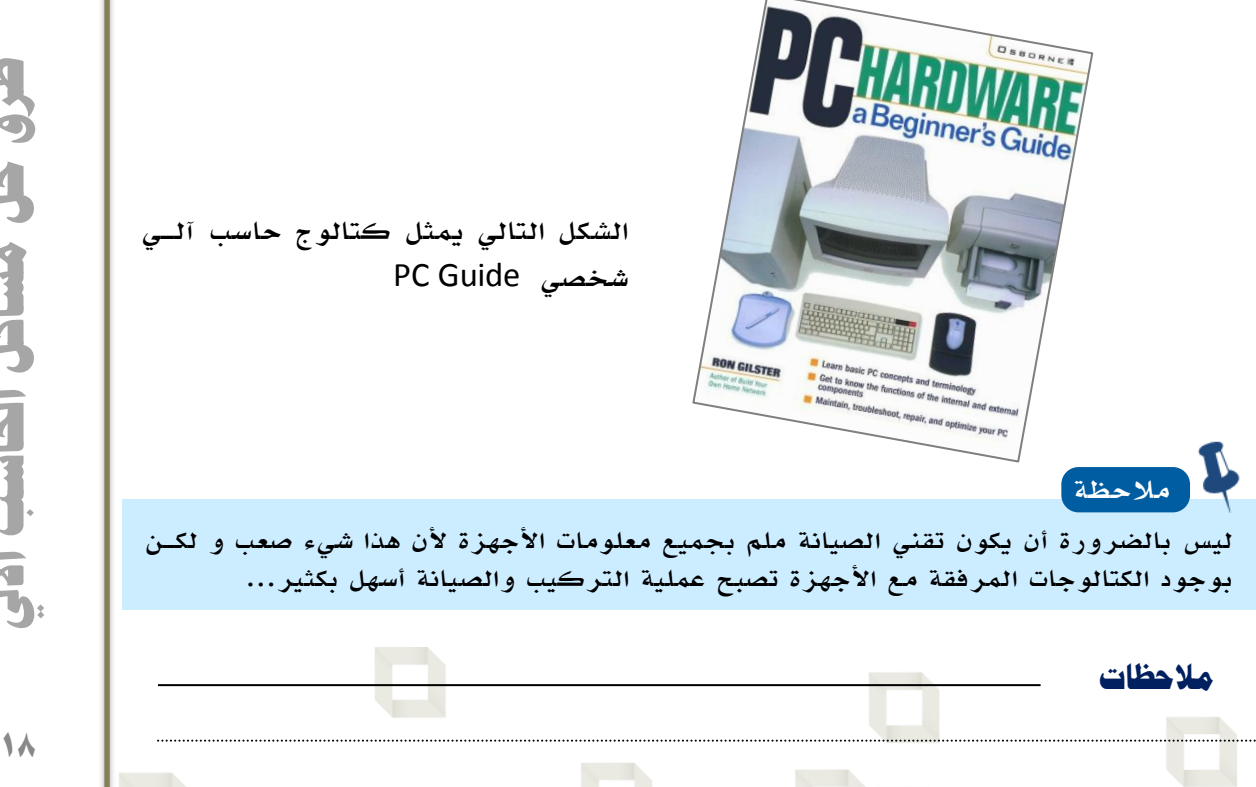

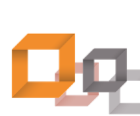

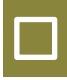

#### المعلومات التي يحتويها الكتالوج :

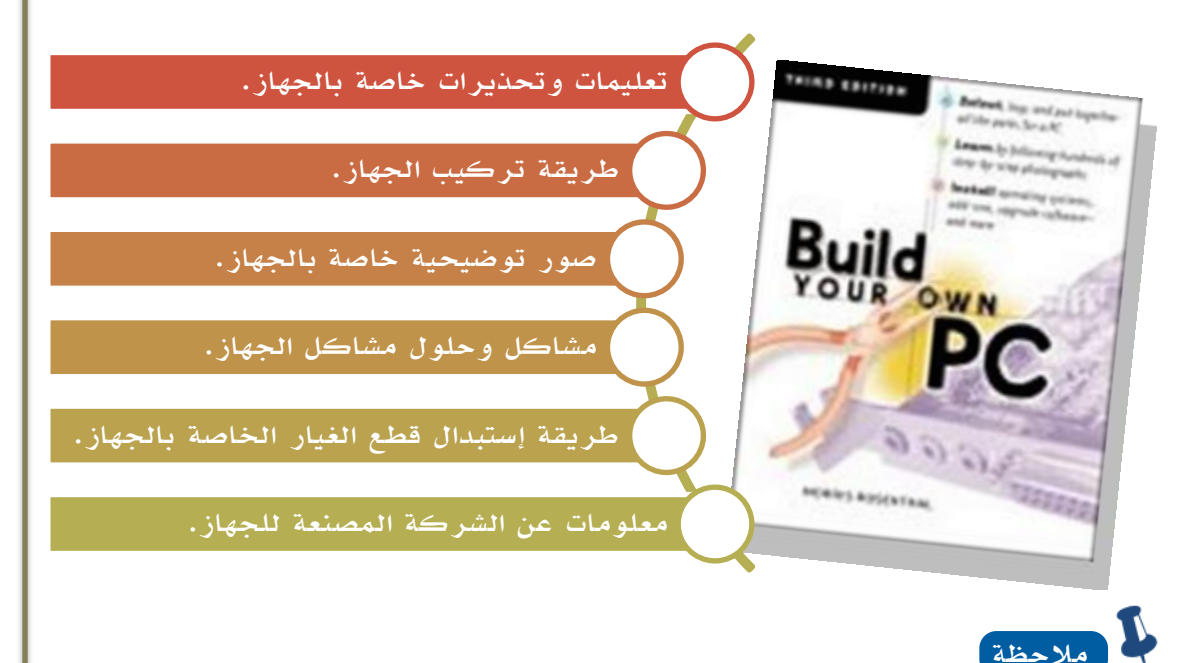

عزيزي تقني الصيانة إذا لم تكن المعلومات الموجـودة فـي كتــالوج الصــيانة كافيــة يمكنــك الرجوع إلى موقع الشركة المصنعة للجهاز على الإنترنت؛ لأن معظم الشركات الآن لها موقــع على الإنترنت وتقدم الدعم الفني من خلاله...

# طريقة إستخدام الكتالوج :

- o نفتح الكتالوج المرفق م الجهاز.
- o أقرأ التعليمات والتحذيرات قبعل البعدء بالتركيب.
- o أنمر للصعور التوضعيحية التعي تبعين عملية التركيب.
- o نتب خطوات التركيب خطوة خطوة.
	- o شغل الجهاز وراقب عملية التشغيل.

**مالحظات**

o حاول تجربة الجهاز الجديد... قبل أن تغــادر المكـــان للتأكـــد مـــن عمليـــة التركيب...

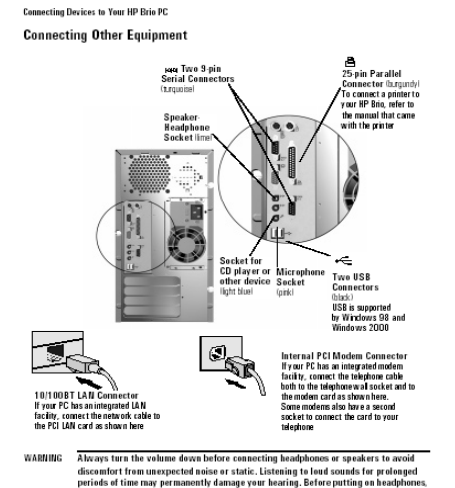

**طرق حل مشاكل احلاسب اآليلAgent Strip For the City** 

# Exercises تمارين

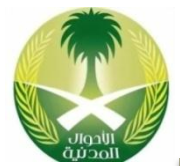

#### ١. تمرين تشغيل برنامج مدير المهام كأداة برمجية لكشف المشاكل

- o شغل الحاسب اآللي ثم أنتمر حتى يتم تحميل نمام التشغيل بالكامل.
	- o أنقر بالضر األيمن للفأرة على شريط مهام ويادوز .Taskbar
		- o تمهر قائمة نختار ماها مدير المهام .Manager Task
		- o تمهر نافذة مدير المهام نختار ماها تبويب .Performance
			- o راقب مؤشر نستخدام المعالج .Usage CPU
			- o راقب مؤشر نستخدام الذاكرة .Usage MEM

#### ٢. تمرين إستخدام جهاز القياس المتعدد كأداة مادية لكشف المشاكل

- o أحضر جهاز القيا المتعد .Multimeter
- o أحضر بطارية حاسب آلي .Battery CMOS
- 0 شغل جهاز القياس المتعدد وضع المؤشر على قياس فرق الجهد .Volt
- $\circ$  ضع المسبار الموجب لجهاز القياس المتعدد على الوجه الأول للبطارية.
- o ض المسبار السالب لجهاز القيا المتعد على الوجه الثاني للبطارية.
	- o راقب قراءة المؤشر، هل هي ضمن القيمة الصحيحة

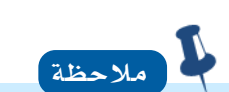

قيمة الجهد للبطارية السليمة هو ٣ فولت، وفي حالة إختلاف القراءة عن هذا الـرقم يعنـي أنــه يتوجب نستبدال البطارية ببطارية جديدة، علما أنها تركب علعى اللوحعة األم Motherboard للحاسب آلي.

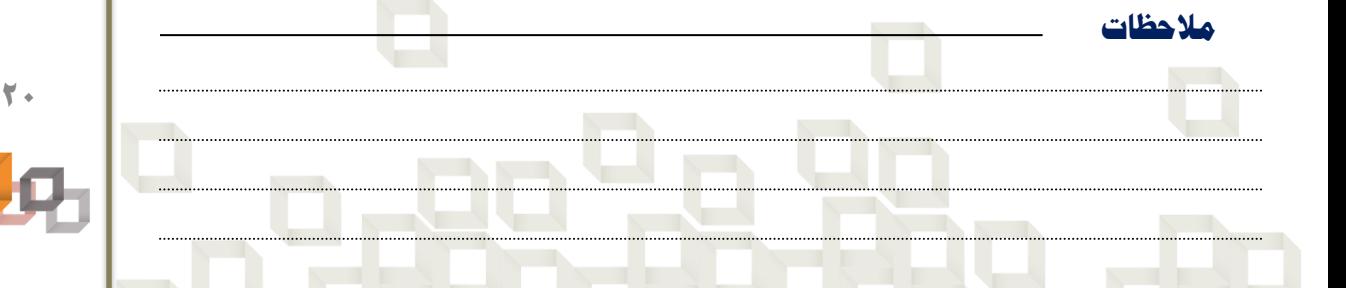

**طرق حل مشاكل احلاسب اآليل**طرق حل مشاكل الحاسب الآلو

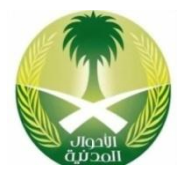

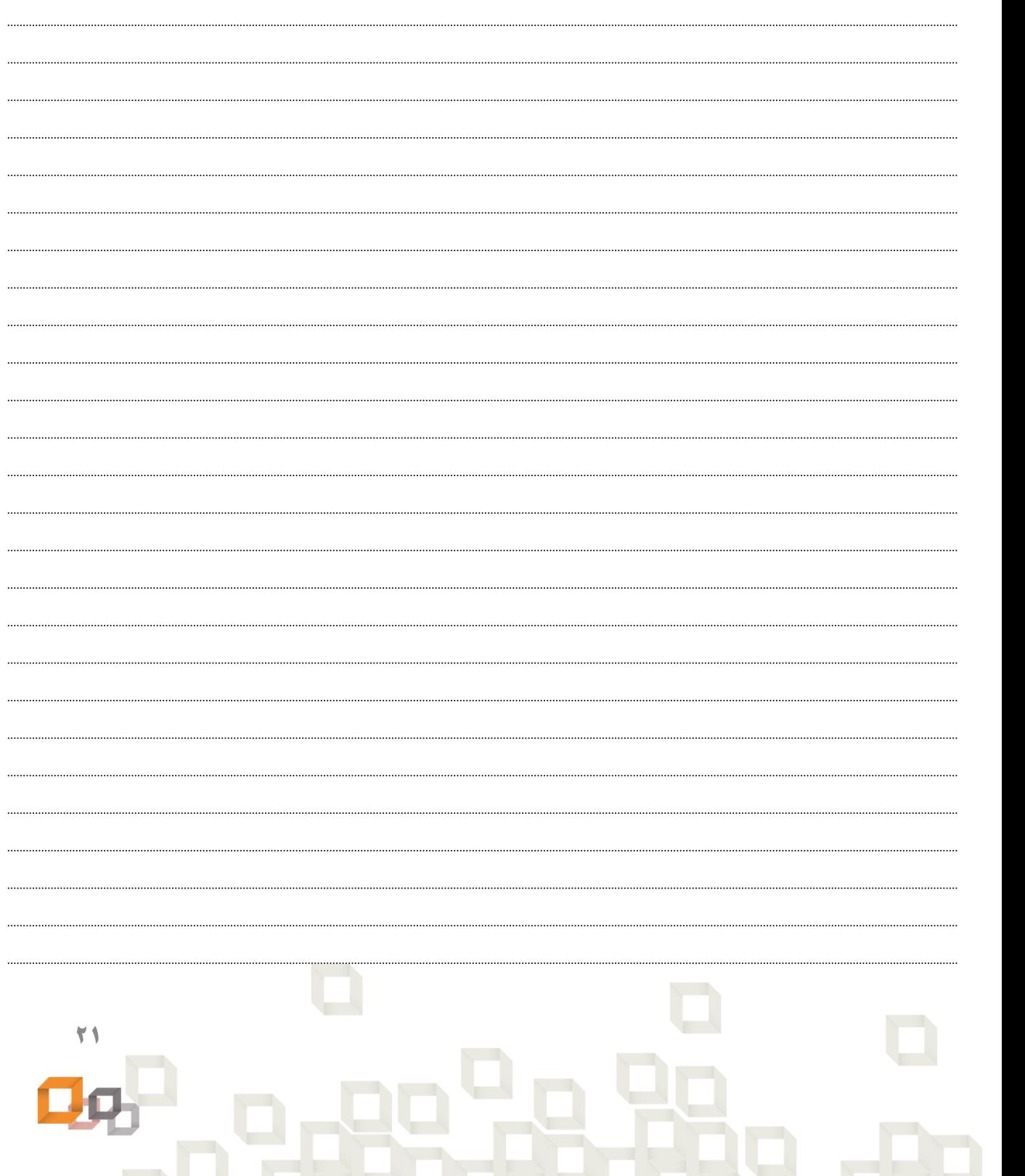

**اخلالصة**

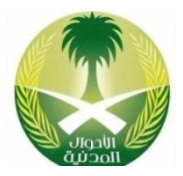

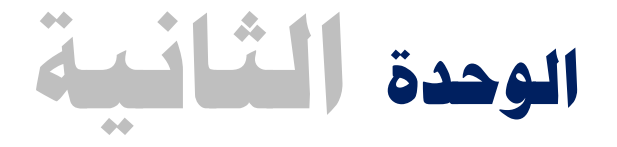

# **صيانة املعدات**

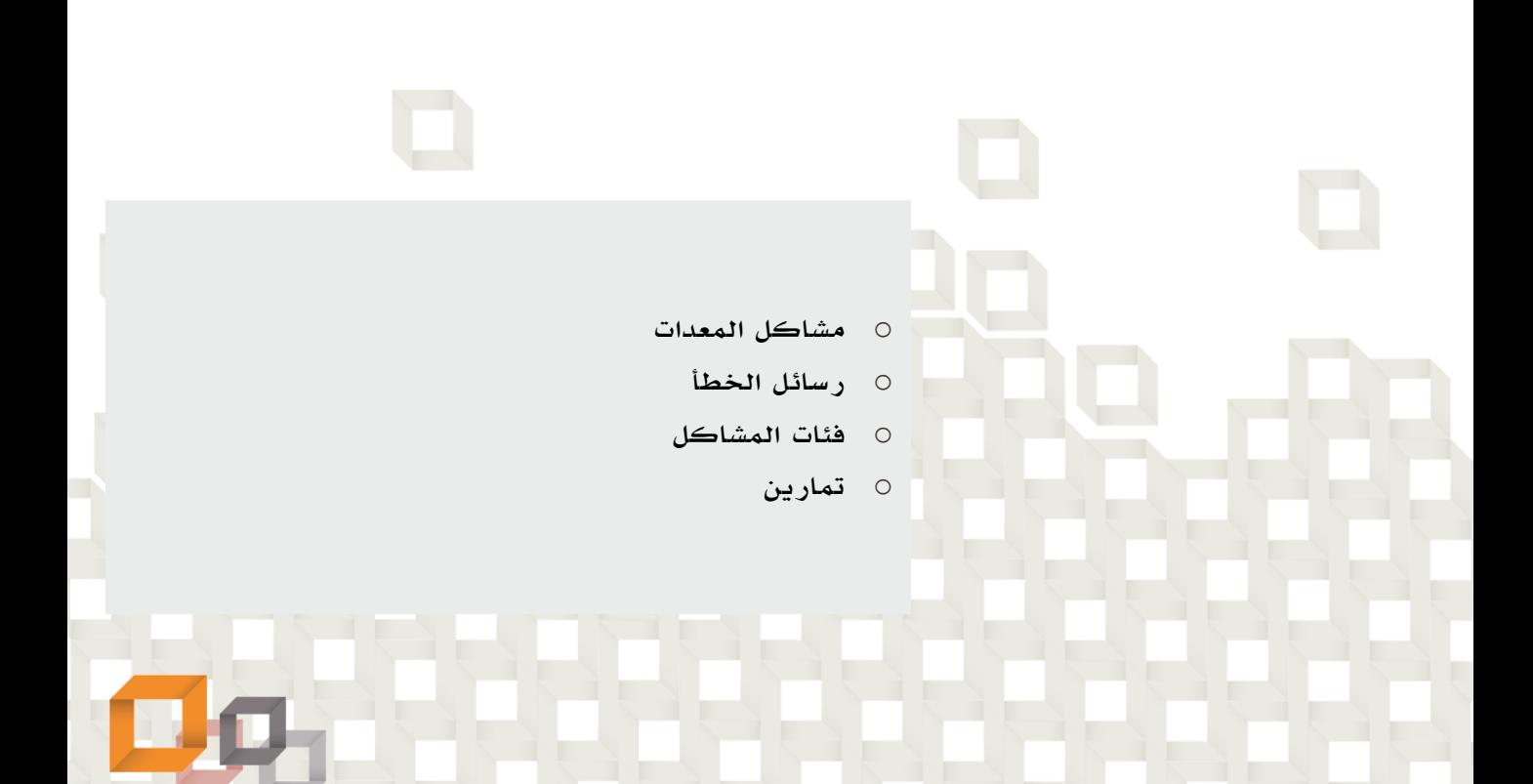

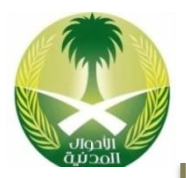

### مشاكل المعدات Problems Hardware :

هي تلك المشاكل التي تكون ناتجة عن تعطل أحد مكونات جهاز الحاسب الآلي الماديــة Hardware سواء كانت من المكونات الخارجية للحاسب اآللي مثل: لوحعة المفعاتيح أو من المكونات الداخلية مثل: القرص الصلب، وهذا الاوع من المشاكل يتم حله من خعالل محاولة إصلاح القطعة المتعطلة إن أمكن ذلـك أو اسـتبدال القطعــة المتعطلــة بقطعــة أخرى جديدة.

## طرق التعرف على مشاكل المعدات :

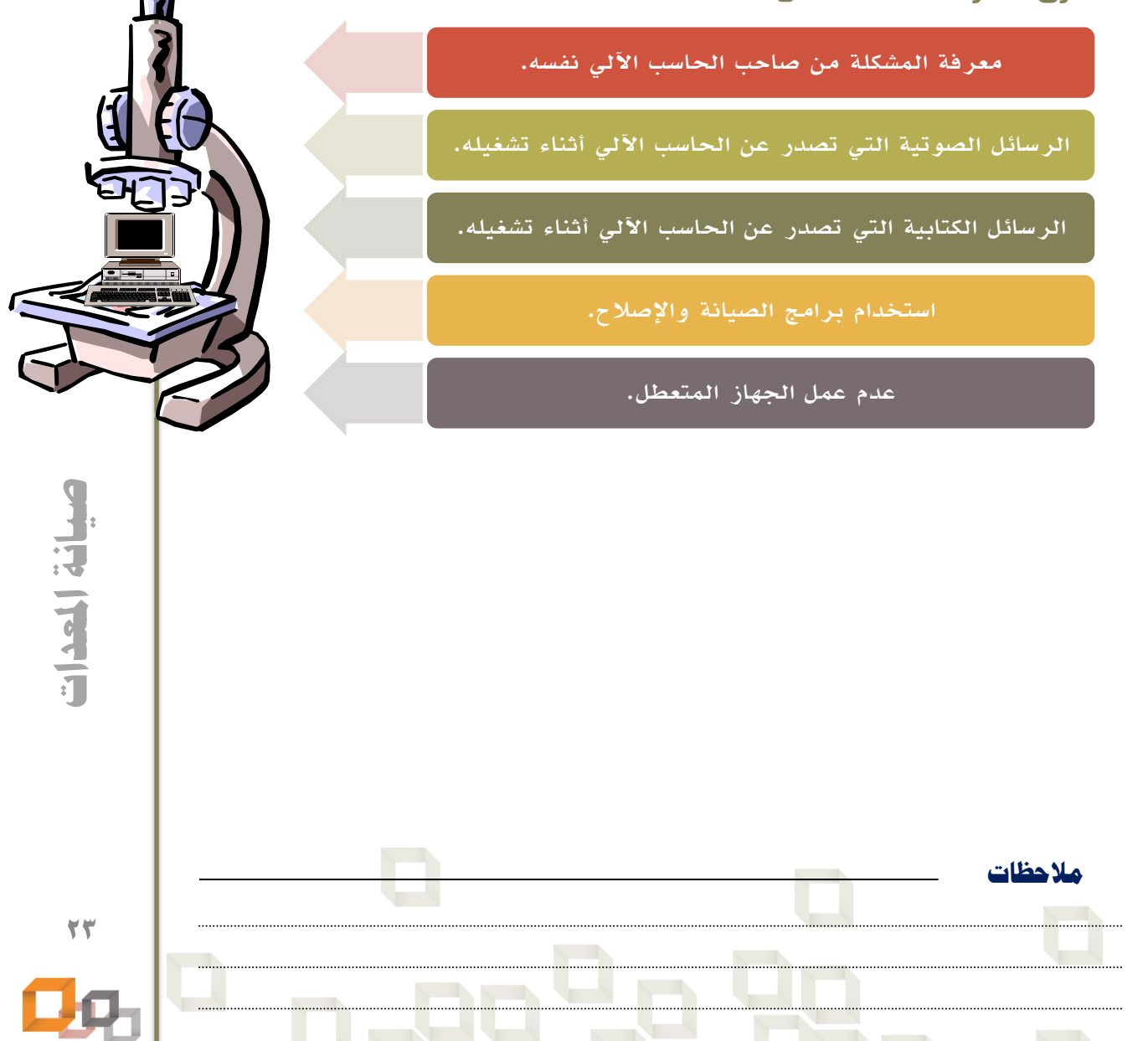

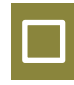

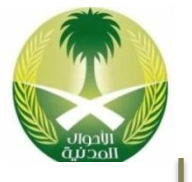

**صيانة املعدات**Filer | A

## كيفية حل مشاكل المعدات:

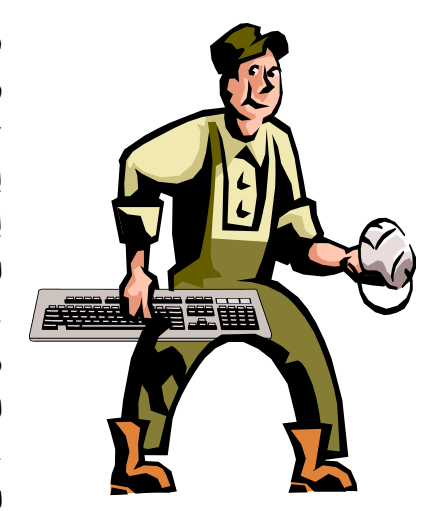

في البداية وعند استلام جهاز الحاسب الآلسي المتعطـل والمراد إصلاحه يتوجب علينا أن نسـأل بعـض الأسـئلة لصاحب الجهاز أو الشخص المسئول عن استخدامه؛ ألن إجابات هذه الأسئلة تعتبر طرف الخيط لحـل المشـكلة نن لم يكن الحل الكامل لها ، ونن لم نتمكن معن سعؤال الأسئلة أو لم نجد إجابة لها فـي هـده الحالــة يتوجـب علينا أن نعتمد على أنفسا في إكتشاف المشكلة و مـن ثم إيجاد الحل المناسب لها مثل: تشغيل الحاسب الآلـى المراد إصلاحه ومراقبـة أي أصـوات أو رسـائل تصـدر عنه ثم تحليل هذه الأصوات أو الرسائل ووضـع الحـل المااسب لها.

#### أسئلة يجب أن نسألها لصاحب الجهاز المتعطل عند استلامه لإصلاحه:

- o ما هو سبب تعطل الحاسب اآللي
- o هل سمعت صوت أو رأيت شيء في اللحمة التي تعطل عادها الحاسب اآللي
	- o متى أخر مرة استخدمت فيها الحاسب اآللي
	- ما هو البرنامج الذي كنت تستخدمه عندما تعطل الحاسب الآلي؟  $\circ$ 
		- هل قمت بحذف ملفات معينة خاصة بنظام التشغيل؟  $\circ$
		- o هل قمت بإضافة أجهضة جديدة لجهاز الحاسب اآللي
			- o هل قام شخص آخر باستخدام الحاسب اآللي
			- هل قمت بتثبيت برامج جديدة على الحاسب الآلي؟  $\circ$
		- o هل كات تستخدم اإلنترنت عادما تعطل الحاسب اآللي
			- o هل لدي أقوال أخرى

# ملاحظة

عندما تقوم بطرح أسئلة على صاحب الحاسب الآلي المتعطل لا تحاول أن تبدو كرجل تحقيــق، ولا تحاول أن تشعره بالذنب لأنه كان السبب في تعطل الحاسب الآلي؛ بل حاول أن تشعره بأنــه جزء من حل المشكلة وليس سبب المشكلة... وحاول أن تجمع إجابات الأسئلة السابقة لأنهـا قــد تكون المفتاح أو طرف الخيط لحل المشكلة.

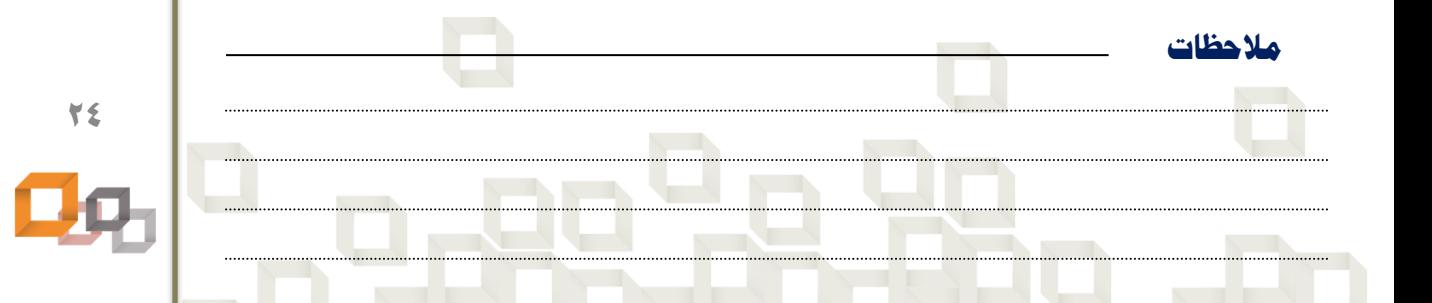

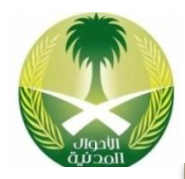

عندما يقوم الطبيب بتشخيص المريض، يحاول أن يقرأ الرسائل التـي تظهـر علـى وجـه وجسم المريض ويسأله بعض الأسئلة التي تتعلـق بحالتـه المرضـية وذلـك لإكتشـاف المشكلة، ومن حسن الحظ أن الحاسب اآللي يقوم بإصدار مجموعة من الرسائل الصعوتية والكتابية تسمى رسائل الخطأ يمكن من خلالها معرفة المشكلة وعمل الحل المناسب لهـا ، وهذه الرسائل تكون في العادة عند بدء تشغيل الحاسب الآلـى، حيـث تـأتى أولاً الرســائل الصوتية ومن ثم الرسائل الكتابية.

# أنواع رسائل الخطأ :

#### الرسائل الصوتية :

الرسائل الصوتية أو ما يعرف باسم بيب Beep تكون بعد إقلاع الحاسب الآلي والبدء بالتشغيل حيث أنه لا يكون في هذه المرحلة إمكانية لعرض البيانات على الشاشــة وتكــون الشاشة باللون الأسود وهذا ما يعرف بمرحلة ما قبل الإختبــار الــذاتي للحاسـب الآلــي Post لأن الحاسب الآلي في الإختبار الذاتي يقــوم بفحــص الأجهــزة الرئيســية للحاســب الآلي والتأكد من أنها تعمل وفي حالة حدوث ذلـك يـتم إصـدار صـافرة واحـدة بيـب للدلالة على نجاح عميلة الفحص الذاتي وثم يدخل الحاسب الآلـى فـى المرحلــة الثانيــة مرحلة إختبار الفيديو ، والجدير الذكر هنا أن عـدد صـافرات بيـب لـه مـدلول يحـدد المشكلة أو يحدد القطعة المتعطلة مـن جهـاز الحاسـب الآلـى مثـل: كـرت الشاشــة أو الذاكرة الرئيسية RAM أو لوحة المفاتيح ، لأن لكل مشكلة عدد معـين مــن صــافرات بيب المتعار عليها.

#### الرسائل الكتابية :

 في المرحلة الثانية من اإلختبار الذاتي Post ، وهي ما بععد فحعص الفيعديو بطاقعة الشاشة يكون هناك إمكانية للعرض على الشاشة لـذا تظهـر رسـائل الخطـأ علـى شـكل رساات نصية مكتوبة ويمكن قراءتها ومعرفة سبب المشعكلة مثعل الرسعالة : Keyboard Error والتي تعاي أن هااك مشكلة في لوحة المفاتيح.

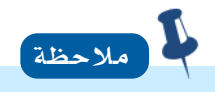

بالنسبة لرسائل الخطأ الصوتية يختلف عدد صافرات بيب بـإختلاف نــوع رقاقــة Rom Bios لأنها تختلف من شركة مصنعة لشركة أخرى ... و نذا لم تستط سماع صافرات Beepتأكد من أن السماعة الداخلية للحاسب آلعي Speaker موصول السلك الخاص بها على لوحة الأم وأنها تعمل.

**مالحظات 25**

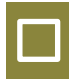

#### أمثلة على رسائل الخطأ الصوتية

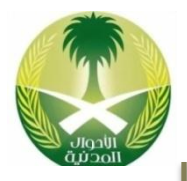

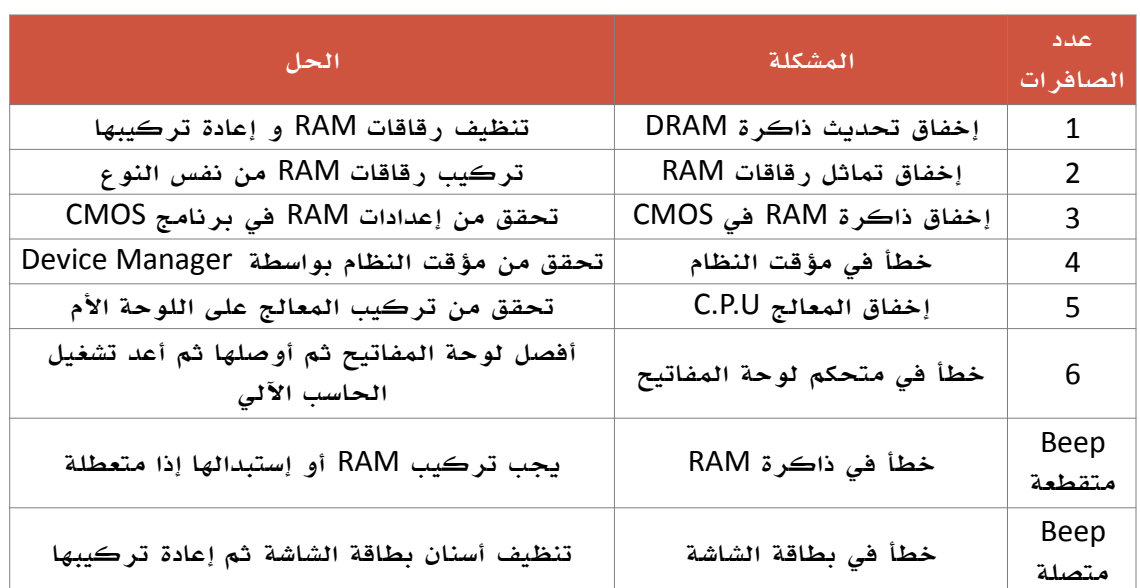

#### أمثلة على رسائل الخطأ الكتابية

**مالحظات**

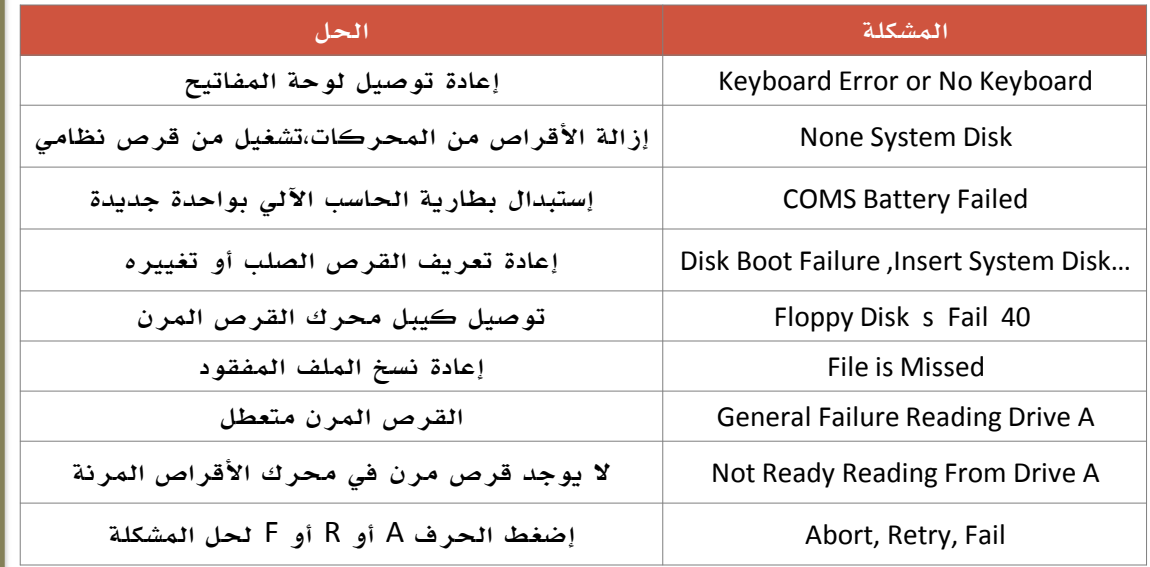

لمعرفة المزيد عن رسائل الخطأ الصـوتية والكتابيــة يتوجـب عليـك زيــارة موقــع الإنترنـت للشــركة المصــنعة لرقاقــة Rom Biosالمثبتــة علــى جهــازك مثــل الشــركات التاليـــة: AMI,Award,Phoenix مالحمة

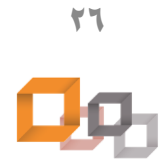

**صيانة املعدات**

صيانة الحدات

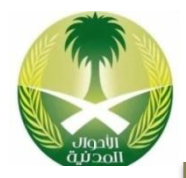

**صيانة املعدات**

عيانة العدات

فئات المشاكل **Categories Problems** :

من المعلوم لدينا أن جهاز الحاسب الآلي يتكون من مجموعة من الأجهزة الإلكترونيــة وقد تكون هذه الأجهزة خارج صندوق الحاسب الآلي الأجهـزة الخارجيــة مثــل: لوحــة المفاتيح ، أو داخله الأجهزة الداخلية ً مثل: القرص الصلب ، وفي حالة انه كـان هنــاك عطل في أحد هذه الأجهزة فلابد لهذا العطل أن ينتمي لفئة معينة من مشاكل الحاسب الآلي خاصة به، وبالطبع يكون هناك حلول لكل فئة من فئات المشــاكل كمــا ســيأتي إن شاء الله تعالى.

#### الأشكال التالية توضح أمثلة على الأجهزة الداخلية والخارجية للحاسب الآلي

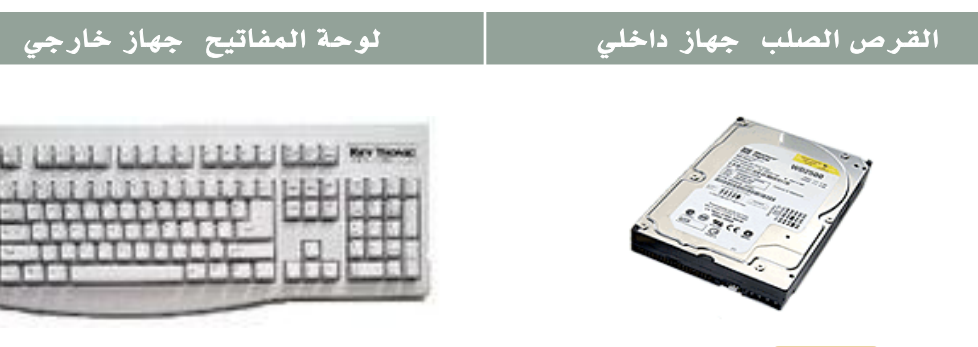

#### تحذير تحذير

يجب عدم محاولة حل مشاكل الحاسب الآلي مـن قبـل الأشـخاص العـاديين أو المبتـدئين فـي الحاسب اآللي ألن هذل الحلول تتطلب معرفة بطريقة صيانة الحاسب اآللي وكيفية التعامل م أجزاؤه الداخلية والخارجية، ويجب إسناد هذه المهمة لشخص متخصص في مجــال الصــيانة أو تلقى التدريب الكافي في مجال صيانة الحاسب اآللي.

### تحذير تحذير

هناك أجزاء في الحاسب الآلي يجب عدم العبث بها أو محاولة إصلاحها لإنها تحتوي على جهـود كهربائية عالية مما قد يسبب بصدمة كهربائية - لا سمح الله - مثل الشاشة Monitor ووحـدة التغذية الكهربائية Power Supply، وعملية صيانة هذه الأجزاء بالنسبة لـڪ تكــون مــن خــلال إستبدالها بأجزاء جديدة أو إرسالها لشخص متخصص في صيانة الإلكترونيات لإصلاحها.

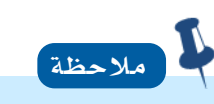

الحلول المقترحة لحل المشاكل ليست مرتبة بشكل تسلسلي لحل المشكلة، ألنه قعد يكعون حعل واحد كافي لحل المشكلة أو حلان أو ليس أحـدها، لأنهـا مجـرد حلـول مقترحـة لأن ظـروف وأحوال المشكلة تختلف من حاسب آلي لآخر، ولكنني إجتهدت قدر المستطاع كي أقدم الحلـول الممكاة لكل مشكلة.

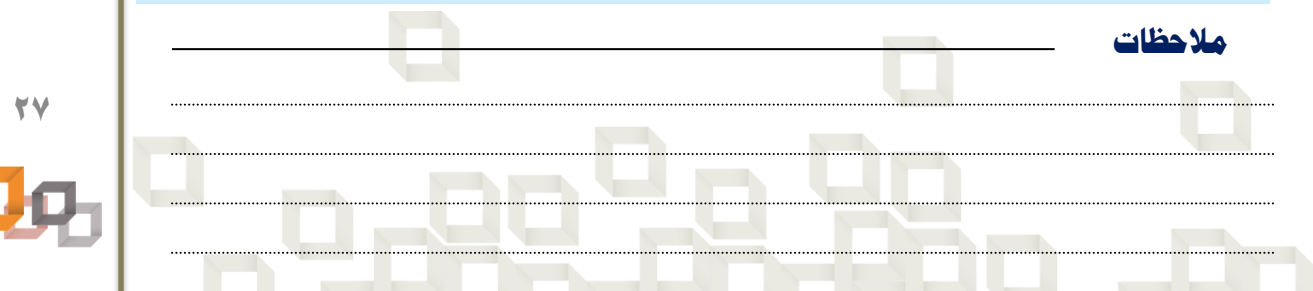

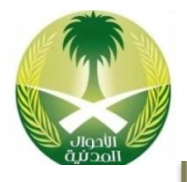

# أمثلة على فئات مشاكل وحلول مشاكل المعدات:

#### مشكلة عدم عمل جهاز الحاسب الآلي بشكل نهائي:

من السهل إكتشاف هذه المشكلة لأنها تظهر بمجرد محاولة ضـغط المسـتخدم علــى زر التشغيل Powerلتشغيل الحاسب اآللي وفي حالة أنه لم يعمل نعر أن هااك مشكلة معا ولابد من حلها، ولمعرفة أن الجهاز مشغل أو أنه بـدأ بالتشـغيل يجـب أن تضـاء الأنــوار الأمامية للصندوق أو سماع صافرة بيب أو التأكد مـن أن المروحـة الخلفيــة بالجهــاز تعمل ويصدر عاها هواء وصوت هواء.

#### الحلول المقترحة لحل هذل المشكلة:

- o التأكد من وجو تيار كهربائي بالجدار الموصول بعه الحاسعب اآللي.
- o التأكد من توصيل كيبل التغذية الكهربائية من جهعة الحاسعب اآللي ومن جهة الجدار.
- o التأكد من سالمة كيبالت التغذية الكهربائية وكيبالت البيانات الموصولة بالحاسب اآللي.
	- o التأكد من سالمة وحدة التغذية الكهربائية . Supply Power
		- o التأكد من أن زر تشغيل الحاسب اآللي Powerيعمل.

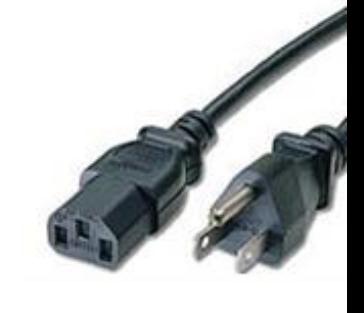

صيانة الحدات **صيانة املعدات**

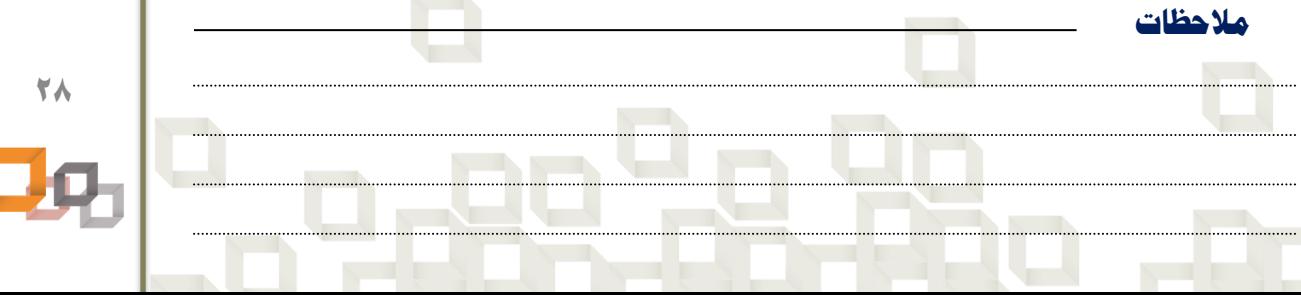

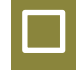

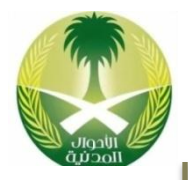

**صيانة املعدات**عسافة الحدات

# مشكلة إنقطاع التيار الكهربائي أثناء إستخدام الحاسب اآللي:

تحدث مشكلة إنقطاع التيار الكهربائي بشكل مفاجيء وبـدون سـابق إنـذار، بينمـا يكـون المستخدم بالعمل على الحاسب اآللي وهذا قد يؤ ي نلى مشاكل عديدة مثل: عدم حفعظ الملف، تعطل في وحدة التغذية الكهربائية، تعطـل المعــالج، تعطـل الــذاكرة الرئيسـية، تعطل البرنامج المستخدم لحمة ننقطاع التيار الكهربائي، ويمكن حل المشاكل السعابقة من خلال إستخدام جهاز عــدم إنقطــاع التيــار الكهربــائي UPSحيــث يعمــل كبطاريــة نحتياطية مباشرة.

#### الحلول المقترحة لحل هذل المشكلة:

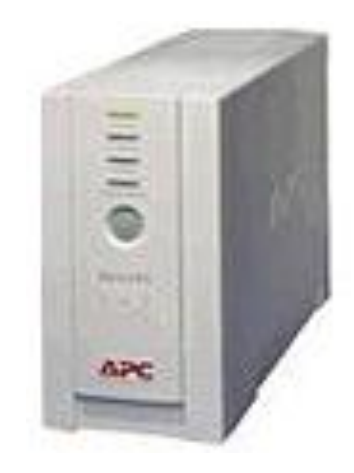

- o نستخدم بطارية UPSلتتمكن من حفظ الملفات ونغعالق الحاسب الألي بأمان.
- o نستخدام ميضة الحفظ التلقائي في بعو البعرامج للعتمكن من إستر داد الملف بعد عودة الكهرباء.
- o وصعل الحاسعب اآللعي بوصعلة كهربائيعة تحتعوي علعى مقاومة Fuseكي تكون خط الدفاع األول.
	- o التأكد من سالمة كيبالت التغذية الكهربائية.
- o التأكد معن سعالمة وحعدة التغذيعة الكهربائيعة Power Supply .
- o عدم وض أسالك الكهربعاء المغذيعة للحاسعب اآللعي فعي الطريق لعدم التعرقل بها

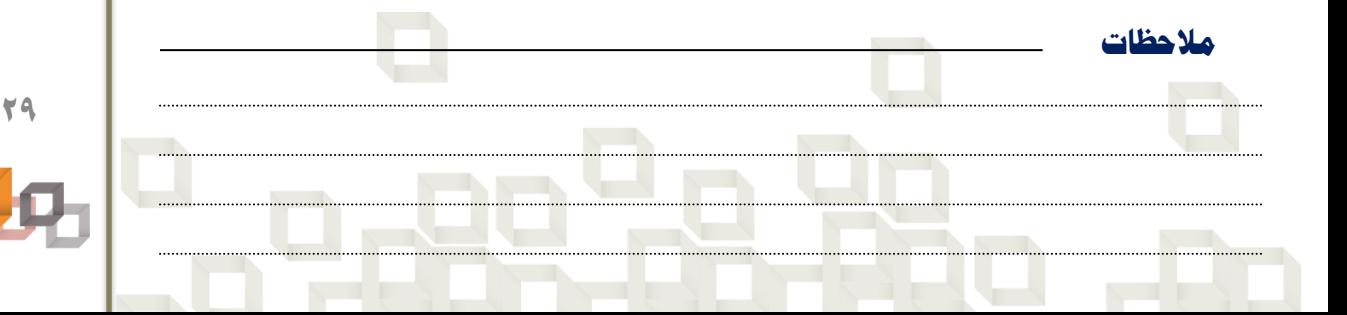

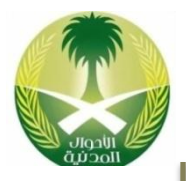

### مشكلة في الشاشة:

هذا النوع من المشاكل يمكن إكتشافة بعد تشغيل الحاسب الآلي حيـث أننــا نتوقــع بعــد لحمات من التشغيل عرض معلومات معياة على الشاشة Screenمثعل : تحميعل الملفعات الخاصة بالتشغيل ثم عرض نمام التشغيل ولكن في حالة عدم عرض هعذل المعلومعات أو عرضها بصورة غير واضحة أو بألوان باهته أو وجود إرتجاج بالصورة نعرف أنــه هنــاك مشكلة ما في الشاشة وابد من حلها.

#### الحلول المقترحة لحل هذل المشكلة:

- o التأكد من توصيل كيبل التغذية الكهربائية من جهة الشاشة و معن جهعة الحاسعب اآللي.
	- o التأكد من توصيل كيبل البيانات في المافذ الخاص به على صادوق الحاسب اآللي.
- التأكد من أن فيش كيبل بيانات الشاشــة سـليم ولــيس بــه عيــوب مثــل ثنــي أحــد المسامير.
	- o التأكد من تشغيل الشاشة بواسطة زر التشغيل الخاص بها.
- o التأكد من ضبط التحكمات األزرار التي تكون أمعام الشاشعة ووضععها علعى القعيم المااسبة.
- o التأكد من أن بطاقة الشاشة مثبته بشكل صحيح في الشق التوسعي الخاص بهعا علعى اللوحة الأم.
	- o التأكد من تعري بطاقة الشاشة على الحاسب اآللي.
	- التأكد من الإعدادات و ضبط عدد الألوان المناسبة من خلال خصائص سطح المكتب.
		- o التأكد من سالمة الشاشة نفسها بواسطة شخص مختص بذل .
			- o استبدال الشاشة بشاشة جديدة وهذا أكثر الحلول تكلفة...

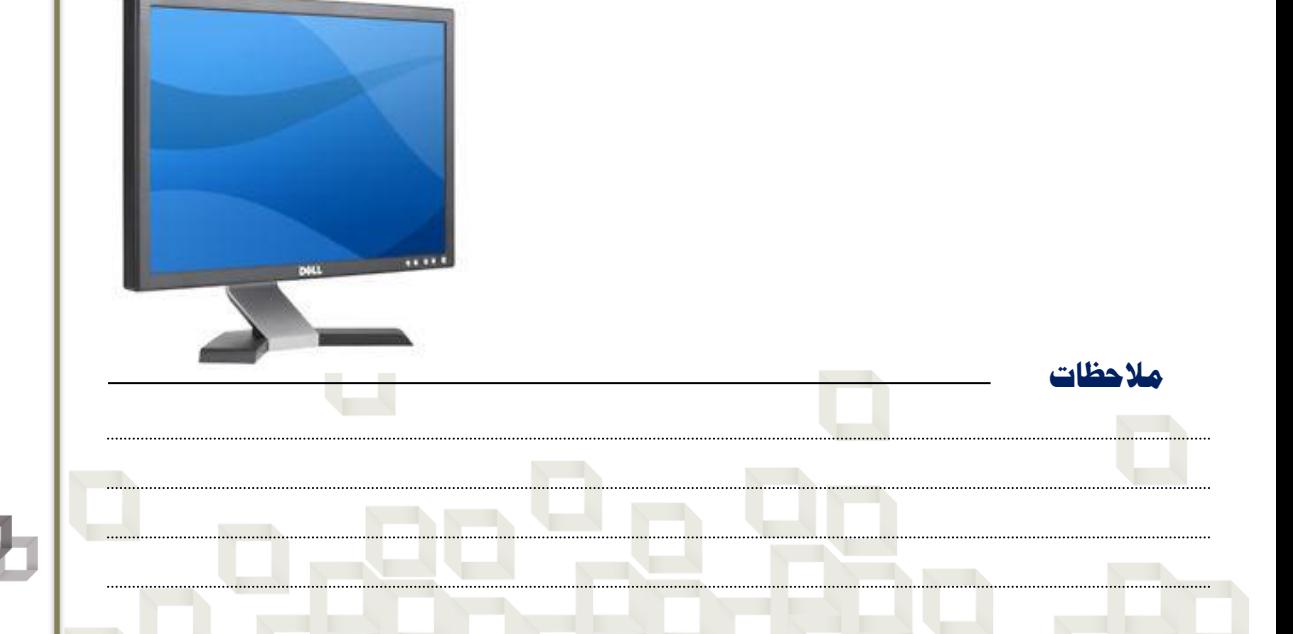

**صيانة املعدات**سانة العدات

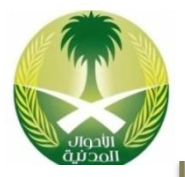

#### مشكلة في وحدة التغذية الكهربائية:

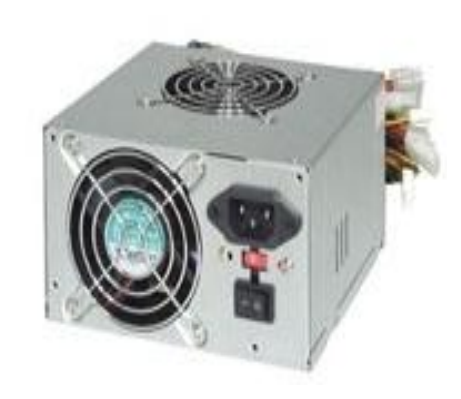

يتم التعرف على وجود مشكلة فـي وحـدة التغذيـة الكهربائيعة Supply Powerعاعد محاولعة تشعغيل الحاسب الآلي وفي حالـة أنـه لـم يعمـل نعـرف أن هااك مشكلة ما وابد من حلها طبعا بعد التأكد من أن المشكلة ليست زر الطاقة أو الكيبالت الكهربائية، وأيضا نستدل على وجود هذه المشكلة في حالة عدم عمل مروحة وحدة التغذية الكهربائية، وفـي بعـض األحيان تكون المشكلة في وحدة التغذية الكهربائيعة سبب في إعادة تشغيل الحاسب الآلي من تلقاء نفسـه وبشكل مفاجئ.

#### الحلول المقترحة لحل هذل المشكلة:

- o التأكد من أن وحدة التغذية الكهربائية مضبوطة على فرق الجهد المااسعب 110 Vأو  $V.77.$ 
	- o التأكد من وجو تيار كهربائي بالجدار الموصول به الحاسب اآللي.
- o التأكد من توصيل كيبل التغذية الكهربائيعة معن جهعة الحاسعب اآللعي ومعن جهعة الجدار.
- o التأكد من أن زر تشغيل وحدة التغذية الكهربائية في وضع تشعغيل On، فعي بععو الأنواع.
- o التأكد من أن مروحة وحدة التغذية الكهربائيعة تعدور وتعمعل علعى تبريعد وحعدة التغذية.
	- o التأكد من نمافة مروحة وحدة التغذية الكهربائية.
	- o التأكد من أن زر تشغيل الحاسب اآللي Powerيعمل.
	- o نستبدال وحدة التغذية الكهربائية بوحدة تغذية جديدة وهذا أخر الحلول.

#### ا تحذير

عادما تتأكد من أن المشكلة من وحدة التغذية الكهربائية ا تحاول فكها لتصليحها من العداخل لأن هذا يعرض حياتك وحياة الحاسب الآلي للخطر؛ لذا أفضل حل هو إستبدالها بوحدة تغذيــة جديدة وخاصة أنها رخيصة الثمن.

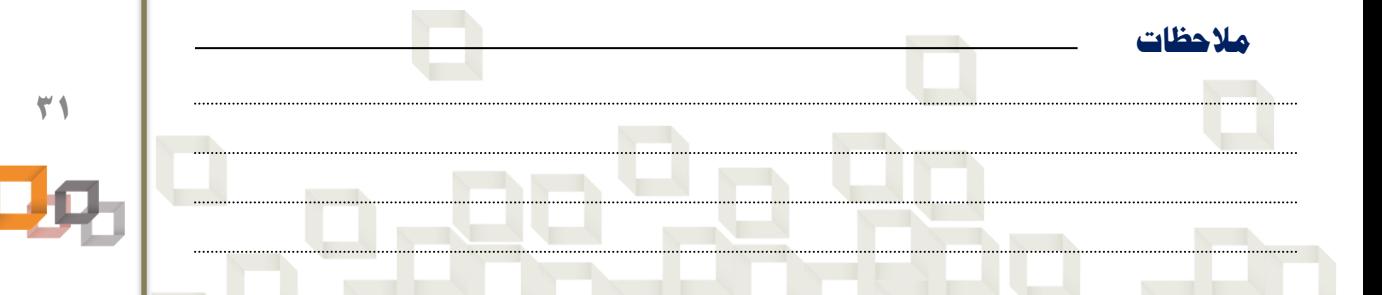

**صيانة املعدات**سانة العدات

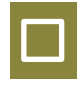

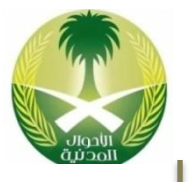

## مشكلة في صندوق الحاسب اآللي :

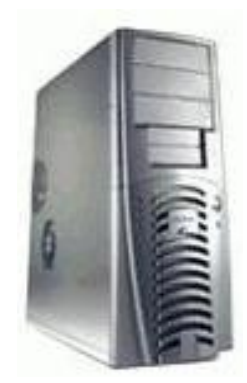

فعي الغالب تكـون مشـاكل الصـندوق Caseفعي المساحة المتوفرة داخله حيث يتوجب عليه إن يتسع لجميع الأجزاء الداخلية ، كمـان أن هنــاك مشــكلة تظهر في عند محاولة تركيب أكثــر مــن محــرك عليه مثل: تركيب أكثر من قرص صـلب، محـرك إسطوانات ليزر، محـرك ناسـخ إسـطوانات، محـرك قارئ إسطوانات الفيديو ، وتكون المشكلة من خـلال عدم وجود مساحة لهذه المحركات لتركيبها.

#### الحلول المقترحة لحل هذل المشكلة :

- o التأكد من أن حجم الصادوق مااسب لحجم اللوحة األم.
- o التأكد من أن الصادوق يتس لجمي األجضاء الداخلية للحاسب اآللي.
- o التأكد من أن الصادوق يتس لجمي المحركات التي سو تثبت عليه.
	- o التأكد من سالمة وحدة التغذية الكهربائية . Supply Power
		- o التأكد من توصيل أسالك زر تشغيل الحاسب اآللي .Power
			- o نستبدال صادوق الحاسب اآللي بصادوق جديد.
			- o األفضل شراء صادوق حاسب آلي من نوع .ATX

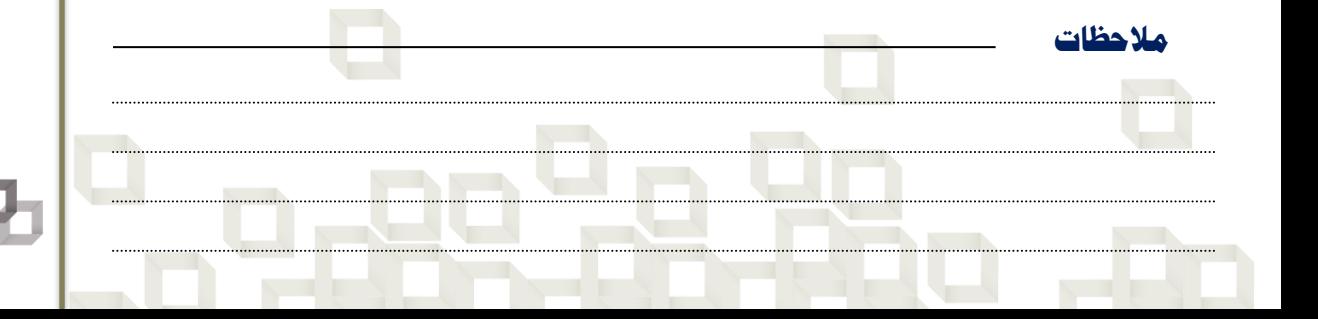

**صيانة املعدات**عسافة العدات

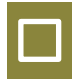

# منتكلة في اللوحة الأم :

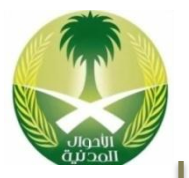

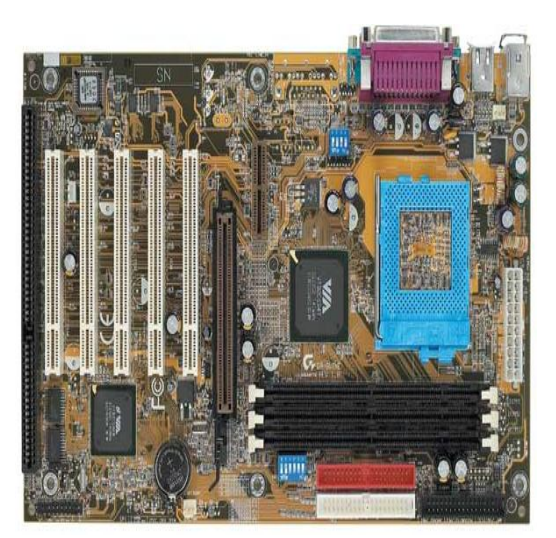

اللوحعة األم Board Motherأو اللوحعة الرئيسية - من الأجزاء المهمة في الحاسـب الآلـى لأنهـــا القاعـــدة التـــى يــتم تركيــب الكثير من الأجـزاء عليهـا وتعطلهـا يعنـى تعطل عمل كثير من الأجهــزة الموصــولة بها، ويكون سـبب تعطـل اللوحـة الأم فـي العادة التوصيل الخـاطئ لهـا مـع وحـدة التغذية الكهربائية وخاصة في حالة عكعس أسعلاك الكهربساء ممسا يجعلهما تضعرب وبالتالي تتعطل.

#### الحلول المقترحة لحل هذل المشكلة :

- o تفريغ الجسم من الكهرباء الساكاة قبل مس اللوحة األم.
- ⊙ قراءة الكتالوج المرفق مع اللوحة الأم وتوصيلها بالشكل الصـحيح مـع بقيـة أجـزاء الحاسب الآلي.
	- o تثبيت اللوحة األم على القاعدة المعدنية الخاصة بها على الصادوق بالشكل الصحيح.
		- ⊙ عدم عكس إتجاه أسلاك التغذية الكهربائية خاصة مع اللوحة الأم من نوع .AT
			- o توصيل كيبالت البيانات في المكان الصحيح على اللوحة األم.
				- o توصيل كيبالت البيانات باإلتجال الصحيح على اللوحة األم.
- o عدم سقوط أي شيء عليها نثااء عمل الحاسعب اآللعي حتعى ا يحصعل عليهعا تمعا كهربائي.
	- o تجربة اللوحة األم على حاسب آلي آخر للتأكد من أنها تعمل.
		- o نستبدال اللوحة األم بلوحة أم جديدة وهذا أخر الحلول.

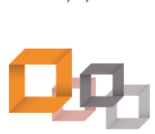

**33**

**صيانة املعدات**سانة العدات

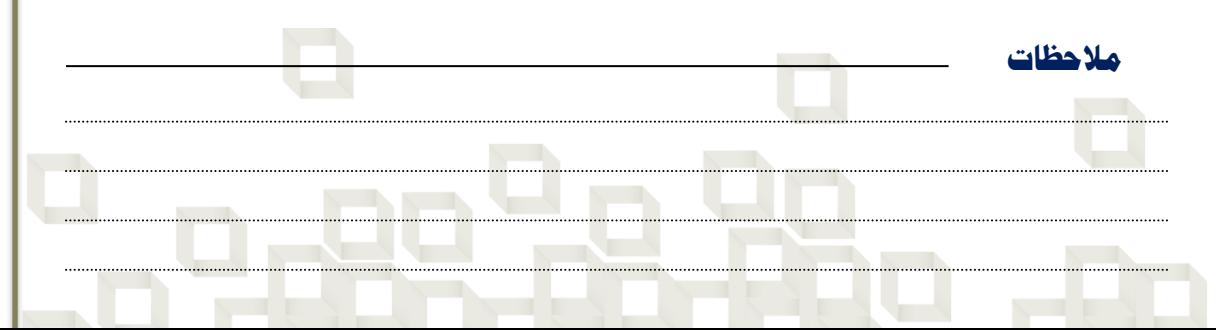

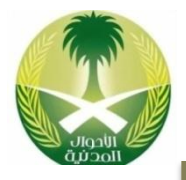

**صيانة املعدات**سانة العدات

# مشكلة في الذاكرة الرئيسية:

تحدث مشكلة في الذاكرة الرئيسية RAMبسبب تعطل أحعد رقاقعات العذاكرة وذلع بسبب مسكها بشكل خاطئ مما يعرضها للكهرباء الساكنة المخزنة في جسـم الإنســان، أو قد تحدث المشكلة بسبب عدم التوافقية بين الرقاقـات المسـتخدمة والمثبتــة علــى نفــس الحاسب الآلي، أو عدم توافق صغر حجـم الـناكرة مـع حجـم البـرامج المثبتــة علــى الحاسب الآلي مما يؤدي إلى بطء في عمل الحاسب الآلي.

#### الحلول المقترحة لحل هذل المشكلة:

**مالحظات**

- تفريغ الجسم من الكهرباء الســاكنة قبــل مســك الرقاقــات، وكــذلك مســكها مــن الحواف.
- o التأكد من أن رقاقة الذاكرة RAMتعمل من خالل تجربتها على حاسب آلعي آخعر سليم.
	- o نستخدام رقاقات ذاكرة متوافقة أي من نفس الاوع و السرعة.
	- o تركيب الرقاقات بالترتيب حسب المكان المخصص لها على اللوحة األم.
	- ⊙ عمل الإعدادات المناسبة للذاكرة في برنامج الإعداد Setupإذا لزم الأمر.
- \_ عمل الإعدادات المناسبة للذاكرة على اللوحة الأم إذا لزم الأمر مشـل: ضـبط جســور التوصيل.
	- o زيا ة حجم الذاكرة من خالل تركيب رقاقات نضافية لضيا ة سرعة الحاسب اآللي.
		- o نستبدال رقاقات الذاكرة الحالية برقاقات أخرى جديدة.

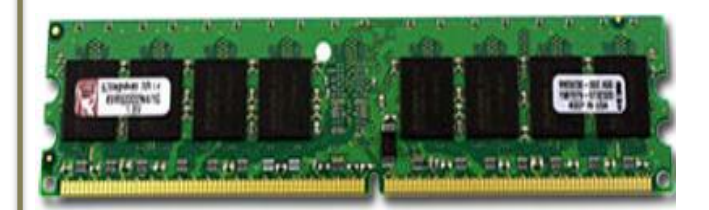

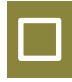

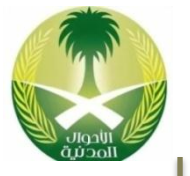

### مشكلة في المعالج:

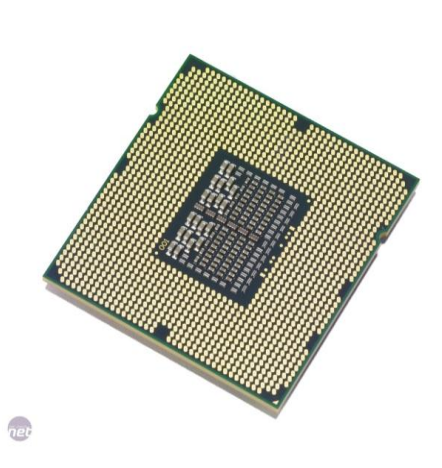

المعالج C.P.Uمن أهم الأجزاء في الحاسـب الآلـي بل إنه بمثابة الدماغ وتعطله يعنـى تعطـل الحاسـب الآلي و لا يمكن تخيل الحاسب الآلـى بـدون معـالج لأنه العقل المدبر لجميع العمليات التـى تـتم داخـل الحاسب الآلي، وقـد يتعطـل المعـالج نتيجـة سـوء التركيب، أو تعرضه لتماس كهربـائي، أو إرتفـاع رجة حرارته، أو تفريغ كهرباء ساكاة فيه نتيجة المسك الخاطئ لـه مـن قبـل المسـتخدم، وتعطـل المعالج بشكل تام يؤدي إلى عدم عمل الحاسب الآلي نهائياً أما في حالة تعطله بشكل جزئـي فهـذا سـوف يؤدي إلى تعليق الحاسب الآلي بين فتـرة وأخـرى أثناء إستخدام البرامج.

#### الحلول المقترحة لحل هذل المشكلة:

- o تفريغ الجسم من الكهرباء الساكاة قبل مس المعالج.
- o مس المعالج بالشكل الصحيح عاد محاولة تركيبه على اللوحة األم.
	- o تركيب المعالج باإلتجال الصحيح على اللوحة األم.
- o ضبط جسور التوصيل لتتااسب م سرعة المعالج على اللوحة األم نذا لضم األمر.
- ⊙ عمل الإعدادات المناسبة في برنامج الإعداد Setupلتتناسب مع سرعة المعالج.
	- o التأكد من عدم نرتفاع رجة حرارة المعالج.

**مالحظات**

- o التأكد من أن مروحة المعالج تعمل بسرعة كافية للتبريد.
- o نستبدال مروحة المعالج بمروحة جديدة نذا كانت تدور ببطء.
- o تجربة المعالج على حاسب آلي آخر سليم ا يوجد به مشاكل للتأكد من سالمته.
	- o ستبدال المعالج بمعالج جديد وهذا الحل سو يكون مكل نوعا ما

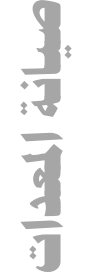

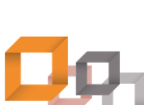

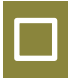

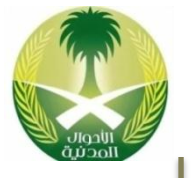

#### مشكلة في البطارية:

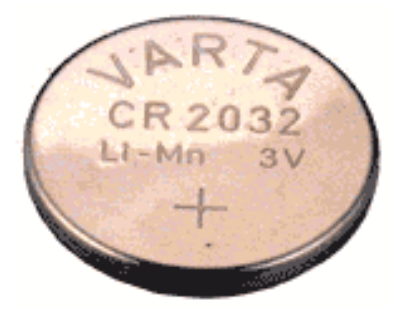

مشكلة البطارية CMOS Batteryكفي العادة تحـدث نتيجـــة تقــــادم عمــــر البطاريــــة حيـــث أن العمــــر اإلفتراضي لها يتراوح مابين 2-4 ساوات بعد ذلع تبدأ البطارية بالضعف و يتم التعـرف علـى وجـود مشكلة في البطارية إذا لوحظ تأخر سـاعة الحاسـب الآلي إي وجود مشكلة في وقت الحاسب الآلـي بعـد ضبطه على التوقيت الحالي ويمكـن معرفـة وجـود مشكلة من خــلال رســـالة الخطــأ التـــى تظهــر عنــد تشغيل الحاسب اآللي مثل: CMOS Failed Battery ومشكلة الضعف بالبطارية قلد تؤدى إلى جعل الحاسب الآلي ينسى البيانات التعريفية الخاصسة بسه المخضنة في رقاقة Bios Romممعا يتوجعب علياعا إعادة تعريفها من جديـد بواسـطة برنـامج الإعـداد Setup.

#### الحلول المقترحة لحل هذل المشكلة:

- o إعادة تعريف الإعدادات الخاصة بالحاسب الآلي من خلال برنامج الإعداد .Setup
	- o عدم عكس نتجال أقطاب البطارية عاد تركيبها على اللوحة األم.
	- o نستخدام بطارية خاصة بالحاسب اآللي وليس خاصة بساعة اليد.
	- شراء بطارية حاسب آلي لها نفس الجهد الفولتية المكتوبة خلف البطارية.
	- o فحص البطارية بواسطة جهاز القيا المتعد ملتيميتر للتأكد من جهدها.
- o عدم نغالق الحاسب اآللي لفترة طويلة ساة من الضمن أي تشغيله بين فترة وفترة.
	- o نستبدال البطارية ببطارية جديدة... أعتقد أن هذا أكثر الحلول فاعلية...

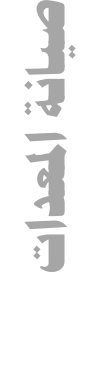

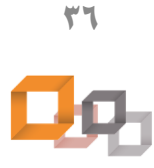

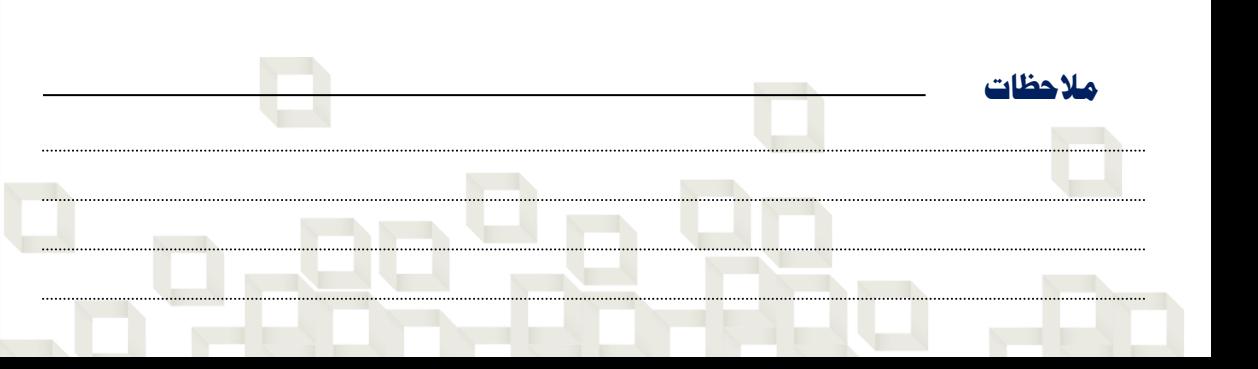
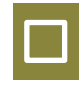

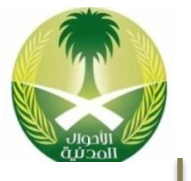

# مشكلة في لوحة المفاتيح:

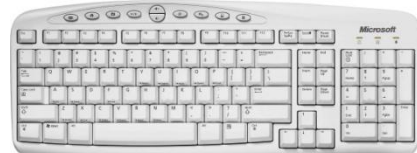

بالاسععبة للوحععة المفععاتيح Keyboardتكععون مشاكلها عادة في الأزرار وخاصــة الأزرار الأكثــر إستخداماً لان معظم الضغط يكـون عليهـا، وهـذا لا يمنع أن يكون هناك مشاكل أخرى مثل: عدم تعرف الحاسب اآللي على لوحة المفاتيح، عدم الكتابة بلغعة معياة.

### الحلول المقترحة لحل هذل المشكلة:

- o التأكد من توصيل كيبل لوحة المفاتيح في المافذ الخاص به خل الحاسب اآللي.
	- o التأكد من عمل جمي األزرار و نستبدال األزرار المتعطلة نن أمكن ذل .
- © تعريف لوحة المفاتيح على الحاسب الآلـى خاصــة إذا كــان هنــاك أزرار للإنترنــت وتعدد الوسائط.
- o التأكد من عدم حذ اللغة العربية أو اإلنجليضية من برنعامج لوحعة المفعاتيح فعي لوحة التحكم.
	- o نستبدال لوحة المفاتيح بلوحة مفاتيح جديدة وهذا أخر الحلول...

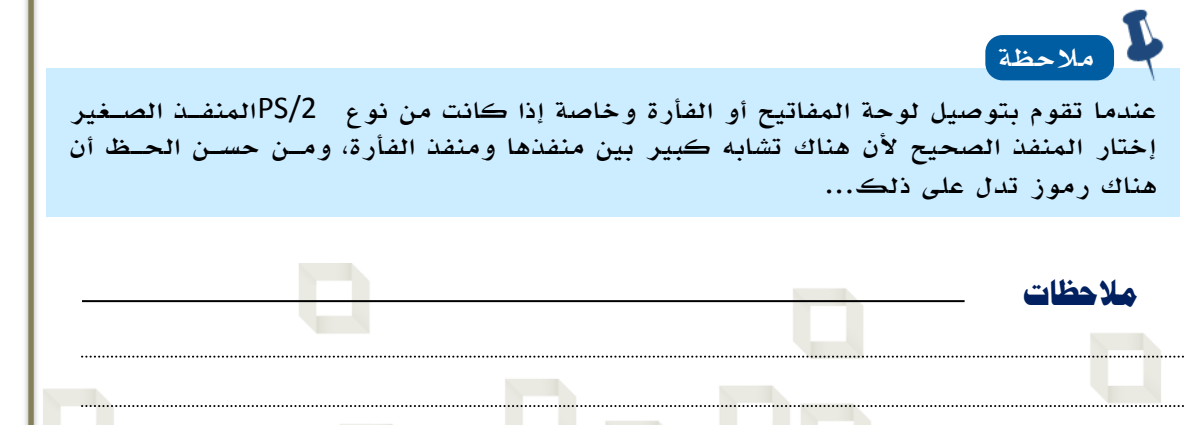

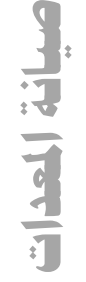

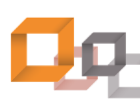

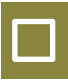

# مشكلة في الفأرة:

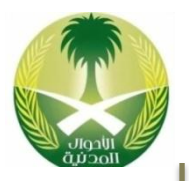

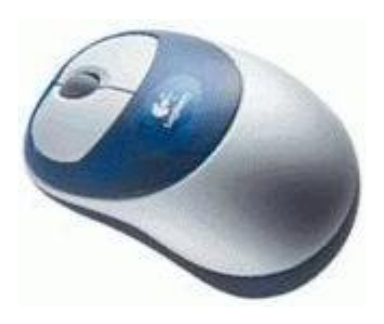

الفأرة Mouseمن الأجهزة المهمة بالنسبة لـنظم التشغيل ذات الواجهة الرسومية مثل: نمعام تشعغيل ويندوز لأن معظم المهام تنفذ من خلالها، وبالنسبة لوجود مشكلة في الفأرة يتم الاسـتدلال عليــه بعــد تشغيل الجهـاز عنـدما نحـرك الفـأرة ولا يتحـرك المؤشر الخاص بها أو عند النقر على أزرارها وعدم إستجابتها عندها نعرف أن هناك مشكلة.

### الحلول المقترحة لحل هذل المشكلة:

- o التأكد من توصيل كيبل الفأرة في المافذ الخاص به خل الحاسب اآللي.
- o تامي كرة الفأرة التي تكون أسفلها من الغبار واألشياء التي تكون عالقة بها.
	- ⊙ تعريف الفأرة عل*ى* الحا*سب الآلي إ*ذا لزم الأمر.
- o التأكد من توسيط سرعة الاقر المعض وج للفعأرة فعي برنعامج المعاو فعي لوحعة التحكم.
	- o التأكد من عدم عكس عمل أزرار الفأرة في برنامج الماو في لوحة التحكم.
		- o التأكد من عدم وجو مسامير مكسورة أو مثاية في فيش ومافذ الفأرة.
			- o نستبدال الفأرة بفأرة جديدة وهذا أخر الحلول...

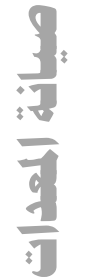

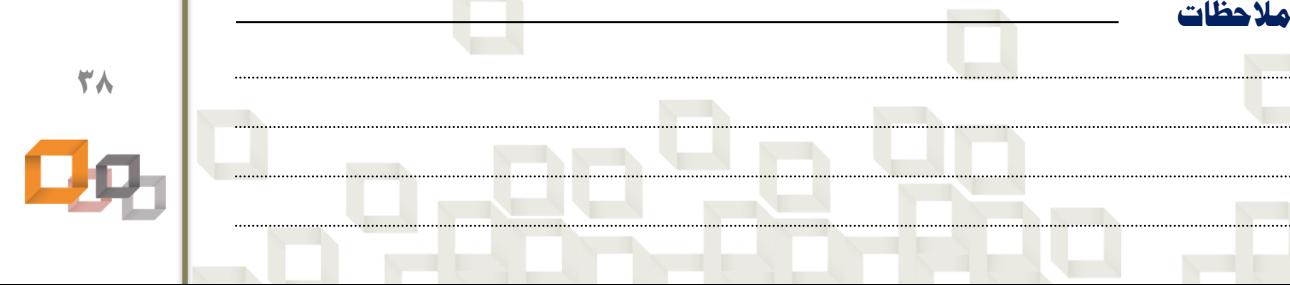

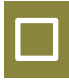

## مشكلة في الطابعة:

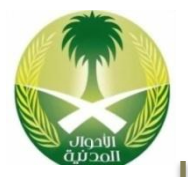

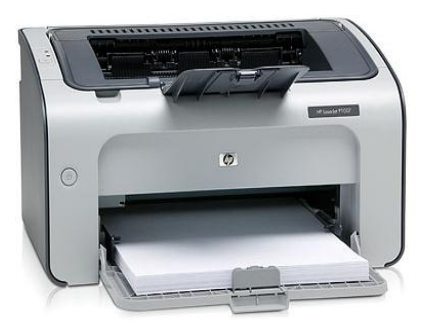

الطابعة Printerمن أشهر أجهزة الإخراج للحاسب الآلي، وفي العــادة تتعــرض للعديــد مــن المشــاكل ويمكن أن نعر ف أن هناك مشـكلة مـا فـى الطابعـة عندما نعطي أمر طباعة ولا يتم الطباعة، أو نحصـل علــى نتــائج مطبوعــة غيــر المتوقعــة مثــل: عــدم الوضوح في المخرجـات أو وجـود بقـع حبـر علـى الورق.

### الحلول المقترحة لحل هذل المشكلة:

- o التأكد من توصيل كيبل التغذية الكهربائية للطابعة.
- o التأكد من توصيل كيبل البيانات من جهة الطابعة و من جهة الحاسب اآللي.
	- o التأكد من أن الطابعة مشغله . Online
	- o التأكد من أنه لم يتم عمل نيقا مؤقت للطباعة .Printing Pause
		- o التأكد من أن هااك ورق في علبة ورق الطابعة.
			- o التأكد من حجم الورق الموضوع في الطابعة.
		- o التأكد من أنه ليس هااك ورقة عالقة اخل الطابعة.
			- o التأكد من أن هااك حبر في الطابعة.
			- o التأكد من أن الطابعة معرفة على الحاسب اآللي.
- o نعطاء أمر طباعة من برامج مختلفة للتأكعد معن أن المشعكلة معن الطابععة أو معن البرنامج المستخدم.
	- ⊙ حذف تعريف الطابعة ثم تعريفها من جديد.
		- o نستبدال الطابعة بطابعة جديدة.

**مالحظات**

**صيانة املعداتCALLES** (Lee I

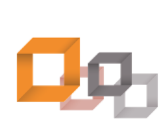

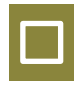

# مشكلة في الماسح الضوئي:

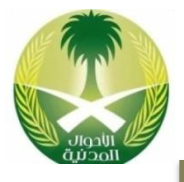

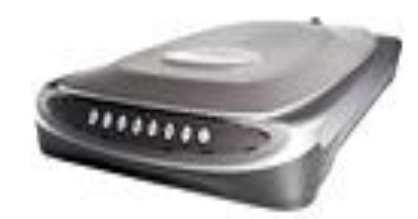

يتم التعرف على وجود مشكلة في الماسـح الضـوئي Scannerعنـد محاولـة مسـع صـورة لإدخالهـا لذاكرة الحاسب الآلي و فشل محاولة تخزينها في ذاكرة الحاسب الألي على شكل ملف.

### الحلول المقترحة لحل هذل المشكلة:

**مالحظات**

- o التأكد من توصيل كيبل التغذية الكهربائية للماسح الضوئي. o التأكد من توصيل كيبل البيانات من جهة الماسح الضوئي و من جهة الحاسب اآللي. o التأكد من أن الماسح الضوئي مشغل . Online o تثبيت برنامج متخصص بمسح الصور على الحاسب اآللي. o التأكد من وجو صورة اخل الماسح الضوئي لمسحها.
	- o التأكد من أن الماسح الضوئي معر على الحاسب اآللي.
- o نعطاء أمر مسح من برامج مختلفة للتأكد من مصدر المشكلة، الماسعح أو البرنعامج المستخدم.
	- حذف تعريف الماسح الضوئي ثم تعريفه من جديد.
	- o نستبدال الماسح الضوئي بماسح ضوئي جديد وهذا أخر الحلول

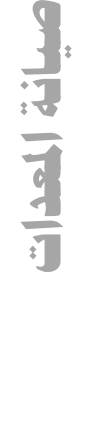

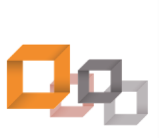

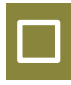

### مشكلة في منافذ الحاسب اآللي :

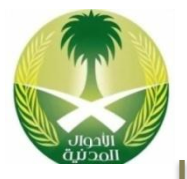

يتم التعرف على وجود مشكلة في المنافـذ Ports التي تكون خلف الحاسب الآلي عند محاولة توصيل فيش الجهاز الخاص بالمنفذ المحدد وعند محاولـة إدخال الفيش و مواجهة صعوبة فـي إدخـال الفـيش لذا ابد من التأكد من نتجال الفيش والمافذ، وعدم وجود مشكلة من طرف الفيش أو من طرف المنفـذ، كذلك يتم التعـرف علــى المشـكلة إذا لــم يعمــل الجهـاز الـذي تـم توصـيلة فهنــاك سـتكون بعـض الشـكوك تـدور حـول الكيبــل والمنفــذ والفــيش.

### الحلول المقترحة لحل هذل المشكلة:

- o الامر نلى المافذ والتأكد من عدم وجو مسامير مكسورة أو مثاية.
- o التأكد من أن كيبل المافذ موصول على لوحة األم و في المكان الصحيح.
- o التأكد من أن كيبل المافذ موصول على لوحة األم باإلتجال الصحيح.
- o توصيل فيش الجهاز على الحاسب اآللي بافس نتجال المافذ وليس العكس.
- o التأكد من عدم وجو تعارض بين أرقام المقاطعة IRQالخاصة بالماافذ.
	- o التأكد من أن كيبل الجهاز المرا توصيله بالمافذ سليم
	- o التأكد من نعدا ات الماافذ في برنامج اإلعدا Setupالخاص بالجهاز.
		- o نستبدال المافذ بمافذ آخر جديد.

**مالحظات**

مالحمة

في حالة أن عدد الأجهزة المراد توصيلها كان أكثــر مــن عــدد المنافــذ يمكــن تثبيــت بطاقــة ن خال/نخراج Card O/Iعلى الحاسب اآللي تحتوي على ماافذ نضعافية أو مقسعم ماافعذ USB Switch.

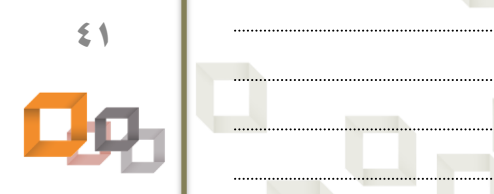

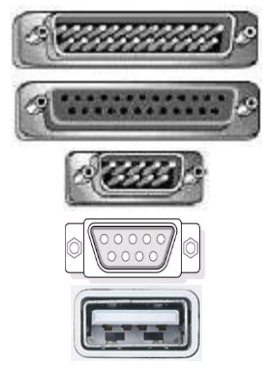

**صيانة املعدات**سيانة العدات

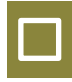

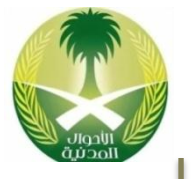

### منتكلة في كيبلات البيانات:

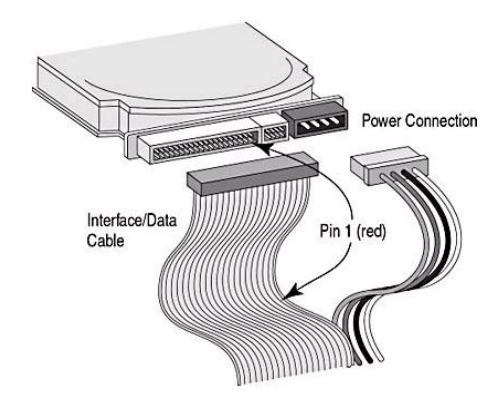

مشكلة كيبل البيانات Cable Dataتؤ ي نلى ععدم نقل البيانات من مكان لآخـر داخـل الحاسـب الآلـى مثل: وجود مشكلة فـي كيبـل القـرص الصـلب أو وجود مشكلة في كيبـل القـرص المـرن، و يمكـن التعر ف على هذه المشكلة من خلال رسـائل الخطـأ التي تظهر عند تشغيل الحاسب الآلي أو عـدم عمـل الحاسب الآلي في حالة وجـود مشـكلة فـي القـرص الصلب.

### الحلول المقترحة لحل هذل المشكلة:

**مالحظات**

مالحمة

- o التأكد توصيل كيبل البيانات في المكان الصحيح على اللوحة األم.
- o التأكد من توصيل كيبل البيانات باإلتجال الصحيح الخط األحمعر بإتجعال التغذيعة الكهربائية.
	- o توصيل كيبل البيانات بإتجال رقم 1 من جهة اللوحة األم.
	- o التأكد من أن الكيبل سليم من خالل تجربته على حاسب آلي آخر.
	- o التأكد من عدم وجو مسمار مكسور أو مثاي من جهة فيش الكيبل في المحرك.
- o التأكد من جسور التوصيل Jumbersخاصة في حالة توصعيل أكثعر معن محعرك على نفس الكيبل.
	- o نستبدال الكيبل بكيبل جديد نذا لضم األمر خاصة أنه ليس غالي الثمن.

إذا بقي الضوء الصغير الخاص بمحـرك القـرص المـرن علـي صـندوق الحاسـب الآلـي مضـاء بإستمرار؛ هذا يعني أنه تم عكس كيبل البيانات، لذا يجب تصحيح إتجاه الكيبل.

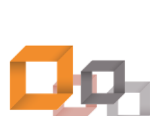

**42**

**صيانة املعدات**

سانة العدات

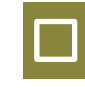

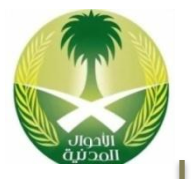

# مشكلة في محرك القرص الصلب:

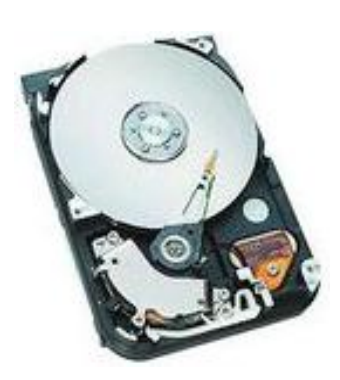

مالحمة

تمهر مشكلة محرك القرص الصلب Drive Disk Hardبعد تشغيل الحاسب الآلى مباشرة لأن بعد عملية التشـغيل يبـدأ الحاسب الآلي بتحميـل ملفـات النظـام والتـي تكـون علـي القرص الصلب Hard Diskوفي حالة وجود مشكلة لن يتم تحميل ملفات النظام وبالتــالي لــن يعمــل الحاســب الآلــي ، ويمكن الإستدلال على وجود مشكلة علـى القـرص الصـلب عند سماع صـوت مـزعج للقـرص الصـلب أو عنـد ظهـور الرسالة:

None system Disk أوBoot Disk Failure

### الحلول المقترحة لحل هذل المشكلة:

- o التأكد من توصيل كيبل التغذية الكهربائية للقرص الصلب.
- o التأكد من توصيل كيبل البيانات للقرص الصلب وباإلتجال الصحيح.
- o التأكد من ضبط جسور التوصيل Jumpersفي المكان الصحيح، نذا لضم األمر.
	- ⊙ إعادة تعريف القرص الصلب على الحاسب الآلي في برنامج الإعداد .Setup
		- o التأكد من عدم وجو فيرو على القرص الصلب.
	- o عمل تفحص للقرص الصلب Scandiskبواسطة برنامج تفحص األقراص.
- o نلغاء تجضئة القرص الصلب Defragmenter Diskبواسطة برنامج نلغاء التجضئة.
	- o تجربة القرص الصلب على حاسب آلي آخر يعمل للتأكد من مصدر المشكلة.
		- o تهيئة القرص الصلب Formatو تثبيت البرامج من جديد.
		- o نستبدال القرص الصلب بقرص آخر جديد وهذا أغلى الحلول

الكثير من الاا يفضلون الحل قبل األخير "الفورمات" لحل مشاكل القرص الصلب ألن فيه حل كثير من المشاكل وخاصة مشاكل البرمجيات والفيروسات، ولكاي أنعا شخصعيا ا أنصعح بإستخدام هذا الحل لأنه حل طويل نوعاً ما، لأنه يتوجب إعادة تثبيت البرامج من جديـد وإعـادة تعريف بقية الأجهزة على الحاسب الآلي، ولكن في حالة أنك اتخذت قرار بإستخدام هـذا الحـل يتوجب عليك إن تستشير صاحب الحاسب آلي حتى لا تكون سبب في ضـياع بياناتـه وتحـل لـه مشكلة تسبب له مشكلة أخرى الأفضل عمل نسخ إحتياطي Backupللبيانات قبل البـدء بعمليــة التهيئة لإسترجاعها عند الحاجة إليها.

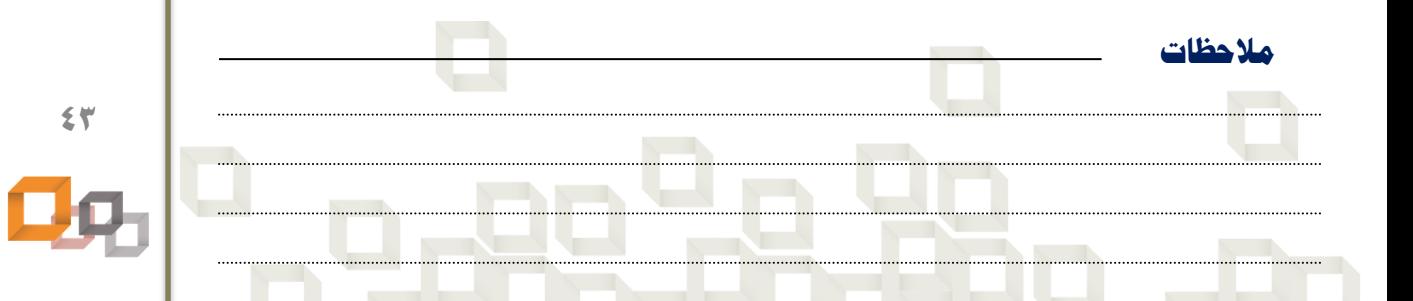

**صيانة املعدات**Fig. [ Lead | Hi

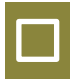

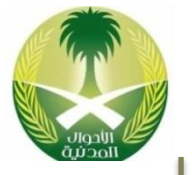

# منتكلة في محرك الأقراص المرنة:

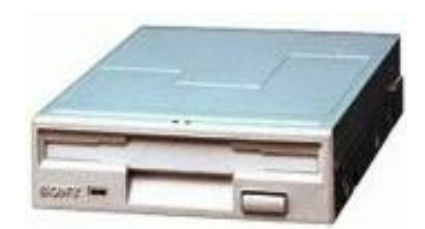

مشاكل محركات األقراص المرنعة Disk Floppy Driveمن أكثر المشاكل الشعائعة وذلع بسعبب تعــرض المحــرك للبيئـــة الخارجيـــة مثــل: الغبـــار والدخان فضلا عن محاولة البعض إدخال أشياء غيــر الأقراص المرنة مما يؤدي إلى تعطل هذا المحـرك، وتظهـر هـذه المشـكلة عنـد محاولـة فـتح بيانـات موجودة على القرص المعرن وفشـل هـذه العمليـة، كمــا أن بقــاء الضــوء الصــغير الخــاص بمحــرك الأقراص المرنة مضاء طوال الوقت هـذا يـدل علـى وجو مشكلة.

### الحلول المقترحة لحل هذل المشكلة:

ملاحظة

- o التأكد من توصيل كيبل التغذية الكهربائية بمحرك األقراص المرنة.
	- o التأكد من توصيل كيبل البيانات بمحرك األقراص المرنة.
- التأكد من عدم عكس إتجاه كيبل البيانات وهذا يتضح من الضوء الأخضر الصغير.
- o التأكد من أن محرك األقراص المرنة معر بالشكل الصعحيح فعي برنعامج اإلععدا Setup.
- o التأكد من أن القرص المرن المستخدم في المحرك قرص سليم ليس عليه مشاكل.
	- o عمل تفحص أقرص للقرص المرن Disk Scanبواسطة برنامج تفحص األقراص.
		- o تجربة قرص مرن جديد على نفس الحاسب اآللي للتأكد من مصدر المشكلة.
- تجربة القرص المرن الذي تسبب بالمشكلة على حاسب آلي آخر للتأكد مـن مصـدر المشكلة.
	- عمل تنظيف لرؤوس القراءة و الكتابة للمحرك من خلال قرص خاص بالتنظيف.
	- إستبدال محرك الأقراص المرنة بمحرك أقرص مرنة جديد وهذا لن يكلف الكثير.

نذا بقي الضوء الصغير الخاص بمحرك القرص المرن على صادوق الحاسب آلي مضاء بإستمرار بعد تشغيل الحاسب آلي؛ هذا يعني أنه تم عكس كيبل بيانات محرك الأقراص المرنة، لذا يجـب تصحيح إتجاه

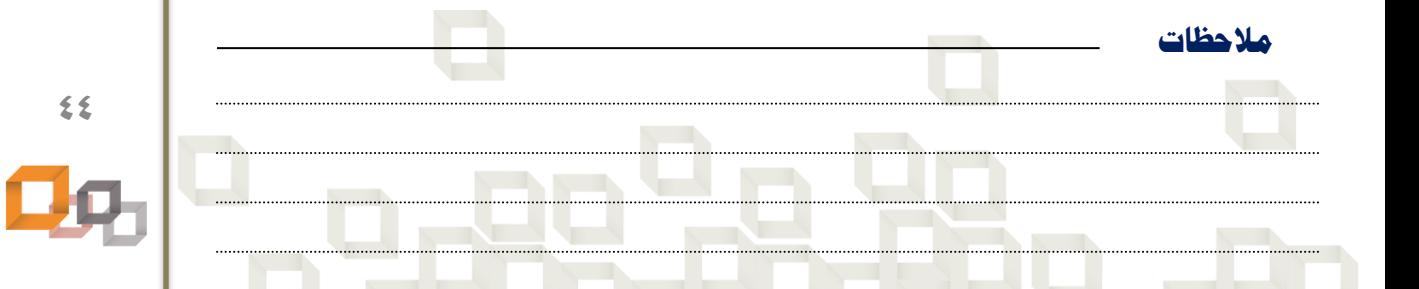

**صيانة املعدات**انة العدات

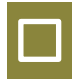

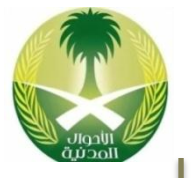

# مشكلة في محرك إسطوانات الليزر:

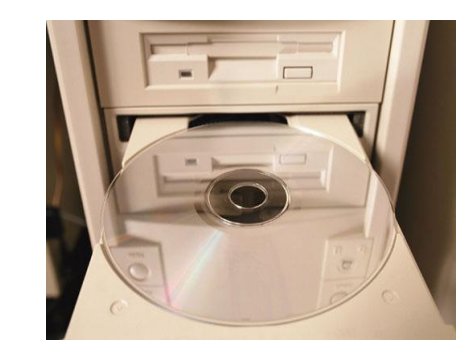

تظهر مشكلة محرك إسطوانات الليوزر CD Rom Driveعند وضع سي دي داخل هذا المحرك لقــراءة محتوياتهـا أو تشـغيل البرنـامج الموجـود عليهـا و فشل عملية القراءة أو التشغيل ، كما يكـون هنـاك مشــكلة عنــدما لا تظهــر أيقونــة Iconلرمــز أسطوانات الليزر داخل أيقونة جهاز الحاسـب الآلـي على سطح المكتب .Computer My

### الحلول المقترحة لحل هذل المشكلة:

**مالحظات**

- o التأكد من توصيل كيبل التغذية الكهربائية بمحرك نسطوانات الليضر.
	- o التأكد من توصيل كيبل البيانات بمحرك نسطوانات الليضر.
- o التأكد من عدم عكس نتجال كيبل البيانات من نتجال اللوحة األم أو نتجال المحرك.
	- o التأكد من تثبيت جسور التوصيل Jumpersفي المكان الصحيح نذا لضم األمر.
		- تعريف مشغل إسطوانات الليزر على الحاسب الآلي إن لزم الأمر.
- التأكد من أن الأســطوانة المســتخدمة فــى المحــرك إســطوانة ســليمة لــيس عليهــا مشاكل.
- التأكد من توافقية نوع الإسطوانة المستخدمة مع محرك إسطوانات الليـزر إن لـزم الأمر .
	- o تجربة أكثر من نسطوانة على نفس الحاسب اآللي للتأكد من مصدر المشكلة.
- تجربة الإسطوانة التي تسببت المشكلة على حاسب آلـي آخـر للتأكـد مـن مصـدر المشكلة.
	- o عمل تامي لمحرك نسطوانات الليضر من خالل قرص خاص بالتامي .
		- o نستبدال محرك نسطوانات الليضر بمحرك نسطوانات جديد.

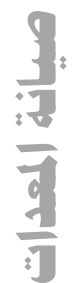

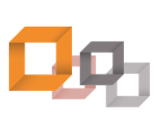

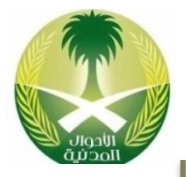

# مشكلة عدم اتصال الحاسب الآلي بالشبكة:

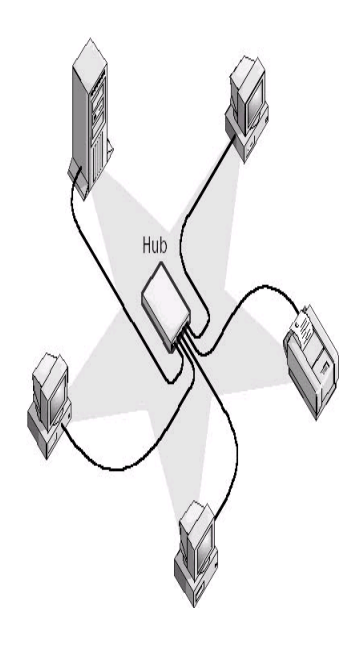

# مشاكل الشـبكات Networksكثيـر ة و ذلـك بسـبب تعـدد الأجهزة المستخدمة فيها ولكننا هنا سوف نركز علـى عـدم نتصال حاسب آلي معين بالشبكة والتي قد تكعون ناتجعة ععن عدة أسباب مثل: مشــكلة فــى بطاقــة الشــبكة أو مشــكلة فــى الكيبل أو مشكلة في الفيش أو مشكلة في إعـدادات الشـبكة أو مشــكلة فــي المجمــع المركــزي للشــبكة Switch/Hubأو مشكلة في عدم تعريف الحاسب الآلي على بقية أصـدقاؤه فـى الشبكة الأنه لا يستطيع أن يراهم على الشـبكة وذلـك لـيس بسبب ضعف بصره بـالطبع ولكـن لأحـد المشـاكل السـابقة الذكر وبالطبع مشكلة عدم إتصال الحاسب الآلـى بالشـبكة سوف ينتج عنها عدم الإستفادة مـن المصــادر المتاحــة علــى الشبكة مثل: الطابعات، الأقراص الصـلبة، مشــاركة الملفــات، اإلنترنت، وبالتالي سو نسم عبارة ما في شبكة أو System Down.

### الحلول المقترحة لحل هذل المشكلة:

- o عمل تعطيل ثم تمكين أليقونة نتصال الشبكة بالضر األيمن للفأرة.
	- o عمل نصالح أليقونة نتصال الشبكة بالضر األيمن للفأرة.
- o التأكد من تعري بطاقة الشبكة على الحاسب اآللي بواسطة مدير األجهضة.
- o التأكد من عدم وجو تعارض بين بطاقة الشبكة وأجهضة أخرى معرفة على الحاسعب اآللي.
	- o التأكد من وجو برتوكوات وخدمات وعمالء مضافة للحاسب اآللي.
	- o التأكد من نعدا ات البرتوكول IP/TCPو عاوان IPللحاسب اآللي.
		- o التأكد من نضافة وتعري الحاسب اآللي على الشبكة.
	- o التأكد من أن فيش الكيبل مكبو بالشكل الصحيح وموصول ببطاقة الشبكة.
- o التأكد من توصيل الكيبل من الجهة الثانية مثعل توصعيلة مع المجمع المركعضي Hub.
	- o التأكد من أن المجم المركضي مشغل أي وض ONوليس في وض .Off
		- التأكد من عمل مشاركة للمصادر للإستفادة منها على الشبكة.
	- o التأكد من أن لدي الصالحيات الكافية للدخول على الشبكة و اإلستفا ة ماها.
- o عمل فحص Pingمن الحاسب اآللي الحالي لحاسب آلي آخر في الشبكة للتأكد معن اإلتصالية.
	- **مالحظات** التأكد من عدم وجود مشاكل في كيبل الشبكة الموصول مع الحاسب الآلي.

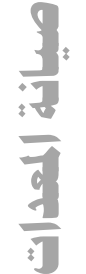

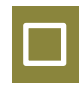

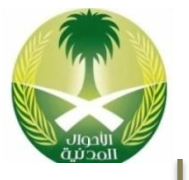

# مشكلة في فيش كيبل الشبكة:

تحدث هذه المشكلة عندما لا يكـون الحاسـب الآلـى قادر على الإتصال بالشبكة؛ لأن وسيلة الحاسب الآلي ل تصال بالشبكة هعي بطاقعة الشعبكة NICوالتعي بدورها تكون متصلة مع كيبل الشبكة بواسطة فيش الكيبل Connectorوفي حالة وجعو مشعكلة بالفيش فمن الطبيعي عـدم إتصـال الحاسـب الآلـى على الشبكة، وتحعدث هعذل المشعكلة نتيجعة ععدم كبس كيبل الشبكة بالشكل الصحيح مع الفـيش أو بسبب إرتخاء الكيبل أو إنقطاع أحد أسـلاك الكيبـل أو ننقطاع الكيبل نفسه.

### الحلول المقترحة لحل هذل المشكلة:

- o فحص نتصالية الكيبل من خالل جهاز فحص الكيبالت .Tester Cable
- o نعا ة كبس كيبل الشبكة بالفيش من خالل قص الكيبل وتركيب فيش جديد.
	- o التأكد من توصيل كيبل الشبكة ببطاقة الشبكة وعدم وجو نرتخاء.
- o التأكد من توصيل الكيبعل معن الجهعة الثانيعة والتعي قعد تكعون مجمع مركعضي Switch/Hub.
	- o التأكد من عدم وجو مشاكل بالكيبل مثل ننقطاع أحد أسالك الكيبل.
	- o تبديل كيبالت وأفياش الشبكة بكيبالت جديدة وهذا ربما يكون أخر الحلول.

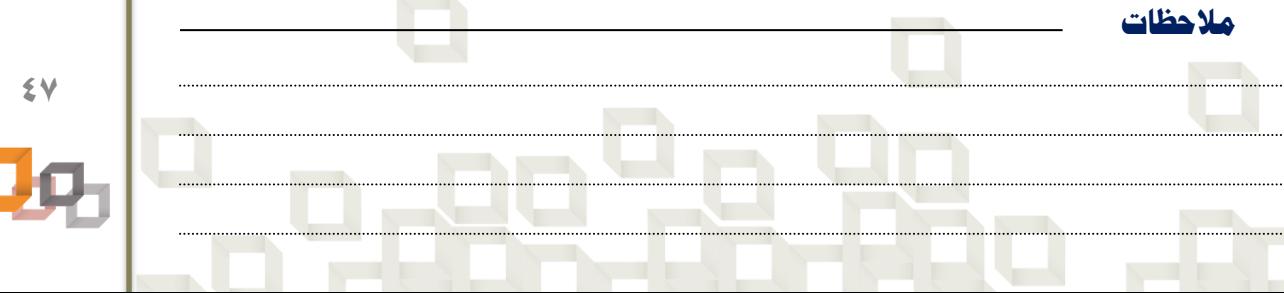

**صيانة املعدات**سانة العدات

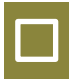

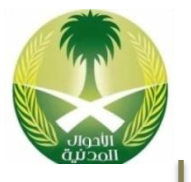

# مشكلة عدم اإلتصال باإلنترنت:

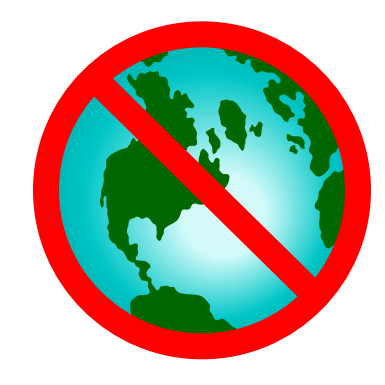

تحدث هذه المشكلة عندما يحاول المستخدم تصـفح موقع علـى الإنترنـت Internetأو إرسـال رسـالة بريد إلكتروني و لا يستطيع نتيجـة عـدم إتصـال الحاسب اآللي بمقدم خدمة اإلنترنت ISPوبالتعالي اإلنترنت، وقد تحدث هذل المشكلة لعدة أسباب مثل: مشكلة في الشبكة أو عدم عمل الرواتعر أو المعو م، إنتهاء إشتراك الإنترنت، مشـكلة عنـد مقـدم خدمـة الإنترنت، إدخال إعدادات خاطئة لإشتراك الإنترنـت، مشكلة في الموقع الإلكتروني نفسه.

### الحلول المقترحة لحل هذل المشكلة:

- o التأكد من أن الجهاز متصل بالشبكة.
	- o التأكد من أن الراوتر مشغل.
- o نطفاء الرواتر لفترة ثم تشغيله من جديد.
- o التأكد من توصيل خط الهات في مافذ الخط Lineعلى الراوتر.
	- o التأكد من نعدا ات IP/TCPللجهاز.
- o التأكد من أن نشتراك اإلنترنت أو عد ساعات اإلشتراك لم تاتهي.
	- o استخدام برنامج تصفح أخر.

**مالحظات**

- o تجربة تحميل أكثر من موق ننترنت ألن المشكلة قد تكون في الموق نفسه.
	- o تجربة الوصول نلى اإلنترنت من جهاز أخر
	- o اإلتصال على الجيران والتأكد من أن اإلنترنت شغّال عادهم.

**صيانة املعدات**سانة العدات

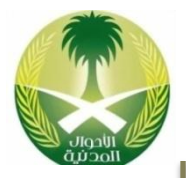

## مشكلة البطء بتصفح مواقع اإلنترنت:

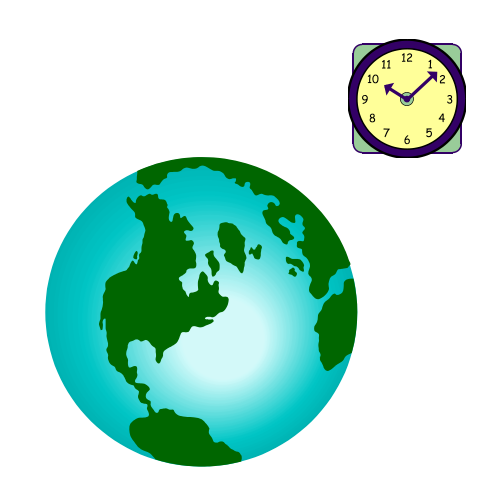

تحدث هذه المشكلة عندما يحاول المستخدم تصـفح مواقع على الإنترنت Websitesأو قـراءة بريـده اإللكتروني Mail-E، ولكن يكعون هاعاك بعطء فعي تحميل المواقع وتصفحها، كما قد يحتاج المستخدم لعمــل تنـــزيل لبرنــامج معــين مــن الإنترنــت Downloadولكن عمليعة التاععضيل تكعون بطيئعة، وتحدث هـذه المشـكلة لعـدة أسـباب: مثـل تصـفح اإلنترنت في أوقات الذروة، بطء من مقعدم الخدمعة ISP، الإز دحــام علـــى خطــوط الإتصـــالات، إصـــابة الحاسب الآلي بفيروس، مشكلة في تعريف الفــاكس مو دم وغيرها من المشاكل الأخرى.

### الحلول المقترحة لحل هذل المشكلة:

- تجنب إستخدام الإنترنت في أوقات الذروة والزحمة على خطوط الإتصالات.
	- o نستبدال مقدم خدمة اإلنترنت بمقدم خدمة أفضل.
	- o تاعضيل برامج على الحاسب اآللي لها عالقة بتسري اإلنترنت.
		- o نزالة الفيروسات من الحاسب اآللي نن وجدت.
		- o زيا ة حجم الذاكرة الرئيسية RAMعلى الحاسب اآللي.
			- o نستخدام بطاقة شاشة ذات ذاكرة عالية.

**مالحظات**

- تقليل دقة وضوح الشاشة عدد البكسل من خلال خصائص سطح المكتب.
- ⊙ حذف تعريف الفاكس مودم وتعريفه من جديد بتعريف أحدث من السابق.
	- o نستبدال بطاقة الفاكس مو م ببطاقة جديدة أسرع من السابقة.
- ⊙ تطوير الحاسب الآلـي الحــالي مــن خــلال زيــادة ســرعة المعــالج وحجــم الــذاكرة الرئيسية.
	- o نستخدام وسيلة نتصال باإلنترنت سريعة مثل: خدمة الخطوط الرقمية .DSL

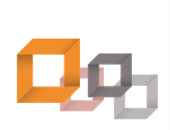

**49**

**صيانة املعداتExtent** 

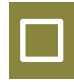

# مشكلة في بطاقة الصوت:

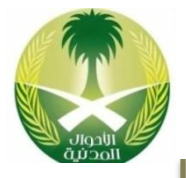

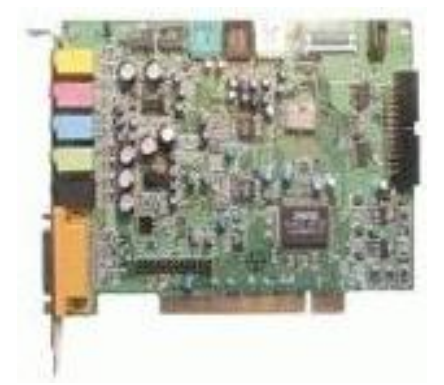

عند عدم سماع أصوات على الحاسب الآلي هذا يعنـى أن هناك مشكلة ما في الصـوت مثـل: عـدم تعريـف بطاقة الصوت Card Soundعلى الحاسب اآللي، أو وجود تعارض بين بطاقة الصوت مع بطاقـة أخـرى، أو عمل كتم للصوت، أو وجو مشكلة في السماعات الخارجية، أو وجو مشكلة في البرنامج الذي يشعغل الأصوات على الحاسب الآلي.

### الحلول المقترحة لحل هذل المشكلة:

- o التأكد من تعري بطاقة الصوت على الحاسب اآللي من خالل عرض خصائصعها فعي مدير الأجهزة.
	- ⊙ إزالة كتم الصوت وهذا يظهر من خلال رمز الصوت  $\blacklozenge$  على شريط مهام ويندوز.
		- o التأكد من تشغيل السماعات وأنها في وض تشغيل ONوليس .Off
		- o التأكد من األصوات من خالل برنامج األصوات وتعد الوسائط في لوحة التحكم
- o التأكد من رف صوت السماعات من خالل رمض السماعة أو من خالل مفتاح السماعة.
- o التأكد من توصيل كيعبالت السعماعات والميكروفعون وأنهعا موصعولة فعي المكعان الصحيح.
	- o محاولة فتح أكثر من مل صوت للتأكد من أن المشكلة ليس من المل .
		- o تثبيت البرنامج المااسب لفتح ملفات الصوت.

**مالحظات**

⊙ في بعض الأحيان يلزم توصيل سلك من محرك الأسطوانات لبطاقة الصوت.

**صيانة املعدات**WHE LEET

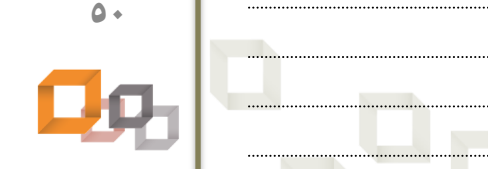

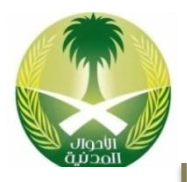

# مشكلة البطء في عمل جهاز الحاسب اآللي:

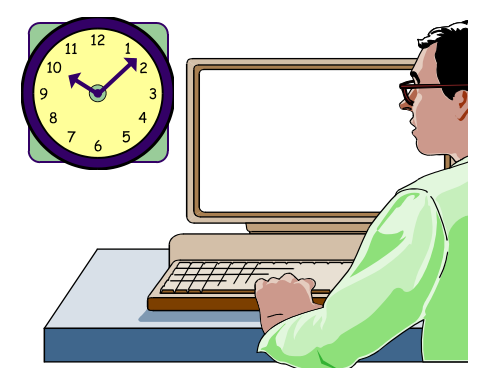

مشــكلة الــبطء فــى أداء عمــل الحاســب الآلــى Performanceهعي مشعكلة تقليديعة وخاصعة فعي الحاسبات اآللية القديمعة نوععا معا وخاصعة نذا تعم تحميلها برامج فوق طاقتها فإن أداء الحاسب الآلـى في تشغيل البرامج وتافيذ األوامر يصبح بطيء ممعا يسبب الشعور بالملل للمستخدم ولكنـه مفيـد لأنـه يعلــم الصــبر وقــد تكــون مشــكلة الــبطء لأســباب برمجية أو لأسباب مادية.

### الحلول المقترحة لحل هذل المشكلة:

- o التأكد من أن معدات الحاسب اآللي الحالية مااسعبة لامعام التشعغيل المثبعت وبقيعة البرامج.
- التأكد من عـدم وجـود فيـروس علـى الحاسـب الآلـي بواسـطة البـرامج المضـادة للفيروسات.
	- o زيا ة حجم الذاكرة الرئيسية .RAM
	- o نستخدام بطاقة شاشة ذات سعة أعلى.
	- o عمل تفحص للقرص الصلب ونلغاء تجضئته.
- ⊙ زيادة السعة التخزينية للقرص الصلب بواسطة حذف الملفات والبرامج التي ليس لهـا حاجة.
	- o نستبدال القرص الصلب الحالي بقرص صلب ذو سعة تخضياية أكبر.
- إلغاء شاشات التوقف والخلفيات ومؤشرات الفأرة لأنهـا تبطـئ عمـل الحاسـب الآلـى نسبيا .
- إلغاء أو إيقاف البرامج التـى تعمـل بالخلفيــة مثــل بعــض خــدمات الشــبكة وبــرامج الفيروسات.
	- o نستبدال المعالج U.P.Cبمعالج أسرع من المعالج الحالي.
	- عمل ترقية للحاسب الآلي من خلال إستبدال بعض القطع فيه بقطع أحدث.
	- o شراء حاسب آلي جديد يتااسب م حجم العمل في الوقت الحالي والمستقبل.

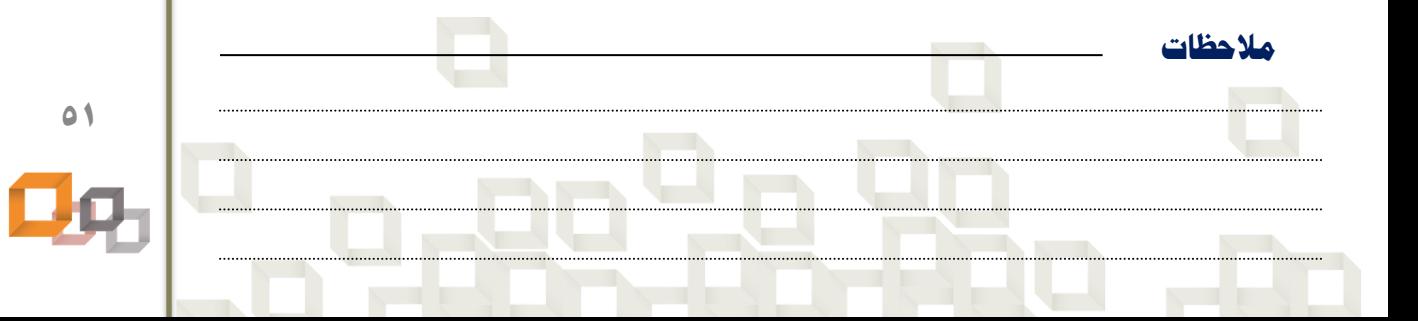

**صيانة املعدات**

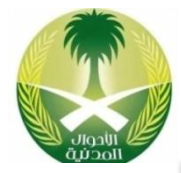

### ١. تمرين سماع صافرات بيب لكشف مشاكل الحاسب الآلي.

- o افصل التيار الكهربائي عن الحاسب اآللي.
- فرغ جسمك من الكهرباء الساكنة بواسطة لـبس السـاعة الخـاص بـذلك أو لمـس شخصي الحاسب اآللي.
	- o ننضع غطاء صادوق الحاسب اآللي.
	- o ف قط الذاكرة الرئيسية RAM عن اللوحة األم.
		- o أوصل التيار الكهربائي للحاسب اآللي.
		- o شغل الحاسب اآللي ثم نستم للصافرات .Beep

### تحذير تحذير

يجب عدم لمس الحاسب الآلي من الداخل أو فك و تركيب القطع أثناء تشغيل الحاسـب الآلـي وهو موصول بالتيار الكهربائي لأن هذا يعرض حياتك للخطر فقد تصـاب بصـدمة كهربائيــة - لا سمح الله -

### ٢. تمرين الرسائل الكتابية لكشف مشاكل الحاسب الآلي.

- o افصل التيار الكهربائي عن الحاسب اآللي.
	- o فرغ جسم من الكهرباء الساكاة.
		- o ننضع غطاء صادوق الحاسب اآللي.
- o ف كيبل بيانات القرص الصلب Cable Data من جهة القرص الصلب.
	- o أوصل التيار الكهربائي للحاسب اآللي.
- o شغل الحاسب اآللي ثم راقب الرسالة الكتابية التي سو تمهر على الشاشة.

### ٣. تمرين عكس كيبل البيانات لكشف مشاكل الحاسب الآلي.

- o افصل التيار الكهربائي عن الحاسب اآللي.
	- o فرغ جسم من الكهرباء الساكاة.
		- o ننضع غطاء صادوق الحاسب اآللي.

**مالحظات**

- o نعكس نتجال كيبل بيانات محرك األقراص المرنة من جهة المحرك.
	- o أوصل التيار الكهربائي للحاسب اآللي.
- شغل الحاسب الآلي ثم راقب ضوء محرك الأقــراص المرنــة علــى صــندوق الحاســب الألي.

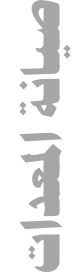

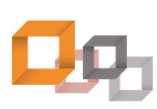

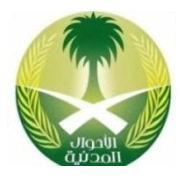

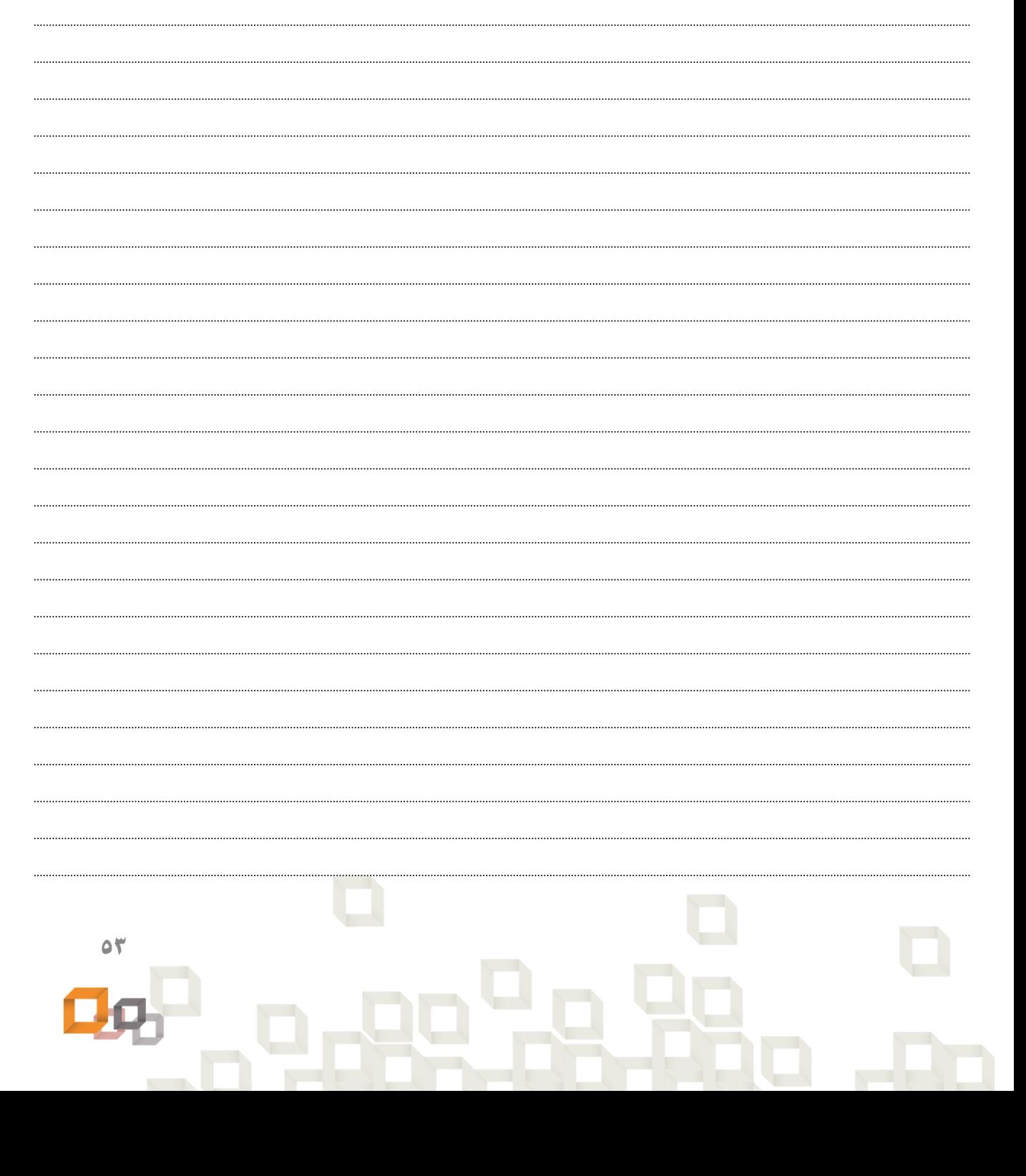

**اخلالصة**

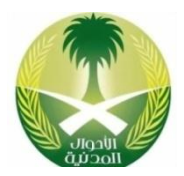

# **الوحدة الثالثة**

# **صيانة الربجميات**

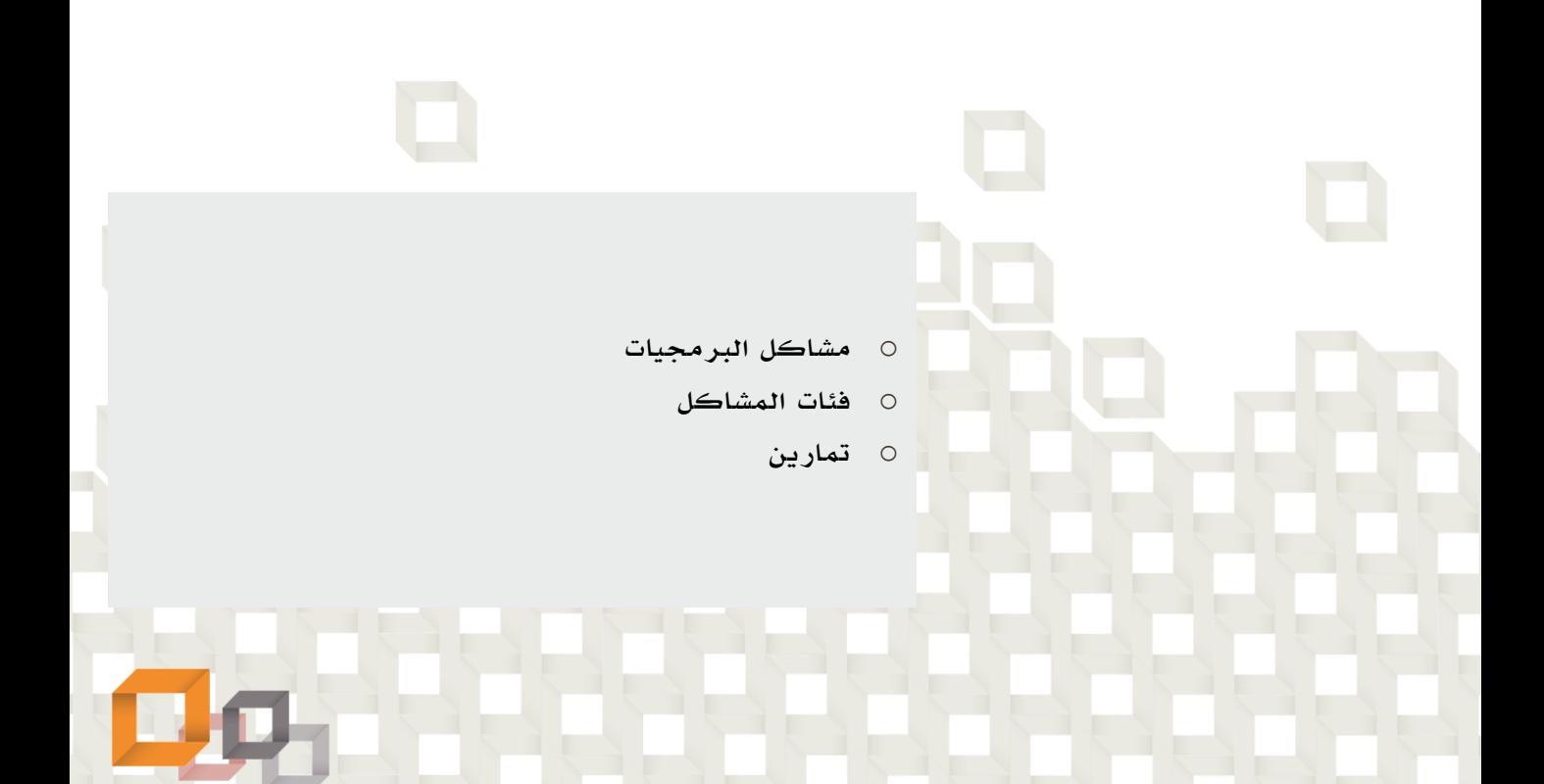

![](_page_54_Picture_3.jpeg)

كما نعلم إن نظام الحاسب الآلي يتكون من جزأين همــا: المعــدات والبرمجيــات، وحتــى يعمل الحاسب الآلي لابد أن يكون كلى الجزأين يعمل على أكمل وجه؛ لأنــه لا يســتطيع الحاسب الآلي أن يعمل بمعدات متعطلة وكذلك لا يستطيع أن يعمل ببرمجيات متعطلة. ويمكن تعريف مشاكل البرمجيات Softwareعلى أنهــا المشــاكل الناتجــة عــن تعطــل البرامج التي يشغلها الحاسب الآلي سواء كانت هـذه البـرامج خاصــة بنظــام التشــغيل أو التطبيقات المستخدمة على الحاسب اآللي.

# طرق التعرف على مشاكل البرمجيات :

- الرسائل الكتابية التي تصدر عن جهاز الحاسب الآلي أثناء تشغيله.
	- o عدم عمل الحاسب اآللي بعد مرحلة من تشغيله.
		- o عدم عمل البرنامج عاد محاولة تشغيله.
	- o الحصول على نتائج من البرنامج غير متوقعه أو غير صحيحة.
		- o وجو نقص أو تعطل في ملفات البرنامج.
		- o البطء الشديد في أ اء الحاسب اآللي وتشغيل البرامج.
- استخدام برامج الصيانة والإصلاح لعرض تقرير عن حالة الحاسب الآلي.

# كيفية حل مشاكل البرمجيات :

**مالحظات**

في البداية وعند استلام الحاسب الآلي المتعطل والمراد إصلاحه يتوجب علينا أن نحـدد ما إذا كان سبب المشكلة هو المعدات أو البرمجيات أو المعدات والبرمجيـات معــاً، وهــذا يسهل عملية حل المشكلة لأن أمور الصيانة تصبح واضحة وبالتالي يمكن عمـل إجـراءات الصيانة المطلوبة وبشكل متسلسل؛ أي حل مشكلة مشكلة حتى يسهل الأمر علينا والأفضل البدء بحل مشاكل المعدات وخاصة التي لها علاقــة مــع البرمجيــات مثــل: حــل مشــكلة القرص الصلب ألن نمام التشغيل والبرامج تكعون مخضنعة عليعه أو حعل مشعكلة مشعغل إسطوانات الليزر لأن عملية تثبيت البرامج تكون من خلال الإسطوانات. و أريـد أن أقــول هنا أن حل مشكلة المعدات هو جزء كبير من حل مشــكلة البرمجيــات وخاصــة إذا كــان هناك علاقة مباشرة بين المعدات والبرمجيات مثل: العلاقــة التــي بــين القــرص الصــلب ونمام التشغيل.

![](_page_54_Figure_15.jpeg)

![](_page_54_Picture_16.jpeg)

![](_page_55_Picture_0.jpeg)

# طرق حل مشاكل البرمجيات :

- o حل مشاكل المعدات نن وجدت.
- تشغيل الحاسب الآلي في الوضع الآمن بواسطة ضغط المفتاح 58إذا لزم الأمر.
	- o نسخ الملفات الااقصة للبرنامج نذا كانت هي سبب التعطل.
		- o نزالة البرنامج المتعطل وتثبيته من جديد.
			- o عمل تفحص لألقراص ونلغاء التجضئة.
	- o نستخدام البرامج المضا ة للفيروسات و نزالتها نن وجدت.
		- o استخدام برامج الصيانة واإلصالح.
	- o نستخدام نسخ أصلية من البرامج لتثبيتها على الحاسب اآللي.
	- o عمل تهيئة فورمات للقرص الصلب وتثبيت البرامج من جديد.

![](_page_55_Picture_11.jpeg)

**صيانة الربجمياتSHIFT IF GETTER** 

# **Problems Categories املشاكل فئات**

![](_page_56_Picture_1.jpeg)

![](_page_56_Picture_2.jpeg)

من المعلوم لدينا أن جهاز الحاسب الآلي يتكون من مجموعــة مــن الأجهــزة الإلكترونيــة تسمى معدات Hardware وهي العتاد المكون للحاسب الآلي، ولكن هذه المعدات وحدها لا تكفي لتكوين نظام الحاسب الآلي لذا يتم التحكم بهذه المعدات بواسـطة مجموعــة مــن التعليمات تسمى برمجيات Software ، بعدها يصبح بالإمكـان إسـتخدام الحاسـب الآلـى لتنفيذ الأعمال التـى نحتاجهـــا. ولكــن مـــاذا ســيحدث لــو حصــل عطــل فــى المعــدات أو البرمجيات؟! بالطبع سوف يتعطل الحاسب الآلي وبالتالي تعطل عمـل المسـتخدم، وبمـا أننا سبق وتكلمنا عن مشاكل المعدات في الوحدة السابقة وطرق حلها، ســوف نــتكلم فــي هذل الوحدة عن مشاكل البرمجيات وطرق حلها من خالل فئات مشاكل البرمجيات كما سيأتي إن شاء الله تعالى.

### الأشكال التالية توضح أمثلة على المعدات والبرمجيات المكونة لنظام الحاسب الآلي

![](_page_56_Picture_6.jpeg)

**مالحظات**

# اللوحة األم معدات برنامج وور برمجيات

![](_page_56_Picture_8.jpeg)

![](_page_56_Picture_9.jpeg)

![](_page_56_Picture_10.jpeg)

![](_page_57_Picture_0.jpeg)

# أمثلة على مشاكل وحلول مشاكل البرمجيات:

# مشكلة توقف الحاسب اآللي عن العمل بعد لحظات من تشغيله:

![](_page_57_Picture_3.jpeg)

تحـدث هـده المشـكلة بعـدما يقــوم المسـتخدم بتشـخيل الحاسب الآلي وفـي اللحظـة التـي يسـتعد فيهـا لتحميـل ملفات الامام حتى يتم عرض الواجهعة الرسعومية، ولكعن للأسف لا يحدث ذلك بسب وجود مشكلة، وقد تكون هـذه المشكلة ناتجة عن تثبيت قطعة جديدة ولم يـتم تعريفهـا بالشكل الصحيح أو قد تكون ناتجة حذف أو تلف في أحـد ملفــات النظــام الضــرورية لتشــغيل الحاسـب الآلــى مثــل الملف: Command.comاللازم لتشغيل الحاسب الآلي.

### الحلول المقترحة لحل هذل المشكلة:

- إزالة أي قرص مرن أو إسطوانة ليزر من المشغلات قبل تشغيل الحاسب الآلي.
	- ⊙ تعريف القرص الصلب على الحاسب الآلي بواسطة برنامج الإعداد .Setup
- تشغيل الحاسب الآلي في الوضع الآمن بواسطة ضغط المفتاح 58ثم إعادة تشغيله.
- إزالة أي قطعة تم إضافتها مؤخراً للحاسب الآلي وتشغيله في الوضع الآمــن بواســطة F8.
	- إعادة تثبيت القطعة التي تم إزالتها من الحاسب الآلي قبل ظهور المشكلة.
		- o الكش عن الفيروسات بواسطة البرامج المضا ة لها ونزالتها نن وجدت.
			- نسخ ملف نظام التشغيل المحذوف أو التالف إلى مكانه الصحيح.
				- o نعا ة نصالح نمام التشغيل.
					- o نعا ة تثبيت نمام التشغيل
			- o تهيئة القرص الصلب Formatوتثبيت نمام التشغيل من جديد.

# مالحمة

**مالحظات**

الحلول المقترحة لحل مشاكل البرمجيات ليست مرتبة بشكل تسلسلي لحل المشـكلة، لأنــه قــد يكون حل واحد كافي لحل المشكلة أو حلان أو ليس أحدها، لأنهـا مجـرد حلــول مقترحــة لأن ظروف وأحوال المشكلة تختلف من حاسب آلي لآخر، ولكنني إجتهدت قدر المستطاع كي أقـدم الحلول الممكاة لكل مشكلة...

![](_page_57_Picture_18.jpeg)

![](_page_58_Picture_0.jpeg)

![](_page_58_Picture_1.jpeg)

# مشكلة إعادة تشغيل الحاسب اآللي بشكل تلقائي:

![](_page_58_Picture_3.jpeg)

تحدث هذه المشـكلة بعـد أن يعمـل الحاسـب الآلـى حيث أنه ينتهى من تحميـل ملفـات النظـام ونظـام التشغيل ولكن بعد فترة محددة مـن الـزمن وحتـى أثناء عمل المستخدم على الحاسب الآلي يتفاجئ أنـه أعيد تشغيل الحاسب اآللي من جديد وبالتالي يخسر أي معلومات لم يتم حفمها.

### الحلول المقترحة لحل هذل المشكلة:

- o نزالة أي فيروسات موجو ة على الحاسب اآللي.
- o التأكد من سالمة وحدة التغذية الكهربائية وتبدليها نن لضم األمر.
	- o نستخدام مامم للكهرباء و يوصل به الحاسب اآللي.
- o التأكد من أن حجم الذاكرة الرئيسية RAMمااسب لامعام التشعغيل المثبعت علعى الحاسب الألي.
	- o تثبيت نمام التشغيل من جديد نذا لضم األمر.

![](_page_58_Picture_11.jpeg)

![](_page_58_Picture_12.jpeg)

![](_page_59_Picture_0.jpeg)

![](_page_59_Picture_1.jpeg)

# مشكلة تعليق الحاسب اآللي وعدم اإلستجابة:

![](_page_59_Picture_3.jpeg)

تحدث هذل المشكلة أثااء قيام المستخدم بإسعتخدام البرامج ولكن في لحظة ما يصبح الحاسب الآلـى لا يستجيب للأوامر ويصاحب هذه المشكلة فـى العـادة تعطل عمل لوحة المفاتيح وتعطـل عمـل الفـأرة و إنزعـاج المسـتخدم ولا يسـتطيع إغـلاق البرنــامج الذي تسبب بالمشكلة.

### الحلول المقترحة لحل هذل المشكلة:

- o ننهاء تشغيل البرنامج الذي تسعبب بعالتعليق بواسعطة برنعامج معدير المهعام Task Manager.
	- o نعا ة تشغيل الحاسب اآللي بواسطة الضغط على المفاتيح: Delete + Alt + CtrL
		- o نعا ة تشغيل الحاسب اآللي بواسطة الضغط على مفتاح نعا ة التشغيل .Reset
	- o تثبيت نسخ أصلية من البرامج و التأكد من عدم وجو فيرو على الحاسب اآللي.
- o نزالة أي تعارضات بين األجهضة الداخلية للحاسب اآللي مثل تععارض رقعم المقاطععة IRQ .
	- o التأكد من أن رقاقات الذاكرة الرئيسية RAMمتوافقة م بعضها البعو.
		- o زيا ة حجم الذاكرة الرئيسية .RAM

**مالحظات**

- o نزالة البرنامج الذي تسبب بالتعليق ثم تثبيت نسخه جديدة ماه.
- إزالة أي برنامج متعارض مع برنامج آخر أو متعارض مع نظام التشغيل.

![](_page_59_Picture_15.jpeg)

![](_page_59_Picture_16.jpeg)

![](_page_60_Picture_0.jpeg)

![](_page_60_Picture_1.jpeg)

# مشكلة عدم عمل إحدى البطاقات:

![](_page_60_Figure_3.jpeg)

تحدث هــذه المشــكلة عــادةً فــى البطاقــات Cards المثبتة على الحاسب الآلـى مثـل: بطاقــة الصــوت، بطاقة الفاكس مو م، بطاقة الشبكة... وتمهر هعذل المشـكلة عنـد محاولـة إسـتخدام هـذه البطاقـات بواسطة البرامج المعنية بذلك فـلا يـتم الإسـتفادة منها مثل: محاولــة الإتصـــال بالإنترنــت مــن خــلال الفاكس مو م أو محاولة اإلتصال بشعبكة الحاسعب اآللي.

### الحلول المقترحة لحل هذل المشكلة:

- o تعري البطاقة على الحاسب اآللي.
- o نزالة تعري البطاقة ثم تعريفها من جديد.
- عرض خصائص البطاقة بواسطة مدير الأجهزة Device Manager للتأكد من أنهـا تعمل.
- o التأكعد معن أن البطاقعة لعيس معمعول لهعا تعطيعل فعي معدير األجهعضة Device Manager.
	- o التأكد من عدم وجو أي تعارضات بين البطاقات مثل تعارض رقم المقاطعة . IRQ
- o التأكد من تثبيت البطاقة بالشعكل الصعحيح علعى لوحعة األم Board Motherفعي الحاسب الآلي.
	- o تركيب البطاقة في شق توسعي Slotمختل على اللوحة األم.
		- o مسح األساان الاحاسية للبطاقة ثم تثبيتها من جديد.
	- o التأكد من توصيل الكيبالت بالشكل الصحيح في ماافذ البطاقة.
	- o ضبط جسور التوصيل Jumpersأو مفاتيح التبديل في بعو أنواع البطاقات.
		- o فحص البطاقة بواسطة تجربتها على حاسب آلي آخر يعمل.
		- o التأكد من أن المشكلة ليست من اللوحة األم .Board Mother
			- o نستبدال البطاقة ببطاقة جديدة نذا لضم األمر.

**مالحظات**

![](_page_60_Picture_19.jpeg)

![](_page_60_Picture_20.jpeg)

![](_page_61_Picture_0.jpeg)

# مشكلة عدم عمل تطبيق معين:

![](_page_61_Picture_2.jpeg)

تحدث هـذه المشـكلة عنـدما يقـوم المسـتخدم بمحاولة تشغيل برنعامج تطبيعق مععين علعى الحاسب الآلـى ولكـن هـذا البرنـامج لا يعمـل بالرغم مـن وجـود إختصـار يشـير إليـه علـى الحاسب اآللي.

### الحلول المقترحة لحل هذل المشكلة:

- o التأكد من أن التطبيق مثبت على الحاسب اآللي.
- o التأكد من تشغيل البرنامج بواسطة األيقونة األصلية له وليس من خالل نختصار.
	- o تشغيل البرنامج بواسطة األمر تشغيل Runفي قائمة أبدأ .Start
		- o محاولة نسترجاع أي ملفات محذوفة تتعلق في التطبيق.
			- o عمل تفحص لألقراص إلصالح أي ملفات معطوبة.
				- o نعا ة تثبيت التطبيق المتعطل.
			- o نزالة التطبيق المتعطل ثم نعا ة تثبيته من جديدة.
- o تثبيت نسخه جديدة من التطبيعق بواسعطة نسعطوانة CD مختلفعة ععن اإلسعطوانة األولى.
	- o نستخدام نسخة أصلية من التطبيق وليس نسخه غير شرعية.

إذا لم تستطع تشغيل البرنامج بواسطة الإختصار Shortcutالخاص به الموجود في قائمة أبـدأ أو على سطح المكتب أو حتى نذا لم يكن هااك نختصار يشير للبرنامج، حعاول تشعغيله بواسعطة األمر تشغيل في قائمة أبدأ كما يلي: Startأبدأ Run تشغيل اسم التطبيق OKموافق مالحمة

![](_page_61_Picture_140.jpeg)

![](_page_61_Picture_16.jpeg)

**صيانة الربجميات**

سانة البرمضات

![](_page_62_Picture_0.jpeg)

![](_page_62_Picture_1.jpeg)

# مشكلة البطء الشديد في عمل الحاسب اآللي:

![](_page_62_Picture_3.jpeg)

مشكلة البطء في أداء عمل الحاسب الآلي هي مشكلة تقليدية وخاصة في الحاسبات اآللية القديمعة نوععا ما عندما يتم تحميلها ببرامج فوق طاقتهـا فـإن أداء الحاسب الآلي في تشغيل البـرامج وتنفيـذ الأوامـر يصبح بطيء مما يسبب الشععور بالملعل للمسعتخدم وقد تكون مشكلة البطء لأسباب برمجية أو لأسـباب ناتجة عن المعدات أو بسبب إصـابة الحاسـب الآلـى بفيرو ما.

### الحلول المقترحة لحل هذل المشكلة:

- o التأكد من أن معدات الحاسب اآللي الحالية مااسعبة لامعام التشعغيل المثبعت وبقيعة البرامج.
- <u>0 التأكد من عـدم وجـود فيـروس علـى الحاسـب الآلـي بواسـطة البـرامج المضـادة</u> للفيروسات.
	- o زيا ة حجم الذاكرة الرئيسية .RAM
	- o عمل تفحص للقرص الصلب ونلغاء تجضئته.
- زيادة السعة التخزينية للقرص الصلب بواسطة حذف الملفات والبرامج التي ليس لهـا حاجة.
	- o زيا ة حجم الذاكرة اافتراضية للحاسب اآللي.
	- o نستبدال القرص الصلب الحالي بقرص صلب ذو سعة تخضياية أكبر.
- إلغاء شاشات التوقف والخلفيات ومؤشرات الفأرة لأنهـا تـبطء عمـل الحاسـب الآلـى نسبيا .
- إلغاء أو إيقاف البرامج التـى تعمـل بالخلفيــة مثــل بعــض خــدمات الشــبكة وبــرامج الفيروسات.
	- o نستبدال المعالج U.P.Cبمعالج أسرع من المعالج الحالي.
	- o عمل ترقية للحاسب اآللي من خالل نستبدال بعو القط فيه بقط أحدث.
		- o شراء حاسب آلي جديد تتااسب مواصفاته م العمل المستخدم له.

![](_page_62_Picture_18.jpeg)

**صيانة الربجميات**

![](_page_63_Picture_0.jpeg)

# مشكلة عدم القدرة على فتح ملف معين:

تحدث هذه المشكلة عنـدما يقــوم المسـتخدم بفـتح ملف مخزن في مكان مـا مثـل: القـرص الصـلب أو القرص المرن أو حتى الإسطوانة، ولكنه لا يستطيع فتح الملف.

### الحلول المقترحة لحل هذل المشكلة:

- o التأكد من أن المل المرا فتحه بواسطة الحاسب اآللي موجو ...
- ⊙ قراءة الرسالة التي تظهر عند محاولة فتح الملف وفهمها جيداً لمعرفة الحل.
	- o التأكد من أن المل مخضن بالشكل الصحيح وليس نختصار له.
- o البحث عن المل بواسطة برنامج البحث عن الملفات والمجلعدات ثعم محاولعة فتحعه من هناك.
	- o التأكد من أن البرنامج المسئول عن فتح المل مثبت على الحاسب اآللي.
- o محاولة فتح المل بوساطة برنامج آخعر ،فعتح بواسعطة أو فعتح باسعتخدام Open With.
	- o التأكد من مدير الامام أو الشبكة أن لدي الصالحيات الكافية لفتح المل .
		- o التأكد من أن المل ليس محمي بكلمة سر.

**مالحظات**

- o التأكد من أن المل ليس معمول له حماية كأن يكون للقراءة فقط أو مخفي.
	- <u>0 التأ</u>كد من أن الملف ليس به مشاكل كأن يكون الملف تالف.
- o عمل تفحص للقرص أو نلغاء التجضئة للمكان المخضنة عليه المل المرا فتحه.
	- محاولة إسترجاع الملف إذا كان محذوف كأن يكون في سلة المحذوفات.
		- o نقل المل من وسط تخضين لوسط تخضين آخر ثم محاولة فتحه.

![](_page_63_Picture_18.jpeg)

**64**

**صيانة الربجميات**سانة البرميبا

![](_page_64_Picture_0.jpeg)

# مشكلة عدم القدرة على نسخ ملف معين:

![](_page_64_Picture_2.jpeg)

تحدث هذه المشكلة عندما عندما يحاول المسـتخدم نسـخ ملفـه بهدف عمل نسختين أو أكثر من نفس الملف وتخـزين النسـخة الجديدة في مكان ما ولا يستطيع إتمام ذلك.

### الحلول المقترحة لحل هذل المشكلة:

- o التأكد من أن المل المرا نسخه موجو على الحاسب اآللي...
- قراءة الرسالة التي تظهر عند محاولة نسخ الملف وفهمها جيدا لمعرفة الحل.
- o التأكد من مدير الامام أو الشبكة أن لدي الصالحيات الكافية لاسخ المل .
- عدم محاولة وضع النسخة الجديدة من الملف في نفس المكـان الموجـود بـه الملـف الأصلى.
	- o نستخدام الخيار حفظ باسم as Saveلعمل نسخة جديدة من نفس المل .
		- o التأكد من وجو مساحة تخضياية كافية على المكان المرا الاسخ نلية.
- o التأكد من أن لسان الحماية للقرص المرن المعرا الاسعخ عليعه لعيس محمعي ضعد الكتابة.
	- o عدم محاولة الاسخ على نسطوانة الليضر Rom CDألنها للقراءة فقط.
- o نستخدام جهعاز الكتابعة علعى اإلسعطوانات Writer CDعاعد الرغبعة بالاسعخ علعى اإلسطوانة.
- التأكد من وجود توافق بين أنظمة الملفات المراد النسخ منها والأنظمة المراد النسخ نليها.
	- o التأكد من أن المل ليس محمي بكلمة سر.
	- التأكد من أن الملف ليس معمول له حماية كأن يكون للقراءة فقط أو مخفي.
		- التأكد من أن الملف ليس به مشاكل كأن يكون الملف تالف.
	- عمل تفحص للقرص أو إلغاء التجزئة للمكان المخزنة عليه الملف المراد نسخه.
		- محاولة إسترجاع الملف إذا كان محذوف كأن يكون في سلة المحذوفات.
			- o التأكد من أن المل مخضن بالشكل الصحيح وليس نختصار له.
			- o نقل المل من وسط تخضين لوسط تخضين آخر ثم محاولة نسخه.
		- إنشاء الملف من جديد في المكان الجديد في حالة فشل كل الطرق السابقة. لقد حاولت مساعدت قدر المستطاع لحل هذل المشكلة...

![](_page_64_Picture_23.jpeg)

**صيانة الربجميات**

![](_page_65_Picture_0.jpeg)

# مشكلة إختفاء ملف أو برنامج معين:

![](_page_65_Picture_2.jpeg)

![](_page_65_Picture_3.jpeg)

تحدث هذه المشكلة عندما يحـاول المسـتخدم فـتح ملف ما أو محاولة تشـغيل برنامج مـا ولكـن لا يتمكن من ذلك، وهناك عدة أسباب لهـذه المشـكلة كأن يكون الملف أو البرنــامج المطلــوب محــذوف من الحاسب الآلي أو تم عمل إخفاء له.

### الحلول المقترحة لحل هذل المشكلة:

**مالحظات**

- o التأكد من أن المل أو البرنامج المرا فتحه موجو على الحاسب اآللي.
- إلغاء خاصية الإخفاء إذا كان معمول إخفاء للملف بواسطة عرض خصائص الملف.
- o عرض الملفات المخفية على الحاسب اآللي بواسطة نختيار عرض من خيارات المجلعد في قائمة الأدوات.
- البحـث عـن الملـف أو البرنــامج المطلــوب بواســطة برنــامج البحــث عـن الملفــات والمجلدات.
	- ⊙ التأكد من أن الملف أو البرنامج المطلوب ليس محذوف من الحاسب الآلي.
	- محاولة إسترجاع الملف أو البرنامج من خلال البحث عنه في سلة المحذوفات.
	- ⊙ محاولة فتح الملف أو البرنامج مباشرة من خلال قائمة أبدأ ثم تشغيل .Run
	- o ننشاء نختصار للمل أو البرنامج على سطح المكتب أو ضمن قائمة أبدأ .Start
		- نسخ الملف أو تثبيت البرنامج من جديد في حالة أنه لم يتم العثور عليه.

![](_page_65_Picture_15.jpeg)

![](_page_65_Picture_16.jpeg)

![](_page_66_Picture_0.jpeg)

# مشكلة عدم وضوح الصورة على الشاشة:

![](_page_66_Picture_2.jpeg)

# تحدث هذل المشكلة عادما تكون الصورة المعروضة على الشاشة تبدو وكأنها فاهيــة الألــوان أو نقــاط الصورة متباعدة ولا تبدو كأنها صـورة ناعمـة أي قة وضوح الشاشة تكعون قليلعة و بالتعالي تكعون الصورة غير واضحة.

الحلول المقترحة لحل هذل المشكلة:

- $\circ$  زيادة عدد الألوان من خلال برنامج العرض الإعدادات ً في لوحة التحكم.
	- o تعري بطاقة الشاشة على الحاسب اآللي.
- o محاولة ضبط الصورة من خالل التحكمات األزرار الموجو ة أمام الشاشة.
	- o التأكد من أنه ا يوجد مشاكل في كيبل بيانات الشاشة.
- o محاولة تحري كيبل الشاشة لليمين أو لليسار خاصة في حالة ظهعور لعون واحعد فقط.
- o التأكد من أن كيبل بيانات الشاشة مثبت في مافذ الشاشعة خلع الحاسعب اآللعي و ليس مرخي.
	- o نستبدال بطاقة الشاشة ببطاقة أحدث.
- o قد تكون المشكلة في الشاشة نفسها مما يوجب عمل صيانة لهعا أو نسعتبدالها بشاشعة جديدة.

**صيانة الربجميات**صيانة البرمضات

![](_page_66_Picture_14.jpeg)

![](_page_67_Picture_0.jpeg)

![](_page_67_Picture_1.jpeg)

**68**

**صيانة الربجمياتSHEET THE CAPTER** 

# مشكلة عدم القدرة على القيام بأعمال معينة على الحاسب اآللي:

تحدث هذه المشكلة عندما يحاول المستخدم تنفيذ عمل ما على الحاسب الآلـى ولكـن لا يستطيع، كأن يحاول أن يطبع ملف ما على الطباعة ولكنه يتفاجئ بظهـور رسـالة تفيـد أنه لا يملك الصلاحيات الكافية لإستخدام الطابعة.

### الحلول المقترحة لحل هذل المشكلة:

- o الدخول على الحاسب اآللي أو الشبكة بحساب مستخدم له الصعالحيات الكافيعة لتافعذ الأعمال.
	- o الطلب من مدير الشبكة بتضويد الصالحيات المماوحة لحساب المستخدم.
		- o ننشاء حساب جديد لديه الصالحيات الكافية لتافيذ األعمال.
- o الدخول بحساب المستخدم من حاسب آلي آخر على الشبكة لديه صعالحيات للوصعول للمصادر .
	- o التأكد من أن البرنامج الحالي المستخدم لديه القدرة على تافيذ العمل المطلوب.

![](_page_67_Figure_10.jpeg)

![](_page_68_Picture_0.jpeg)

![](_page_68_Picture_1.jpeg)

# مشكلة عدم إستجابة النقر المزدوج على زر الفأرة:

![](_page_68_Picture_3.jpeg)

**مالحظات**

تحدث هذه المشكلة عندما يحاول المستخدم فتح أيقونة أو ملف من خلال النقر المزدوج عليه Double Clickولكن لا يستطيع بالرغم من محاولته عدة مرات ولكن بدون أي فائدة.

### الحلول المقترحة لحل هذل المشكلة:

- o الاقر بشكل مض وج على زر الفأرة المااسب بسرعة وليس ببطء.
- o التأكد من عدم عكس عمل أزرار الفأرة األيسر أيمن واأليمن أيسر من خالل برنامج الماو س.
- o التأكد من عدم تسري الاقر المض وج عن السرعة المااسبة في برنامج المعاو فعي لوحة التحكم.
	- إستخدام مفتاح الإدخال إنتر والأسهم الأربعة للتشغيل والتنقل بين الخيارات.
		- o التأكد أنه ا يوجد مشاكل في أزرار الفأرة.
		- o التأكد من أن الفأرة موصلة في المافذ المااسب خل الحاسب اآللي.
			- ⊙ تعريف الفأرة على الحا*سب* الآلي إذا لزم الأمر.
	- $\circ$  فصل الفأرة ثم إعادة توصيلها على الحاسب الآلي ثم إعادة تشغيل الحاسب الآلي.
		- o نستبدال الفأرة بفأرة جديدة وخاصة أنها ليست مكلفة كثيرا .

![](_page_68_Picture_15.jpeg)

![](_page_68_Picture_16.jpeg)

![](_page_69_Picture_0.jpeg)

![](_page_69_Picture_1.jpeg)

# مشكلة عدم القدرة على الكتابة باللغة العربية أو اإلنجليزية أو غيرها:

في بعض الأحيان يحاول المسـتخدم الكتابــة باللغــة العربيــة أو باللغــة الإنجليزيــة فــلا يستطيع أو بأي لغة أخرى وهذا في العادة يكون سببه هــو حــذف لغــة معينــة مــن نظــام التشغيل أو تعطل أحد المفاتيح من لوحة المفاتيح التـى تسـاعد فـى تغييــر اللغــة مثــل المفاتيح: CtrLو .Shift

### الحلول المقترحة لحل هذل المشكلة:

- ⊙ الضغط على مفتاحي: Ctrl + Shiftمعاً، يمين عربـي أو يسـار إنجليـزي لتغييـر اللغة.
- o الضغط على مفتاحي: Shift + Altمعا ، يمين عربعي أو يسعار ننجليعضي للتغييعر اللغة.
	- محاولة تغيير اللغة من خلال مربع اللغة ٰ الموجود على شريط مهام ويندوز.
- o نضافة اللغة المرا الكتابة فيها وذل من خالل برنامج خيعارات نقليميعة فعي لوحعة التحكم.
- إضافة اللغة المراد الكتابة فيها وذلك من خلال برنامج لوحــة المفــاتيح فــى لوحــة التحكم.
	- o نضافة خطوط اللغة المطلوبة Fontsلامام تشغيل ويادوز.

![](_page_69_Picture_11.jpeg)

**مالحظات**

في حالة الرغبة بالكتابة بلغات أخرى مثل: اللغة الفرنسية أو الصينية، يتوجـب إضــافة اللغــة و خطوط اللغة لنظام التشغيل من خلال برنامج الخطوط Fontsفي لوحــة الـتحكم Control Panel، ويمكن نيجا خطوط اللغات من خالل البحث عن الخعط المطلعوب بواسعطة محركعات البحث على اإلنترنت مثل المحرك جوجل , com.google.wwwأو من خالل مواقع الخطعوط المتوفرة على الإنترنت مثل الموقع: www.fonts.com

![](_page_69_Picture_13.jpeg)

![](_page_69_Picture_14.jpeg)

![](_page_70_Picture_0.jpeg)

![](_page_70_Picture_1.jpeg)

# مشكلة عدم سماع الأصوات على الحاسب الآلي:

![](_page_70_Picture_3.jpeg)

تحدث هذل المشكلة بعدما يقوم المستخدم بمحاولعة فتح ملف يحتوي على صوت أو تشغيل برنامج فيـه أصوات ولا يستطيع سماع الأصـوات، مثـل محاولـة تشغيل القرآن الكريم مـن إسـطوانة ليـزر CD، أو محاولة تطبيــق نظــام أصــوات علــى نظــام تشــغيل ويادوز.

### الحلول المقترحة لحل هذل المشكلة:

- ⊙ التأكد من رفع صوت السماعات من خلال رمـز السـماعة ﴾ أو مـن خـلال مفتــاح السماعة.
	- o نزالة كتم الصوت وهذا يمهر من خالل رمض الصوت على شريط المهام.
		- o التأكد من تشغيل السماعات وأنها في وض تشغيل ONوليس .Off
- o تجربة األصوات على الحاسب اآللي من خالل برنامج األصعوات وتععد الوسعائط فعي لوحة التحكم.
	- o التأكد من توصيل كيبالت السماعات وأنها موصولة في المكان الصحيح.
- o التأكد من أن بطاقة الصوت معرفة علعى الحاسعب اآللعي وذلع معن خعالل معدير الأجهز ة.
	- محاولة فتح أكثر من ملف صوت للتأكد من أن المشكلة ليس من الملف.
	- تثبيت البرنامج المناسب لفتح ملفات الصوت مثل: ميديا بلاير أو ريل بلاير.
	- في بعض الأحيان يلزم توصيل سلك من محرك الإسطوانات لبطاقة الصوت.

![](_page_70_Picture_15.jpeg)

![](_page_70_Picture_16.jpeg)

![](_page_71_Picture_0.jpeg)

![](_page_71_Picture_1.jpeg)

# مشكلة إختفاء أحد أشرطة الأدوات أو أحد الأزرار من التطبيقات:

تحدث هذه المشكلة عادةً في التطبيقات التي يكون لها أشرطة أدوات مثل: بـرامج اوفـس، فقد تختفي الأدوات أو قد تختفي أحدى الأدوات من هذا الشريط، وقـد يكــون الســبب أن المستخدم أغلق الشريط أو قام بحذف الأداة وخاصــة إذا كــان المســتخدم مبتــدئ ولــم يسيطر على الماو بالشكل الصحيح

![](_page_71_Picture_4.jpeg)

### الحلول المقترحة لحل هذل المشكلة:

- o عرض األ وات من خالل تخصيص شريط أ وات الوصول السري .
- ) يعادة عرض شريط الأدوات من خلال النقر بالزر الأيمن فوق أحد الأشرطة الظاهرة.
	- عمل إعادة تعيين للشريط من قائمة عرض ثم إختيار أشرطة الأدوات ثم تخصيص.
		- $\circ$  إعادة إضافة الأداة للشريط من خلال الأوامر في نافذة تخصيص أشرطة الأدوات.
			- o نستخدام الضر األيمن للفأرة لتافيذ األوامر بدا من األ وات.
				- o نستخدام مفاتيح اإلختصار لتافيذ األوامر بدا من األ وات.

![](_page_71_Figure_12.jpeg)

![](_page_71_Picture_13.jpeg)
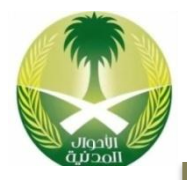

#### مشكلة وجود فيروس على الحاسب اآللي:

الفيــروس العــدو اللــدود للحاســب الآلــي، مشــكلة الفيروسات هي من المشاكل الشائعة هذل األيام بسعبب سهولة نشر الفيروسات خاصة من خالل اإلنترنت، ومن حسـن الحـظ أن فيروسـات الحاسـب الآلـى لا تنتقـل للإنسـان و لا تخـف مـن حاسـبڪ إذا كـان مصـاب بالفيروس لأنه لا ينقل العدوى إليك و لكن لا تقتـرب منه كثيراً عندما تحاول إستخدامه...

#### الحلول المقترحة لحل هذل المشكلة:

ملاحظة

- o تثبيت برنامج مضا للفيروسات وتشغيله أثااء نستخدام الحاسب اآللي.
- o محاولة نزالة الفيرو بواسطة برنامج مضا للفيروسات .Antivirus
- إستنهاض الحاسب الآلي من قرص نظيف ثم محاولة إزالة الفيروس بواسطة برنـامج مضاد للفيروسات.
	- <u>0 حذف الملف أو الملفات المصابة بالفيروس.</u>
	- وإعادة تشبيته القرص الصلب  $\blacksquare$ Formatوس الصلب التبرامج من جديد.
- o عدم تثبيت برامج غير موثوقة على الحاسب اآللي أو نستخدام أقعراص غيعر موثعوق بها.
	- o فتح لسان الحماية بالاسبة لألقراص المرنة قبل ن خالها في الحاسب اآللي.
		- o تثبيت نسخ أصلية من البرامج على الحاسب اآللي وليس غير شرعية.
			- o عدم تاعضيل برامج من اإلنترنت من مواق غير موثوق بها.
	- تشغيل البرنامج المضاد للفيروسات للعمل في الخلفية أثناء إستخدام الإنترنت.
	- عدم فتح رسائل البريد الإلكتروني غير الموثوق بها أو التي تحتوي على فيروسات.

للوقاية من أخطار الفيروسات هناك برامج مضادة للفيروسات Antivirusمثل: برنامج نورتون أو برنامج مكافي وغيرها من البرامج الأخرى، يمكن تثبيتها على الحاسب آلي حيث تعمـل هـذه البرامج على الكشف عن الملفات المصابة بالفيروسات ومن ثم إزالة الفيـروس أو إزالـة الملـف المصاب بالفيرو .

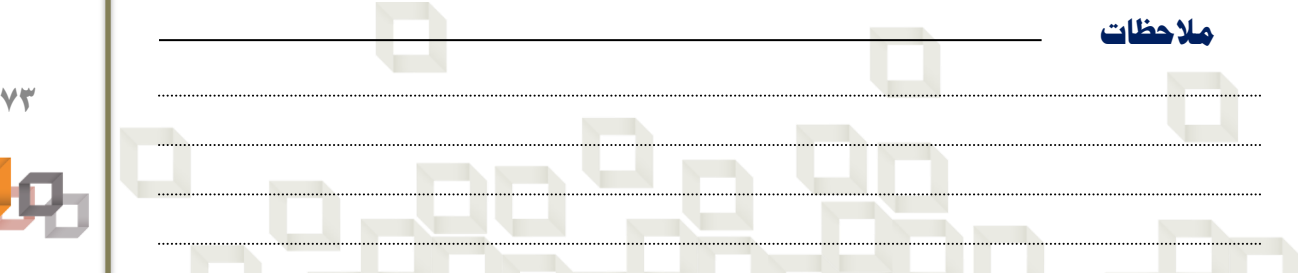

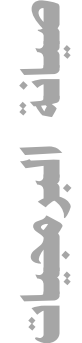

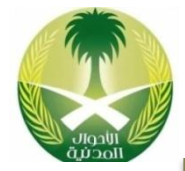

- .1 تمرين فحص البطاقات للتأكد من أنها معرفة أو غير معرفة على الحاسب اآللي.
	- o شغل الحاسب اآللي ثم أنتمر حتى يتم تحميل نمام التشغيل بالكامل.
	- o أنقر بالضر األيمن للفأرة على أيقونة جهاز الحاسب اآللي .Computer My
		- O تظهر قائمة إختار منها خصائص .Properties
		- o تمهر نافذة خصائص الامام نختار ماها الباد المعدات .Hardware
		- o تمهر نافذة المعدات، نضغط على الضر مدير األجهضة .Manager Device
			- أنقر على علامة الزائد + لفتح الفئة ورؤية تعريف البطاقة المطلوبة.
- o هل ترى عالمة تعجب صفراء على تعريع البطاقعة نذا نععم، نذا هاعاك مشعكلة فعي تعريف البطاقة.
	- ⊙ أحذف تعريف البطاقة ثم حاول تعريفها من جديد.

#### ٢. تمرين تشغيل الحاسب الآلي في الوضع الآمن لحل مشكلة تعريف أحد الأجهزة.

- o شغل الحاسب اآللي.
- o أضغط على المفتاح 8F بشكل متقط .
- ⊙ تظهر قائمة تحتوي على خيارات إختار الوضع الآمن .Safe Mode
- o تمهر رسالة تفيد أنه سيتم تشغيل الحاسب اآللي في الوض اآلمن، أضغط على العضر موافق.
	- أفتح مدير الأجهزة ثم أحذف تعريف الجهاز الذي تسبب بالمشكلة.
		- أعد تشغيل الحاسب من جديد في الوضع العادي .Normal Mode

#### ٣. تمرين إعادة اللغة المحذوفة أو إضافة لغة جديدة للحاسب الآلي.

o شغل الحاسب اآللي.

**مالحظات**

- ⊙ أنقر بشكل مزدوج على: أيقونة جهاز الحاسب الآلي ثم على لوحة الـتحكم ثـم علـى لوحة المفاتيح.
	- o تمهر نافذة نختار ماها باد لغات اإل خال ثم نضغط على الضر نضافة.
	- o تمهر نافذة جديدة نختار ماها اللغة المطلوبة ثم نضغط على الضر موافق.
		- يتم العودة للنافذة السابقة إضغط على الزر موافق لإعتماد اللغة الجديد.
	- o أنقر على مرب اللغة الموجو على شريط مهام ويادوز، هل ترى اللغة الجديدة

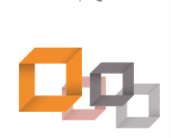

**74**

**صيانة الربجميات**سانة البرمضات

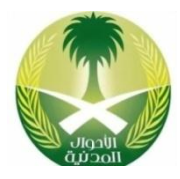

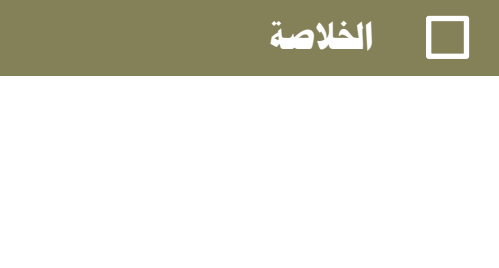

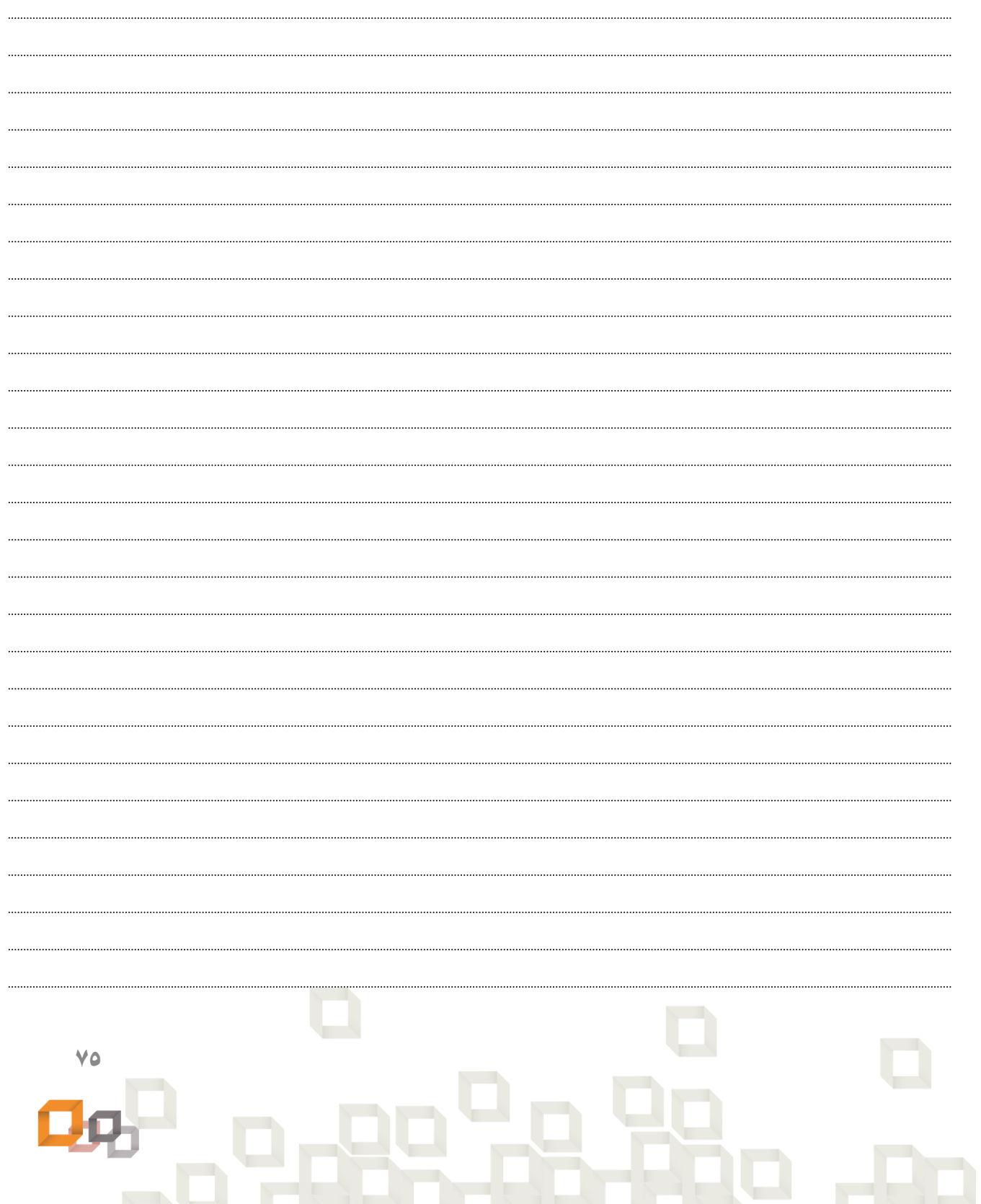

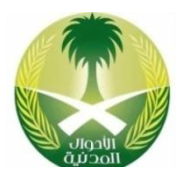

# **الوحدة الرابعة**

## **حلول مشاكل املستخدمني**

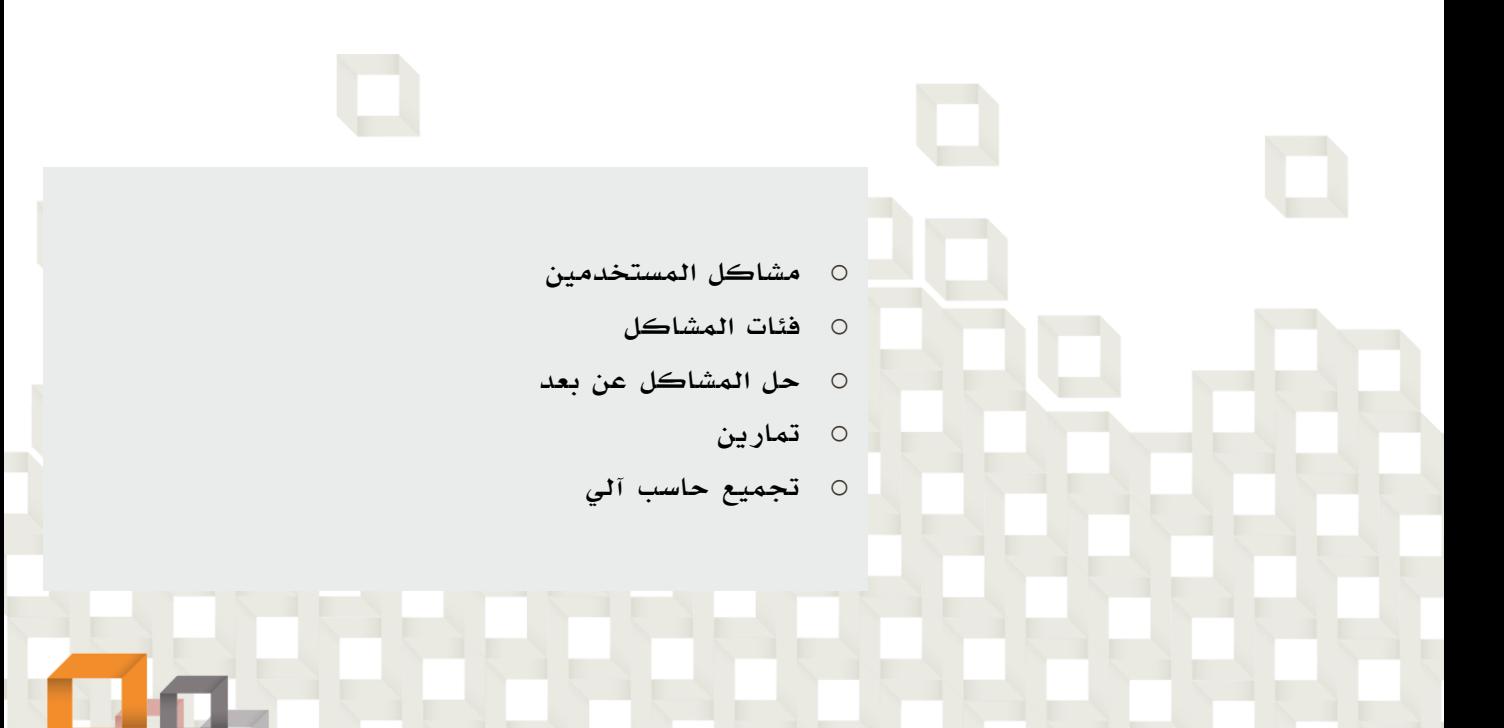

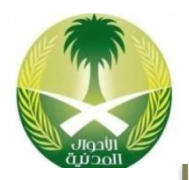

هي تلك المشاكل التي يسببها الناس المستخدمين للحاسب الآلي نتيجة عدم معـرفتهم بإستخدام الحاسب الآلي أو المعرفة السطحية بالحاسب الآلي، وبالطبع فإن عدم إسـتخدام الحاسب الآلي بطريقة صحيحة سوف ينتج عنه تعطل جهاز الحاسب الآلي سـواء لمعداتـه أو برامجه، وخير دليل على ذلك الأشخاص المبتدئين في عـالم الحاسـب الآلـي فعنــدما يشترى هذا الشخص حاسب آلى فإنه قد يحذف بالخطأ ملفات نظام التشـغيل ممـا يـؤدى إلى تعطله، أو قد يوصل بعض الأجهزة الخاصة بالحاسب الآلي بطريقة خاطئة مما يـؤدي نلى تعطلها.

#### طرق حل المشاكل التي يسببها المستخدمين للحاسب اآللي:

- o التدريب الجيد على نستخدام برامج الحاسب اآللي.
- o معرفة األجضاء المكونة لجهاز الحاسب اآللي وطريقة التعامل معها.
	- o معرفة طريقة توصيل األجهضة األخرى بجهاز الحاسب اآللي.
		- o قراءة الكتالوجات التي تكون مرفقه م جهاز الحاسب اآللي.
			- o الصيانة الدورية لجهاز الحاسب اآللي.
- o اإلحتفاظ باسخة نحتياطية عن البيانات الهامة استرجاعها عاد الحاجة نليها.
- حماية الحاسب الآلي بكلمة مرور Password حتى لا يستطيع أي شخص تشغيله.

#### الشكل التالي يوضح الفرق في التعامل مع الحاسب الآلي بين المستخدمين

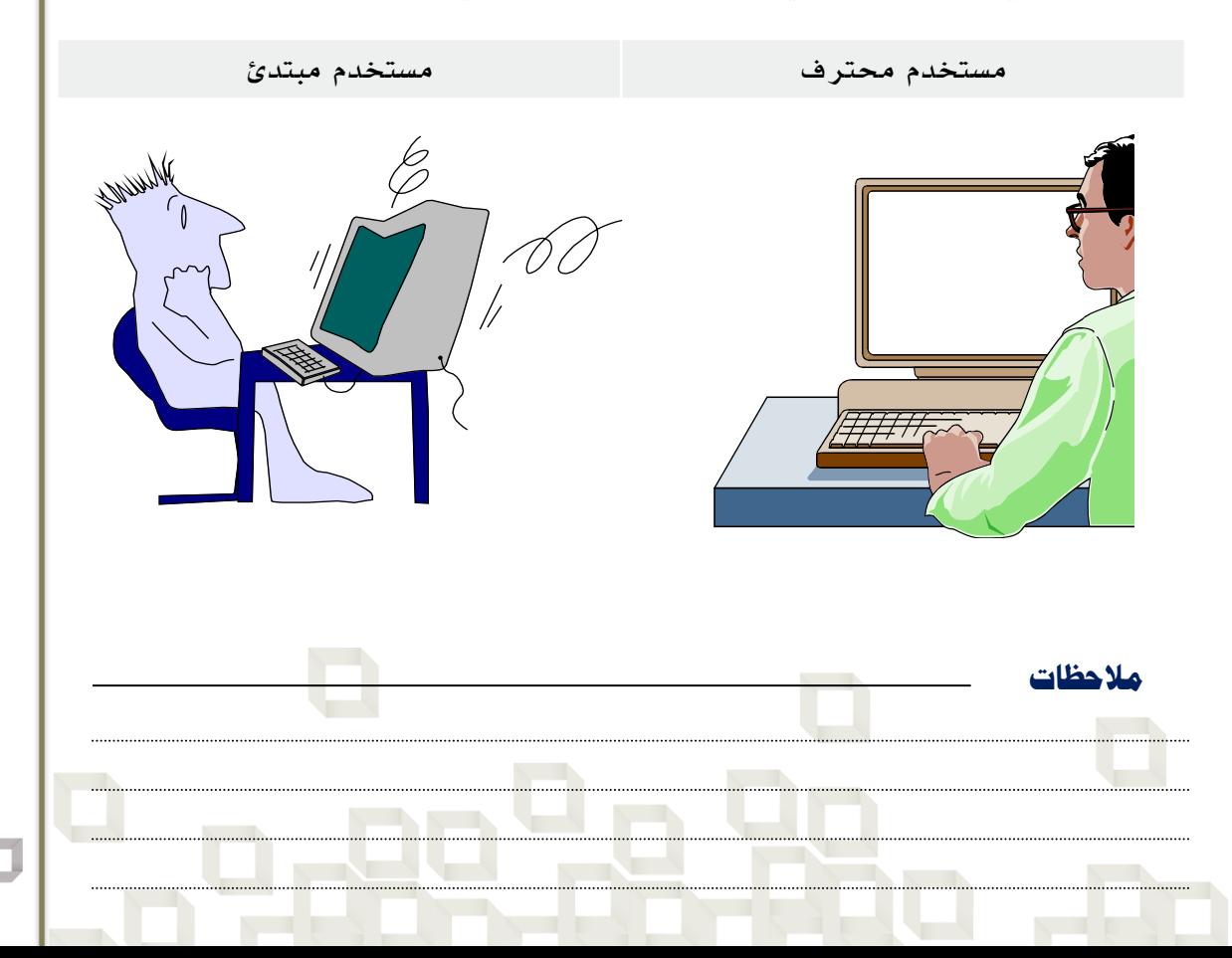

**حلول مشاكل املستخدمني**الول وشاكل الستخدو

#### **Problems Categories املشاكل فئات**

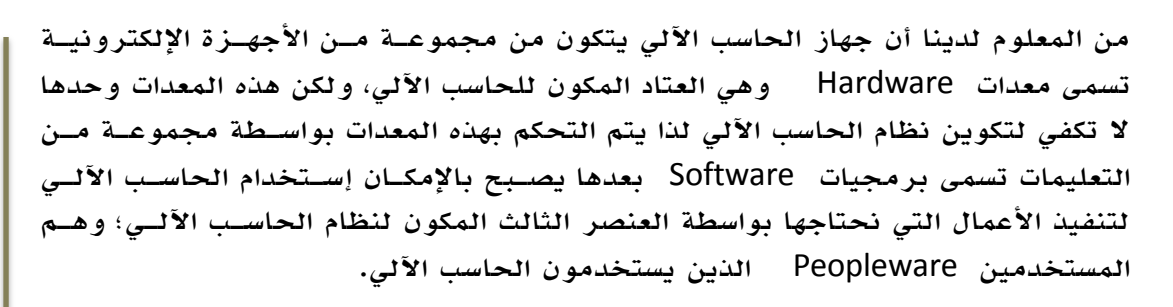

#### أمثلة على مشاكل وحلول مشاكل المستخدمين:

#### مشكلة عدم وجود حاسب آلي:

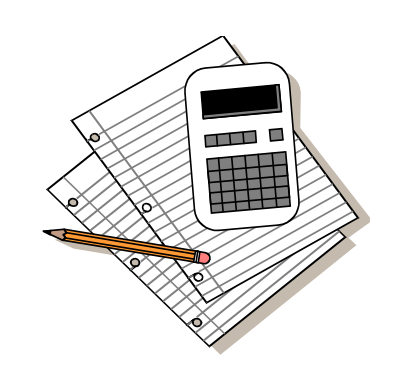

**مالحظات**

مشكلة عدم وجود حاسب آلي في الحقيقة هي مشـكلة تتعلـق بالناس الذين يستخدمون النظام اليدوي لتسـجيل معلومـاتهم وحساباتهم فتجدهم يعتمدون على الدفاتر والسجالت بدا من الحاسب الآلي ولهذه المشكلة عدة أسباب مثل: عدم معـرفتهم إستخدام الحاسب الآلي، إعتقـادههم أن الحاسـب الآلـي جهـاز معقد وتعلم الحاسب الآلي شيء مستحيل بالنسبة لهم، خـوف المستخدمين من فقدان بياناتهم، عدم الرغبــة بــدفع تكــاليف نضافية، نعتبار السجالت والدفاتر أكثر موثوقية ومصعداقية لدى بعض كثير من الجهات.

#### الحلول المقترحة لحل هذل المشكلة:

- محو أمية إستخدام الحاسب الآلي لدى كثير من الناس من خلال الدورات التدريبية.
	- o نسهام الشركات والمؤسسات بتدريب موظفيها وتطويرهم في مجال الحاسب اآللي.
- ⊙ التوجه لإستخدام الحاسب الآلي في الأعمال الإداريــة والتجاريــة بــدلاً مــن الســجلات والدفاتر.
	- o حضور ورات تدريبية في مجال الحاسب اآللي في مراكض تدريب الحاسب اآللي.
		- o شراء الكتب والمجالت الخاصة بالحاسب اآللي.
		- o نستخدام اإلنترنت لتعلم المضيد عن الحاسب اآللي وبرامجه.
			- o شراء حاسب آلي شخصي والتدرب عليه بشكل ذاتي.
			- o اإلستعانة باألصدقاء الذين لدهم خبرة في الحاسب اآللي.

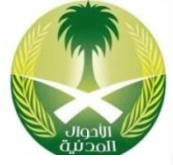

**78** 

**حلول مشاكل املستخدمني**علول مشاكل الستخدمة

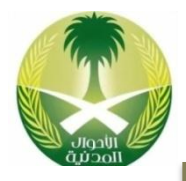

### مشكلة عدم معرفة إستخدام الحاسب اآللي:

هذه المشكلة بالطبع ناتجة عن عـدم تعلــم المسـتخدم لكيفيــة إسـتخدام الحاسـب الآلــى وطريقة تشغيله و إستخدام برامجه، أي ليس لديه أي معلومـات عـن إسـتخدام الحاسـب اآللي وكيفية تشغيله مستخدم مبتدئ.

#### الحلول المقترحة لحل هذل المشكلة:

- o التدرب على نستخدام برامج الحاسب اآللي في مراكض تدريب الحاسب اآللي.
	- o شراء حاسب آلي و التدرب عليه بشكل ذاتي.
	- o شراء الكتب والمجالت الخاصة بالحاسب اآللي.
	- o شراء البرامج التعليمية التي تكون على نسطوانات الليضر.
	- o اإلستعانة بصديق لدية خبرة في كيفية نستخدام الحاسب اآللي.
		- o التعلم عن طريق مواق اانترنت.

**مالحظات**

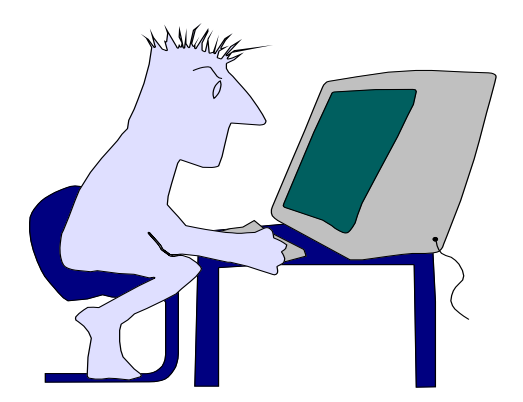

**حلول مشاكل املستخدمني**حلول مشاكل الستخدمين

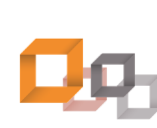

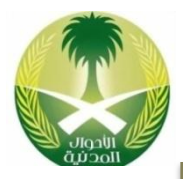

#### مشكلة عدم معرفة إستخدام البرامج:

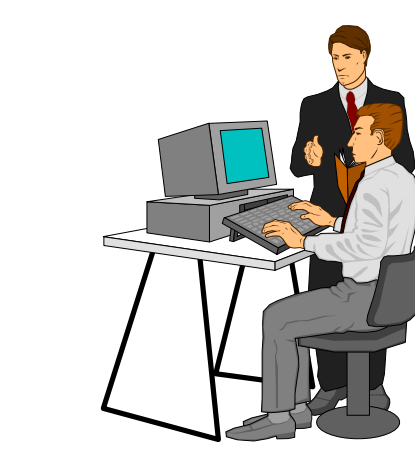

قد يكون المستخدم يعـرف كيـف يشـغل الحاسـب الآلي ويعرف برنامج معـين يسـتخدمه فـي عملـه، ولكـن هنـاك الكثيـر مـن البـرامج التـى يمكـن أن يستفيد منها المستخدم ولكنه لا يعرفهـا؛ لـنا يلــزم لحل هذل المشكلة أن يقوم المستخدم بتطوير نفسه بإسعتمرار لمواكبعة التطعورات التعي التحعدث فعي برامج ومعدات الحاسب اآللي.

#### الحلول المقترحة لحل هذل المشكلة:

- o حضور ورات تدريبية متقدمة في مراكض تدريب الحاسب اآللي.
	- o شراء كتب ومجالت الحاسب اآللي.
	- o شراء البرامج التعليمية التي تكون على نسطوانات الليضر.
		- o متابعة تطورات الحاسب اآللي من خالل اإلنترنت.
	- o حضور الادوات والمؤتمرات التي تتعلق في الحاسب اآللي.
- o حضور معارض الحاسب اآللي التي تقيمها شركات الحاسب اآللي ساويا

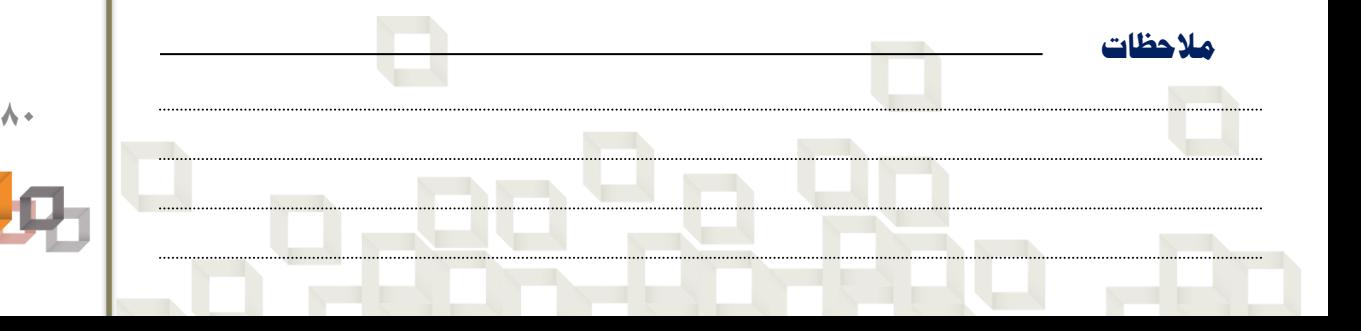

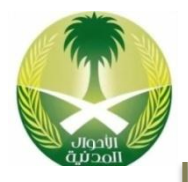

### مشكلة عدم معرفة إستخدام البرامج باللغة اإلنجليزية:

تحدث هذل المشكلة نذا كانت واجهة البرنعامج Interfaceالعذي يسعتخدمه المسعتخدم إنجليزية وهو يجد صعوبة بالتعامل مع اللغة الإنجليزية، لـنا سـوف يكـون مـن الصـعب عليه إستخدام الحاسب الآلي؛ لأن هناك كثير من الأوامر وخيارات القوائم مكتوبة باللغة الإنجليزية، وسوف يكون فقط بالإمكان إسـتخدام البرنــامج مــن خــلال الرســومات التــى تظهر أمام المستخدم ، فضلا عن الرسائل التي يظهرها الحاسب الآلـي أثنــاء إســتخدامه.

#### الحلول المقترحة لحل هذل المشكلة:

- o تثبيت نمام تشغيل معرب على الحاسب اآللي.
	- o نستخدام برامج عربية.
	- o نستخدام برامج ذات واجهة معربة.
- o نستخدام المترجم الفوري الذي يترجم الكلمات بواسطة مؤشر الفأرة.
	- o تعلم اللغة اإلنجليضية وخاصة المصطلحات الخاصة بالحاسب اآللي.
- إستخدام مواقع الترجمة لترجمة مواقع الإنترنت أثناء إستخدام الإنترنت.
	- o توظي شخص يتقن اللغتين العربية واإلنجليضية...

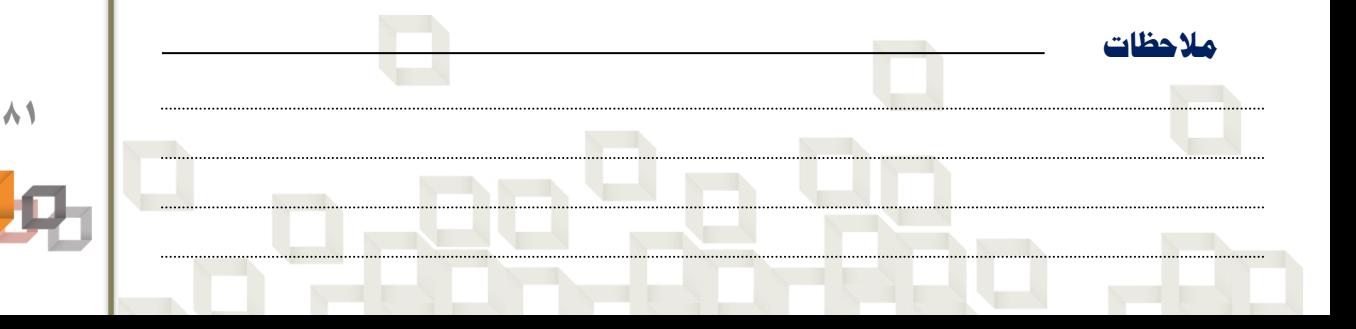

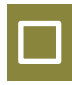

#### مشكلة عدم مالئمة نظام التشغيل للمستخدم :

قد يواجه المستخدم صععوبة نوععا معا فعي نسعتخدامه للحاسب اآللي، ولكن من حسن الحظ أن نمعام تشعغيل ويندوز يسمح بتخصيصه بمـا يتناسـب مـع إحتياجـات المستخدم لذا يمكن ضبط بعض الإعـدادات فـي لوحـة العتحكم Panel Controlلتصعبح مالئمعة للمسعتخدم وتجعلـه يشـعر بنـوع مـن الإرتيـاح أثنـاء إسـتخدامه للحاسب اآللي.

#### الحلول المقترحة لحل هذل المشكلة:

- o ضبط الخيارات اإلقليمية بما يتااسب مع البلعد الموجعو بعه المسعتخدم فعي لوحعة التحكم.
	- o تغيير خلفية سطح المكتب من خالل عرض خصائص سطح المكتب.
	- ⊙ تغيير ألوان مظهر ويندوز من خلال عرض خصائص سطح لمكتب.
	- o تغيير مساحة سطح المكتب من خالل عرض خصائص سطح المكتب.
		- o تغيير موض شريط مهم ويادوز على سطح المكتب.
		- o عمل نختصارات للبرامج على سطح المكتب لتسهيل تشغيلها.
- ⊙ تغيير الأرقام عربي أو إنجليزي مـن خــلال ضـبط الخيــارات الإقليميــة فــي لوحــة التحكم.
- ⊙ إختيار نوع التقويم هجـري أو مـيلادي مـن خـلال الخيــارات الإقليميــة فــى لوحــة التحكم.
- تبديل عمل أزرار الفأرة الأيمن أيسر والأيسر أيمن من خــلال برنــامج المــاوس فــي لوحة التحكم.
	- o تغيير شكل مؤشرات الفأرة من خالل برنامج الماو في لوحة التحكم.
- o تسري عمل أزرار لوحة المفاتيح من خالل برنامج لوحة المفاتيح في لوحة التحكم.
- عمل شاشة توقف وحمايتها بكلمة سر لحماية الحاسب الآلي عند عدم إسـتخدامه مـن خالل عرض خصائص سطح المكتب.

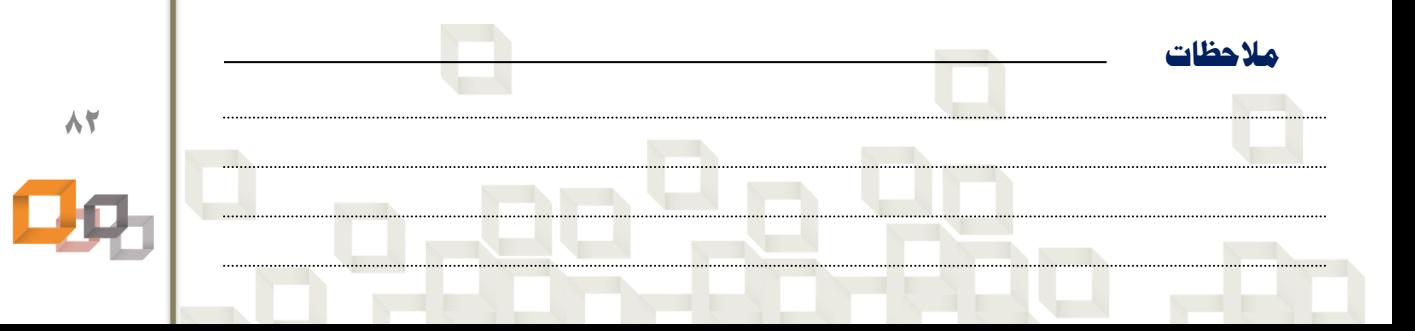

**حلول مشاكل املستخدمني** الول مشاكل الست

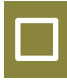

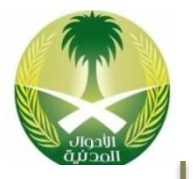

#### مشكلة عدم مالئمة التطبيقات الجاهزة لطبيعة عمل المستخدم :

استخدامات الحاسب الآلي تختلف من شـخص لآخـر ومـن مؤسسـة لأخـرى لأن طبيعـة العمـل تختلـف والأهـداف تختلـف فمـن الطبيعـى أن يكـون هنـاك العديد من تطبيقات الحاسب الآلي البـرامج فمنهـا ما هو جاهض Applicationsويستخدمه الكثير معن الناس مثل: برامج اوفس، ومنهـا مـا يـتم تصــميمه ليناسب طبيعة عمل مؤسسة ما مثل: الأنظمة Systemsالتي تستخدم فعي الشعركات والجامععات والفنادق والمستشفيات.

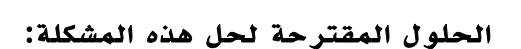

- o محاولة نستخدام أفضل تطبيق جاهض يااسب طبيعية عمل المستخدم.
- o محاولة الربط بين التطبيقات ل ستفا ة من نمكانيات كل تطبيق إلنجاز العمل.
	- o تصميم نمام خاص بواسطة مبرمج يلبي نحتياجات العمل وهذا األفضل.

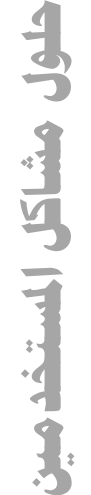

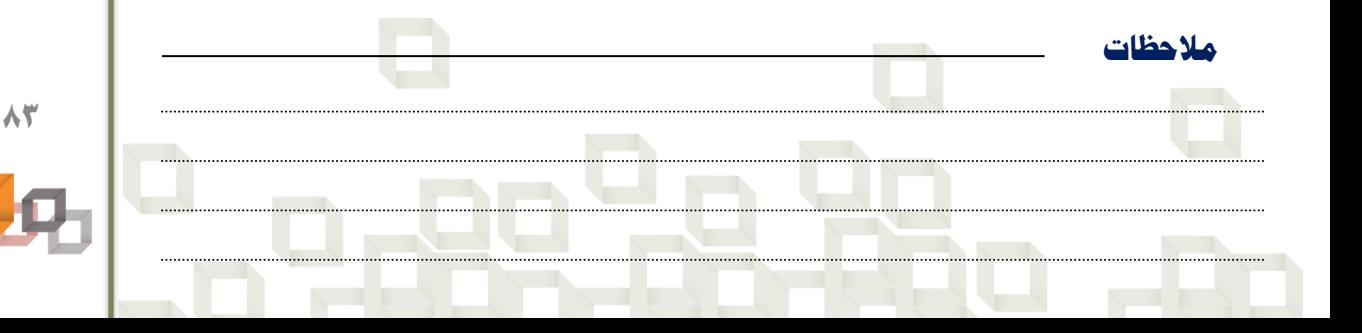

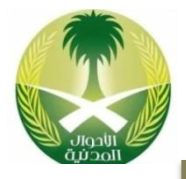

#### مشكلة عدم معرفة التعامل مع معدات الحاسب اآللي:

قد يكون المستخدم يعرف إستخدام بـرامج الحاسـب اآللي وكيفية التعامل معهعا؛ أي محعيط بالحاسعب الآلي من جانب واحد فقط، جانب البرمجيات وليس للديه أي دراية بجانب المعدات؛ لـذا لا يتوجـب علـى هذا المستخدم محاولة العبث بمعدات الحاسب الآلـي في حالة حدوث مشكلة ما، والأفضل أي يسـند هـذه المهمة لشخص متخصص في مجال صيانة الحاسعب الآلي كي لا تزداد المشكلة.

#### الحلول المقترحة لحل هذل المشكلة:

**مالحظات**

- o تدريب المستخدم على كيفية عمل صيانة لمعدات الحاسب اآللي.
- قراءة الكتالوجات المرفقة مع الحاسب الآلي وكيفية التعامل مع معداته.
- o حماية معدات الحاسب اآللي بحيث ا يمكن فتحها نا من قبل شخص متخصص.
	- توظيف شخص متخصص لمراقبة وصيانة وتطوير الحاسب الآليات.
		- o عمل صيانة ورية للحاسب اآللي لتجاب حدوث المشاكل.
	- o توقي عقد صيانة من شركة متخصصة في مجال صيانة الحاسب اآللي.

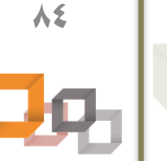

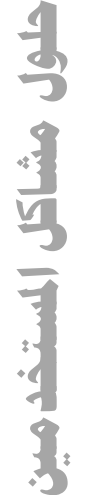

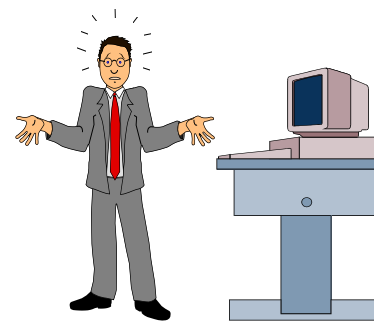

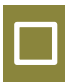

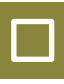

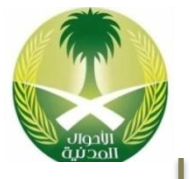

#### مشكلة نسيان كلمة السر:

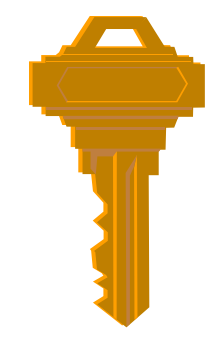

كلنا معرض للنسيان فما المانع أن ينسى المستخدم كلمة السعر Password ولكعن المشعكلة هاعا أن المستخدم لن يستطيع أن ينجز العمل المطلوبة منه بسبب بعض أحرف أو أرقام لم يستطع تذكرها فـي لحظة ما، وحالة بينه وبين الـدخول علـى الحاسـب اآللي أو الشبكة أو قراءة بريدل اإللكترونعي أو فعتح ملف فيه بيانات مهمة.

#### الحلول المقترحة لحل هذل المشكلة:

- إختيار كلمة سر سهلة التذكر بالنسـبة للمسـتخدم بشـرط أن لا تكـون شـائعة أو شخصية.
	- o كتابة كلمة السر في مكان آمن للرجوع نليها في حالة الاسيان.
		- o الطلب من مدير الشبكة تغيير كلمة السر القديمة للمستخدم.
			- o ننشاء حساب جديد وكلمة سر جديدة للمستخدم.
- o التأكد من أن مفتاح األحر الكبيرة Lock Capsغير مشعغل عاعد كتابعة كلمعة السر.
- o التأكد من أن لوحة المفاتيح تكتب عربي أو ننجليضي عاعد محاولعة كتابعة كلمعة السر.
- o عدم السماح للمستخدم بتغيير كلمة السر فعي شعبكة الحاسعب اآللعي ... وخاصعة نذا كانت ذاكرته ضعيفة...

**حلول مشاكل املستخدمني**حلول مشاكل الستخدمين

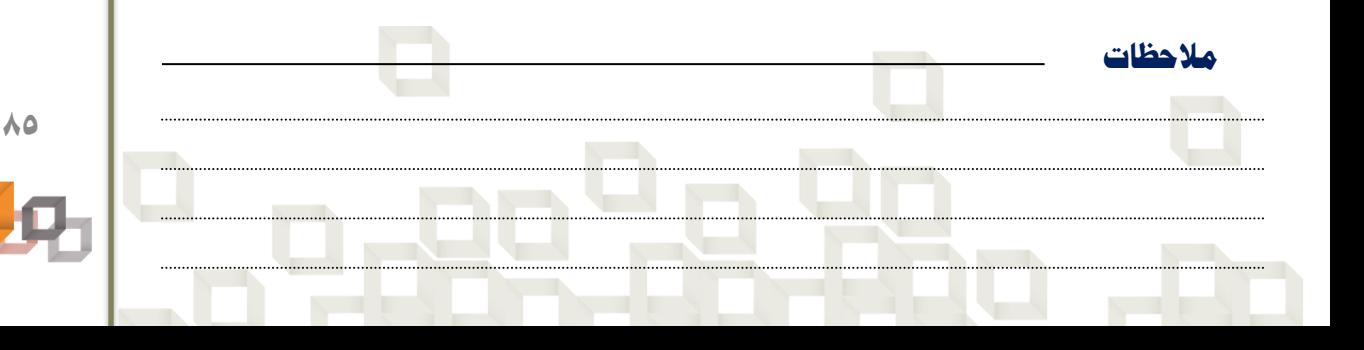

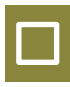

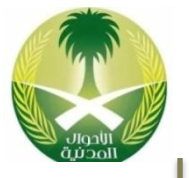

#### مشكلة أمن بيانات المستخدم :

مشكلة أمن البيانات من المشــاكل المهمــة وخاصــة مع توجه الشركات والأفـراد للإحتفــاظ ببيانــاتهم بشكل إلكتروني أي على الحاسب الآلي؛ لذا لابد مـن إيجــاد طريقـــة لتـــوفير الحمايـــة لهـــذه البيانـــات للمحافمة على سريتها وخصوصيتها وععدم السعماح للآخرين بالعبث بها أو الإطلاع عليهـا أو نسـخها أو التعديل عليها.

#### الحلول المقترحة لحل هذل المشكلة:

**مالحظات**

- ⊙ وضع كلمة سر على الحاسب الآلي في برنامج الإعداد Setupلمنــع الــدخول علــي الحاسب اآللي.
	- o حماية الملفات التي تحتوي على بيانات هامة بكلمة سر.
	- o ننشاء حساب وكلمة سر لكل مستخدم يستخدم نفس الحاسب اآللي.
		- o نعطاء المستخدم صالحيات محد ة تتااسب من طبيعة عمله.
- وضع كلمة سر على شاشة التوقف لحماية الحاسب الآلي إثناء عدم إستخدام الحاسب اآللي في العمل.
	- ⊙ عمل نسخة إحتياطية Backupعن البيانات وحفظها في مكان آخر آمن.
		- o نستخدام نمام ملفات يوفر الحماية للبيانات مثل نمام ملفات .NTFS
- ⊙ إزالة محرك الأقراص المرنة ومحرك إسطوانات الليــزر لمنــع إســتخدام أي أقــرص خارجية.
	- o وض قفل على الحاسب اآللي لما فتحه من قبل أي شخص.
		- o تثبيت برامج حماية على الجهاز لحمايته وما اختراقه.

**حلول مشاكل املستخدمني**حلول مشاكل الستخدمي

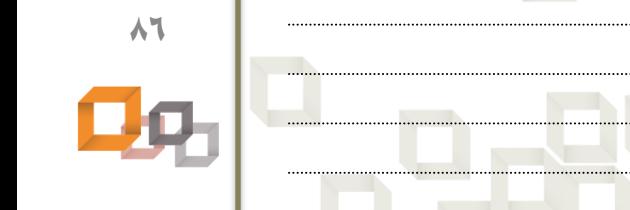

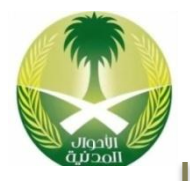

**حلول مشاكل املستخدمني**

الول مشاكل الستخد

#### مشكلة صعوبة إستخدام الحاسب اآللي للمستخدمين المعاقين:

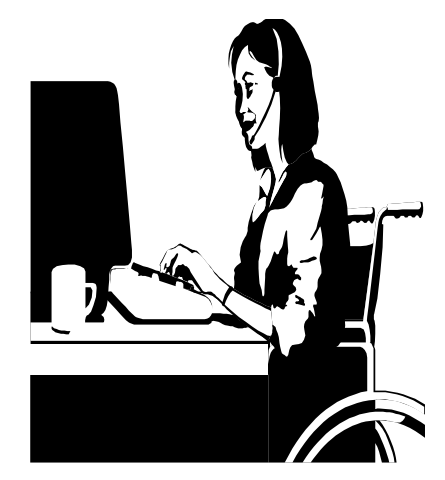

المعاقين أو ذوي الإحتياجات الخاصة هـم فئـة لهـم حق إستخدام الحاسب الآلي مثل باقي النــاس، ولكــن لسبب ما يوجد عندهم صعوبة في إستخدام الحاسـب الآلي ولكـن لحسـن الحـظ أن الشـركات المنتجـة لبرامج الحاسب الآلـي لـم تغضـل عـن هـذه الفئـة وساعدتهم قدر المستطاع لتحل لهم مشكلة إستخدام الحاسب الآلي من خلال وضع مجموعة من خيـارات التشـغيل Accessibilityمثــل: إســتخدام الــراوي لإستخدام البـرامج عـن طريــق الصــوت، إســتخدام المكبـــر لتكبيـــر حجــــم الصــــور والكتابـــة، عمـــل إختصارات لأزرار لوحة المفاتيح لضغط زر واحـد بدا من عدة أزرار، تشغيل البرامج بواسطة التحعدث مع الحاسب الآلي.

#### الحلول المقترحة لحل هذل المشكلة:

- o نستخدام برامج حاسب آلي خاصة بذوي اإلحتياجات الخاصة.
- o نستخدام معدات حاسب آلي خاصة بذوي اإلحتياجات الخاصة.
- o برمجة الحاسب اآللي لجعله يافذ األوامر من خالل الكالم معه بواسطة الميكروفون.
- ⊙ اِستخدام خيــارات التشــغيل ACCessibilityهــى ينــدوز لضــبط الإعــدادات المناسـبة للمستخدم.
	- إستخدام الراوي في نظام تشغيل ويندوز في حالة وجود مشكلة في نظر المستخدم.
- ⊙ إستخدام المكبر في نظام تشغيل ويندوز في حالة وجود مشكلة ضـعف شـديد بنظـر المستخدم.
- إستخدام لوحة المفاتيح التى تظهر علـى الشاشــة للكتابــة بالفــأرة بــدلاً مــن لوحــة المفاتيح العادية.
- إستخدام اللوحة الرقمية أو الأسهم الأربعة لتحريك مؤشر الفأرة بـدلاً مـن الفـأرة العادية.
- إستخدام نظام أصوات للتعبير عن المفاتيح التي يتم الضـغط عليهـا أو النوافـذ التـي تشغل.

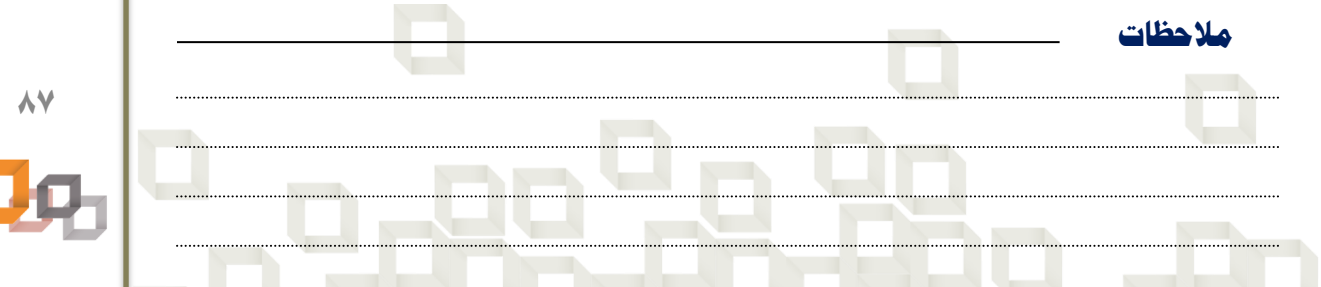

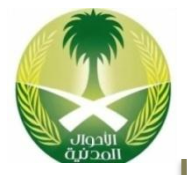

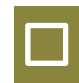

- ⊙ محاولة إختصار عدة مفاتيح بمفتــاح واحــد فــي حالــة وجــود مشــاكل فــي أصــابع المستخدم أو اليدين.
- o نستبدال عمل الضر األيمن للفأرة بالضر األيسر للمستخدم الذي يستخدم يعدل اليسعار الأشول.
- ⊙ زيارة موقع ميكروسوفت للحصول علـى خـدمات أكثـر خاصـة بـذوي الإحتياجـات الخاصة:

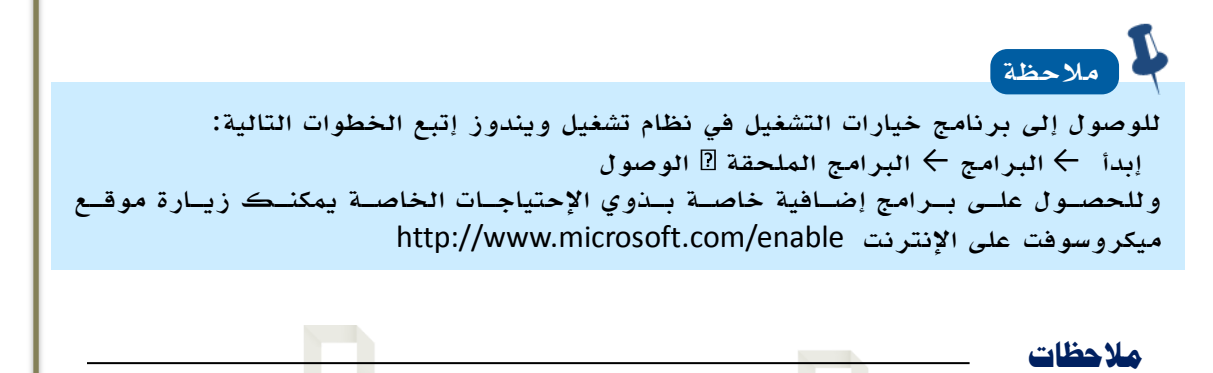

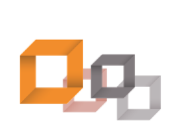

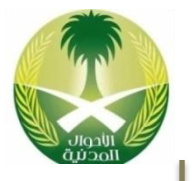

#### مشكلة فقدان البيانات:

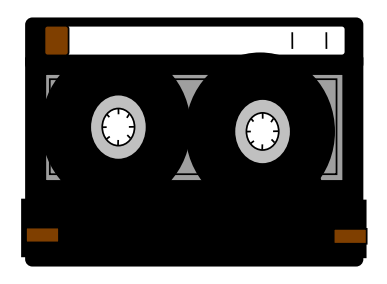

تحدث هذه المشكلة عند حدوث مشكلة فـي الحاسـب الآلسى المخسرن عليسه البيانسات التسى يسستخدمها المستخدم سواء كانت بيانات العمـل أو بياناتـه الشخصية مثل: فقعدان بيانعات الحسعابات أو فقعدان الملفات الشخصية الخاصة بالمستخدم، وقعد تحعدث هذه المشكلة نتيجة إصابة الحاسب الآلـي بفيـروس أو تلف القرص المخـزن عليـه البيانـات أو تعـرض الحاسب الآلي لسرقة أو حريق - لا سمح الله – ممـا سيكلف المستخدم الكثير لإسترجاع البيانات التى ن خلت في الحاسب اآللي على مر الساين.

#### الحلول المقترحة لحل هذل المشكلة:

**مالحظات**

⊙ عمل نسخة إحتياطية Backupعن البيانات الأصلية بشكل دوري وحفظها فـي مكـان آخر. o نستخدام برنامج مضا للفيروسات لما نصابة الحاسب اآللي بالفيروسات. o عدم نستخدام أقراص خارجية لما ننتقال الفيروسات للحاسب اآللي. o عدم السماح ألي شخص بالعبث بالحاسب اآللي سواء ببرامجه أو معداته. o حماية الحاسب اآللي الذي يحتوي على بيانات هامة بكلمة سر. o ماح صالحيات تتااسب م طبيعة عمل المستخدم و مسؤوليته. o وض الحاسب اآللي في مكان آمن بعيد عن المخاطر والسرقة. ○ وضع قفل على الحاسب الآلي لمنع فتحه من قبل أي شخص.

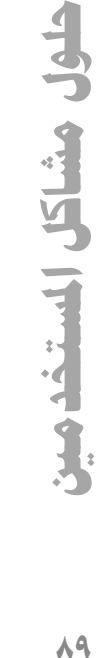

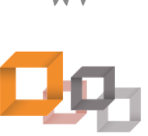

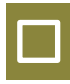

Ç

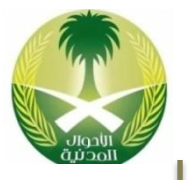

#### مشكلة شعور المستخدم بصداع و ألم في العيون :

من حسن الحظ إنك سـوف تصـبح طبيـب الآن لتحـل بعـض المشــاكل الصــحية التــي قــد يتعــرض لهــا المســتخدم نتيجــة إستخدامه للحاسب الآلـى وخاصـة لسـاعات طويلـة أو سـنوات متتالية مثل: الشعور بصداع والذي بالأصل قد يكـون نـاتج عـن ألم بالعينين لأن النظر طويلاً إلى شاشة الحاسب الآلي قد يسبب ألم في العيون وضعف في البصر، ومـن حسـن الحـظ أن هنـاك إجراءات وقائية لهذا الشيء فلا تخف كثيراً...

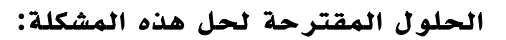

- o نستخدام شاشة حاسب آلي خالية من اإلشعاعات أو ذات نشعاع قليل.
	- ⊙ وضع واقية على الشاشة لتصفية الإشعاعات .Screen Filter
		- o لبس نمارة ضد أشعة الحاسب اآللي .Antireflex
- o ضبط ألوان الشاشة لتبدو مريحة للمستخدم من خالل تحكمات الشاشة.
	- o ضبط قة وضوح الصورة من خالل خصائص سطح المكتب.
		- o نستخدام نمام ألوان مااسب ومريح للامر.
		- o عدم اإلقتراب كثيرا من شاشة الحاسب اآللي.
- o محاولة الامر نلى مكان بعيد ثم نلى مكان قريب في مكان العمل بين فترة و فترة.
	- o جعل أعلى الشاشة على مستوى نمر المستخدم.
	- o توجيه الشاشة بما يتااسب م جلسة المستخدم و نتجال نمرل.
		- o نستخدام نمام نضاءة مااسب في مكان العمل.

**مالحظات**

o مراجعة طبيب العيون بين فترة وأخرى لعمل فحص نمر ل طمئاان على العيون.

**حلول مشاكل املستخدمني**للول مشاكل الستخدم

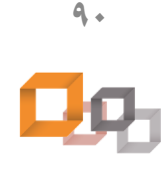

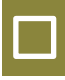

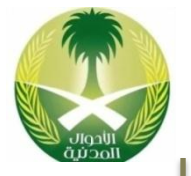

### مشكلة شعور المستخدم بألم في الظهر والمفاصل والرقبة:

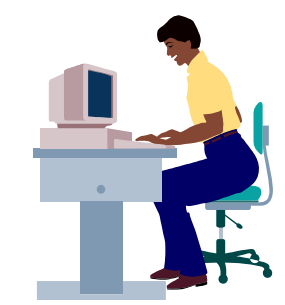

من حسن الحظ إنك سوف تصبح طبيب الآن لتحل بعـض المشــاكل الصــحية التــى قــد يتعــرض لهــا المستخدم نتيجة إستخدامه للحاسب الآلـى وخاصـة لسـاعات طويلــة أو سـنوات متتاليــة مثــل: تلــك المشاكل الناتجة عن وجـود ألــم فــي الــذراعين أو المهر أو الرقبة.

#### الحلول المقترحة لحل هذل المشكلة:

**مالحظات**

- o الجلو جلسة صحية عاد نستخدام الحاسب اآللي، كأن يكعون المهعر مرتكعض علعى مساد الكرسي.
	- o نستخدام لوحة مفاتيح مااسبة تتااسب م طبيعة المستخدم.
		- o نستخدام كرسي مريح مالئم للعمل على الحاسب اآللي.
	- o نستخدام حامل ورق Holder Copyخاصة للذي يطب كثيرا .
		- o شراء طاولة خاصة بالحاسب اآللي نن أمكن ذل .
		- o نستخدام مقعد خاص بالقدمين يوض أسفل المكتب.
		- o عدم الجلو طويال ومحاولة الحركة بين فترة وأخرى.
		- o مراجعة طبيب العمام ألخذ العالج المااسب نذا لضم األمر.
	- توظيف سكرتير ليقوم بجميع أعمال الحاسب الآلي بالنيابة عنك...

**حلول مشاكل املستخدمني**حلول مشاكل الستخدمين

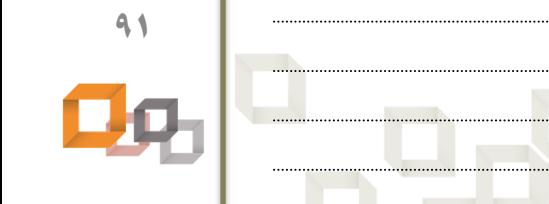

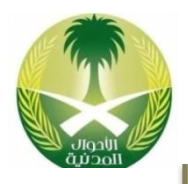

ليس بالضرورة أن يتواجد دائماً تقنى الصيانة فـي نفـس المكــان الــذي بــه حاســب آلــي متعطل، لأنه قد يستطيع حل المشكلة أو تقديم الــدعم الفنــي Technical Support عــن بعد، و يمكن أن يتم هذا بعدة أساليب مثل: الهاتف؛ كـأن يسـتقبل مكالمــة هاتفيــة مــن صاحب الحاسب الآلي المتعطل ثم يقوم بتوجيهه لحل المشكلة بواسطة الهاتف.

#### أساليب تقديم الدعم الفاي :

- o تقديم الدعم الفاي بواسطة الهات .
- o تقديم الدعم الفاي في الموق الذي يوجد به حاسب آلي متعطل.
	- o تقديم الدعم الفاي بواسطة البريد اإللكتروني.
	- o تقديم الدعم الفاي بواسطة موق على اإلنترنت.
- o تقديم الدعم الفاي بواسطة الكتالوجات المرفقة م الحاسب اآللي.
- o تقديم الدعم الفاي بواسطة برامج الوصول عن بعد مثل: برنامج Teamviewer .

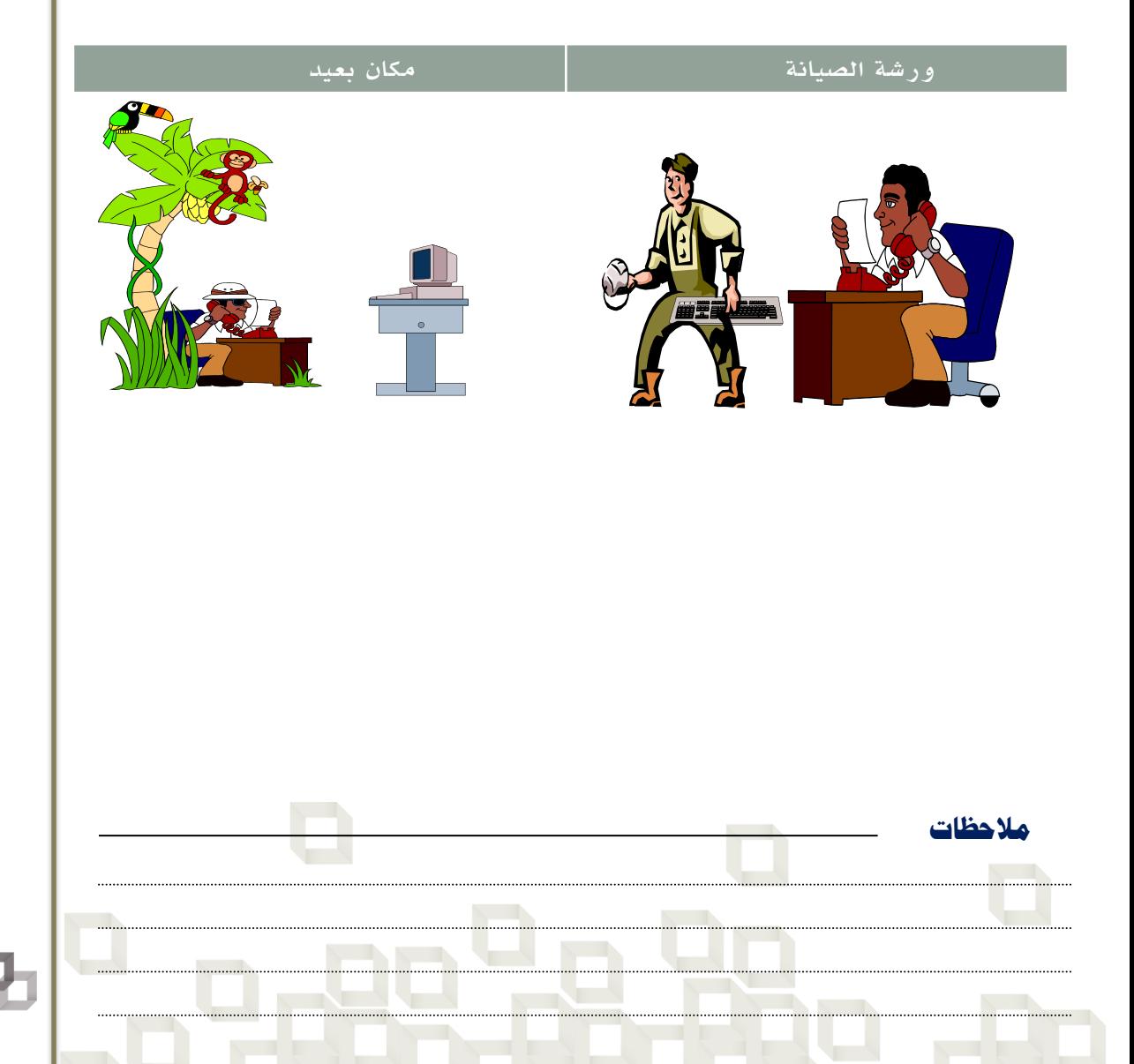

**حلول مشاكل املستخدمني**حلول مشاكل المستخدمين

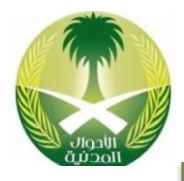

### حل المشاكل عن طريق اإلنترنت :

جميع الشركات المصنعة لمعدات وبرامج الحاسب الآلـى لهـا موقــع علــى الإنترنــت، فتستطيع من خلال موقع الشركة على الإنترنت جمع المعلومات المطلوبة عن الجهاز أو البرنامج المتعطل ثم حلها، وهناك أيضاً مواقع ومنتديات علـى الإنترنـت لحـل مشــاكل الحاسب الآلي، كما يمكنك إستخدام البريـد الإلكترونـي لحـل المشــاكل كــأن تقــوم بإرســــال رســـــالة إلكترونيــــــة علــــــى عنـــــوان الــــــدعم الفنــــــي للشــــــركة: Support@Companyname.com تشرح فيها مشكلتك للدعم الفنى للشركة المصـنعة للبرنامج أو الجهاز المتعطل وهم بدورهم سوف يرسلون لـك الحـل المناسـب بواسـطة البريد الإلكتروني.

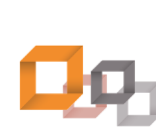

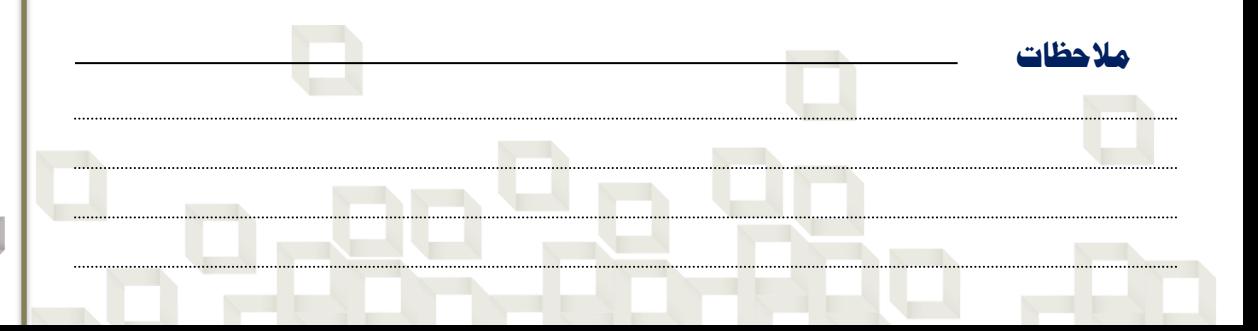

 $\Box$ 

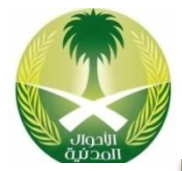

**حلول مشاكل املستخدمني**

حلول مشاكل المستخدمين

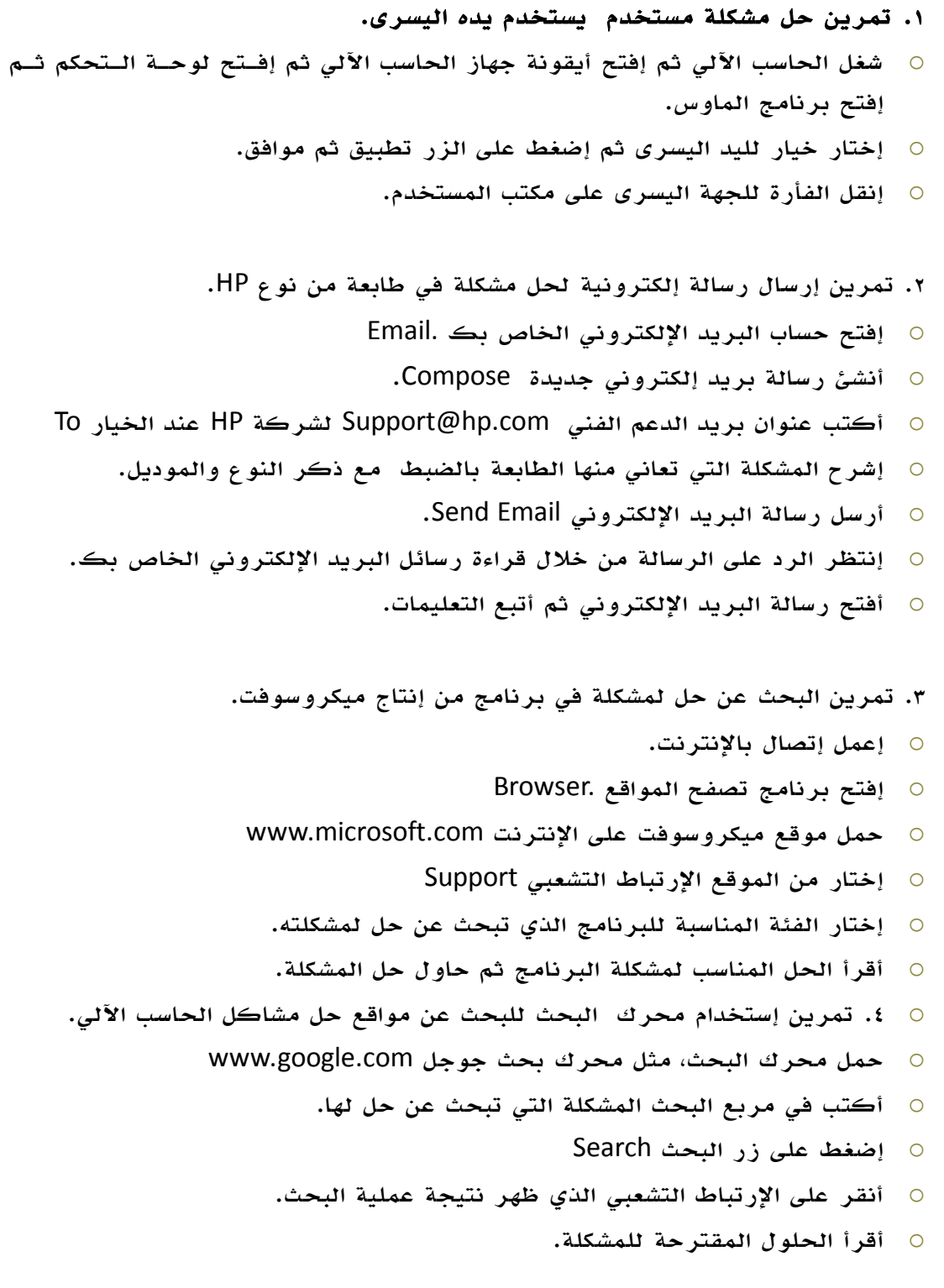

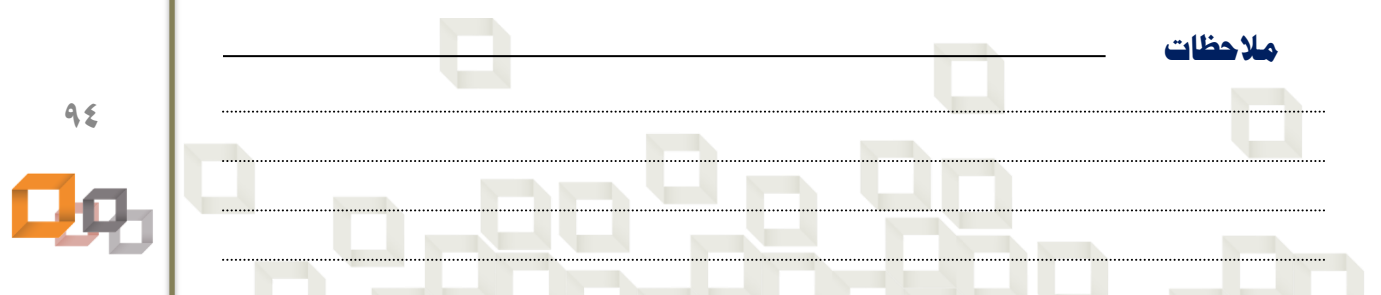

**جتميع حاسب آيل Computer Assembling**

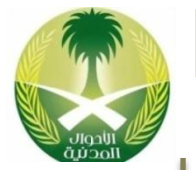

يهدف مشروع تجميع حاسب آلي إلى بنـاء حاسـب آلـي شخصـي بشـكل ذاتـي مـن قبـل المستخدم نفسه، وذلك من خلال الإستفادة من المعلومات التي تم ذكرها سابقاً.

#### متطلبات مشروع تجميع الحاسب اآللي:

- o شراء األجضاء األساسية المكونة للحاسب اآللي.
- o توفير البرمجيات التي سيتم تثبيتها على الحاسب اآللي.
	- o اإللمام بطريقة تركيب أجضاء الحاسب اآللي.
		- o اإللمام بطريقة تثبيت برامج الحاسب اآللي.

بعد توفير الأجزاء الأساسية للحاسب الآلي يمكن البدء بتجميعه، ولكن يتوجب عليـك أن توفير بعض الأدوات التي سوف تستخدمها في عملية التجميع مثل: المفك، لأنه ضروري جداً لعملية التجميع، كما لا تنسى أن تقوم بتوفير إسطوانات البرامج التي تنوي تثبيتهـا على الحاسب الآلي بعد الإنتهاء من عملية تجميعــه، وخاصــة إســطوانة نظــام التشــغيل، و إسطوانات البرامج التي تنوي تثبيتها على الحاسب الآلي.

#### الأجزاء الأساسية المادية المكونة للحاسب الآلي:

- o صادوق حاسب آلي Caseنوع .ATX
	- o لوحة أم .Motherboard
		- C.P.U. معالج  $\circ$
	- C.P.U Fan. مروحة معالج
		- o ذاكرة رئيسية .RAM
		- Hard Disk. صلب قرص o
- Floppy Disk Drive. مرنة أقرص محرك o
	- DVD Drive. محرك إسطوانات  $\circ$ 
		- Monitor. شاشة o
		- Video Card. شاشة بطاقة o
		- o لوحة مفاتيح .Keyboard
			- Mouse. فأرة o

**مالحظات**

Power Cables. كهرباء أسالك o

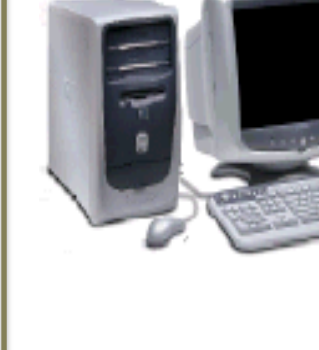

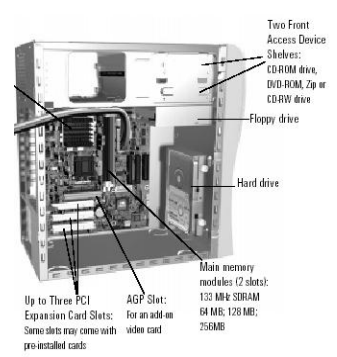

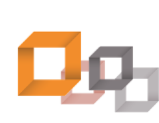

**95**

**حلول مشاكل املستخدمني**حلول مشاكل المستخدمين

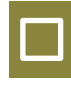

## الأجزاء الإختيارية المادية المكونة للحاسب الآلي:

- .Printer طابعة o
- o ماسحة ضوئية Scanner.
- o فاكس مو م Modem Fax.
- .Web Camera ويب كاميرا o
	- .Sound Card صوت بطاقة o
- .Sound Blasters خارجية سماعات o
	- .Microphone ميكروفون o
- o ناسخ نسطوانات ليضر Writer Cd.
- o قارئ نسطوانات فيديو Drive DVD.
	- o عصا األلعاب Joystick.

**مالحظات**

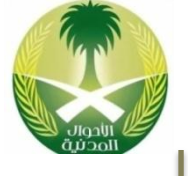

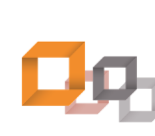

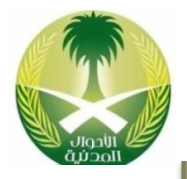

#### خطوات تجميع الحاسب الالي:

- تأكد من توفر جميع الأجهزة والأدوات التي تحتاجها في عملية التجميع.
	- o نفصل التيار الكهربائي عن الحاسب اآللي نذا كان موصول به.
- فرغ جسمك من الكهرباء الساكنة بواسطة لبس الساعة الخاص بـدلك أو لمـس شخصـ الحاسب الآلي.
	- o ننضع الغطاء عن صادوق الحاسب اآللي .Case
	- o ف القاعدة المعدنية الموجو ة اخل الصادوق الخاصة باللوحة األم .Motherboard
		- o ثبت اللوحة األم على القاعدة المعدنية الخاصة بها و باإلتجال الصحيح.
			- ⊙ ثبت البطارية CMOS Battery على اللوحة الأم إذا لزم الأمر.
				- o ثبت المعالج U.P.C على اللوحة األم.
					- o ثبت المروحة Fan على المعالج.
				- o ثبت رقاقات الذاكرة الرئيسية RAM على اللوحة األم.
		- o ثبت قاعدة اللوحة األم اخل صادوق الحاسب اآللي و باإلتجال الصحيح.
			- o ثبت محرك القرص الصلب اخل الصادوق.
			- o ثبت محرك األقراص المرنة اخل الصادوق.
			- o ثبت محرك نسطوانات الليضر اخل الصادوق.
		- o ثبت كيبل محرك األقراص المرنة من جهة المحرك ومن جهة اللوحة األم.
			- o ثبت كيبل القرص الصلب من جهة القرص الصلب ومن جهة اللوحة األم.
		- ثبت كيبل إسطوانات الليزر من جهة محرك الإسطوانات ومن جهة اللوحة الأم.
- ثبت كيبلات التغذية الكهربائية لجميع محركات الأقراص الصلب والمرنــة و الإســطوانات والمروحة.
	- ثبت كيبل التغذية الكهربائية القادم من وحدة التغذية الكهربائية على اللوحة الأم.
	- ثبت أسلاك السماعة والأضواء الصغيرة التي على صندوق الحاسب الآلي على اللوحة الأم.
		- o ثبت بطاقة الشاشة على اللوحة األم وأي بطاقات أخرى موجو ة في الشقوق التوسعية.
		- o ثبت الكيبالت التسلسلية 2Com1,Com و التفرعية 1LPT على اللوحة األم نن وجدت.
			- وصل كيبل لوحة المفاتيح في المنفذ الخاصة به خلف صندوق الحاسب الآلي.
				- o وصل كيبل الفأرة في المافذ الخاص به خل صادوق الحاسب اآللي.
				- o وصل كيبل بيانات الشاشة في المافذ الخاص به خل صادوق الحاسب اآللي.
			- وصل كيبل الكهرباء في منفذ وحدة التغذية الكهربائية خلف صندوق الحاسب الآلي.
				- o وصل كيبل الكهرباء الخاص بالشاشة في وحدة التغذية الكهربائية أو بالجدار.
					- o أعد غطاء الحاسب اآللي نلى مكانة إلغالق صادوق الحاسب اآللي.

**مالحظات**

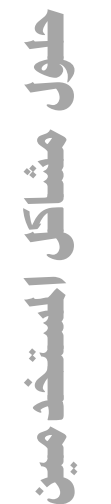

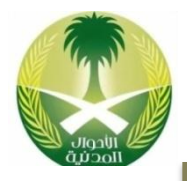

#### البرمجيات الالزمة لتشغيل الحاسب اآللي الشخصي:

لا يكفي تجميع القطع المادية للحاسب الآلـي لأنهــا لا تكفــي وحــدها لتكــوين نظــام الحاسب الآلـى الــذي يتكــون مــن: المعــدات Hardware والبرمجيــات Software و المستخدمين PeboleWare ، ومع أن المعدات تثمل الأجزاء المادية والملموسة من جهاز الحاسب الآلي إلا أنها بحاجة إلى شيء معنوي يقوم بالتحكم بعملها وتوزيع المهام بينهـا، هذا الشيء يسمى البرمجيات والتي هي عبارة عن: مجموعة من التعليمات تقوم بعالتحكم بعمل المعدات وتوزيع المهام عليها وتنظيم علمها، و بدونها لا يعمل الحاسب الآلي.

#### خطوات تثبت البرامج على الحاسب الآلي المجمع:

- ⊙ الدخول على برنامج الإعداد Setup وتعريف القرص الصلب و الإعدادات الجديدة.
	- o نستاهاض الحاسب اآللي من قرص بدء تشغيل .Disk Startup
- o تجضئة القرص الصلب نلى أجضاء بواسطة األمر Fdisk أو أي برنامج خاص بتجضئعة الأقراص الصلبة.
	- o تهيئة أجضاء القرص الصلب بواسطة األمر .Format
	- إعادة تشغيل الحاسب الآلي ثم تثبيت نظام تشغيل علــى الحاســب الآلــى Operating System.
- تعريف الأجهزة و البطاقات على الحاسب الآلي مثل: بطاقة الشاشة، بطاقــة الفــاكس مو م، الطابعة.
- o تثبيت بقية البرامج المطلوبة على الحاسب اآللعي مثعل : بعرامج اوفعس Microsoft Office.

**حلول مشاكل املستخدمني**حلول مشاكل الستخدمين

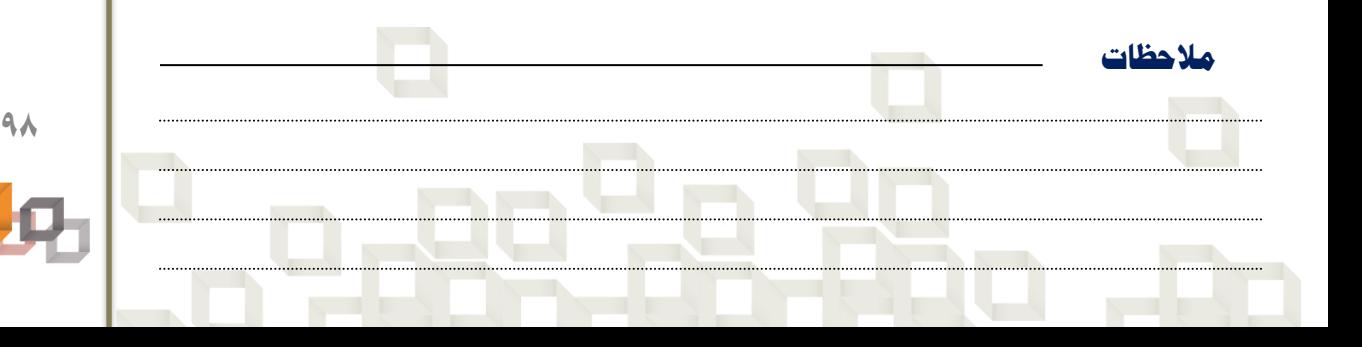

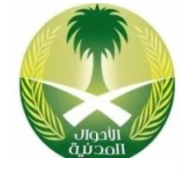

## الأجزاء الأساسية المادية المكونة للحاسب الآلي :

 $\Box$ 

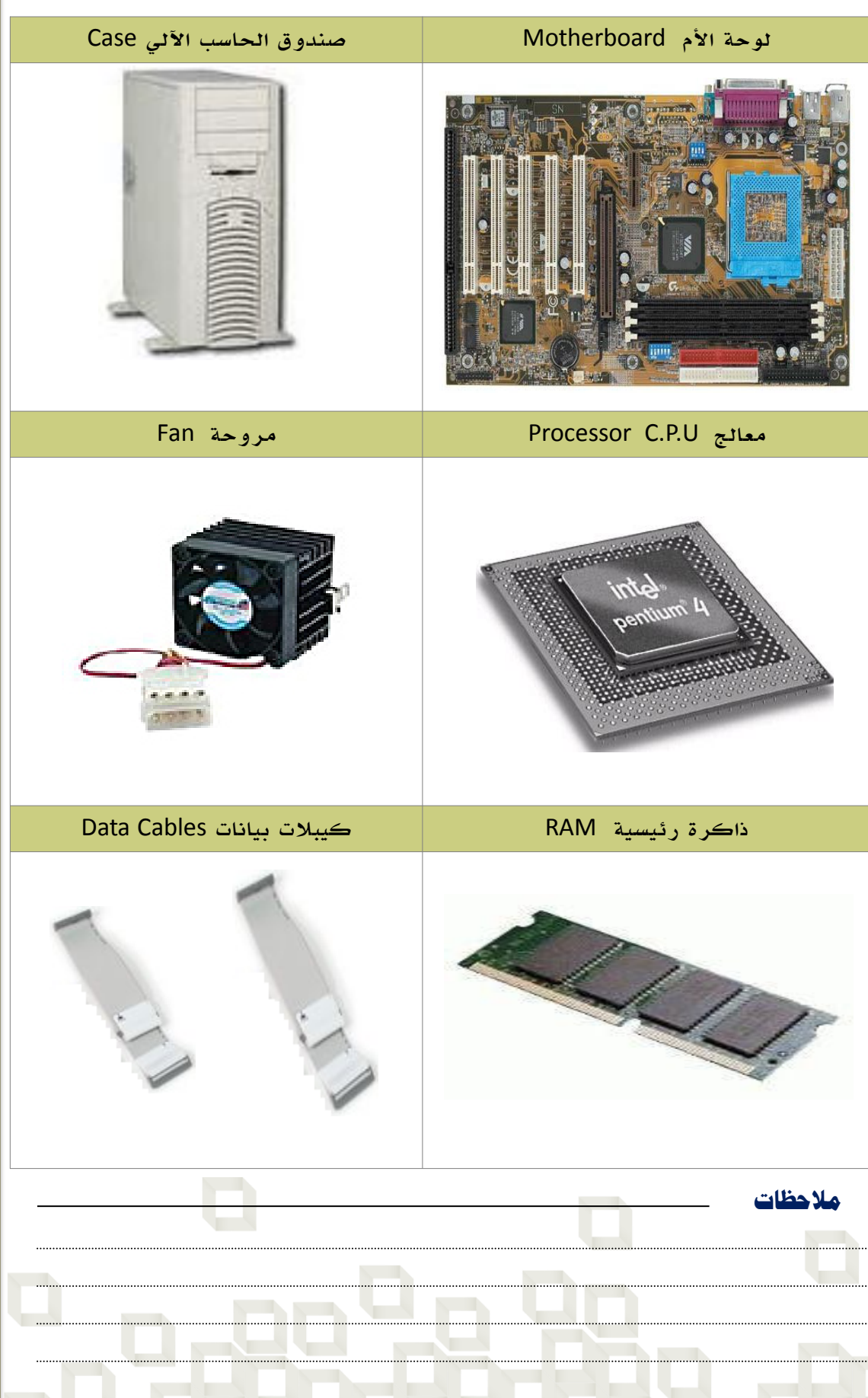

حلول مشاكل المستخدمين **حلول مشاكل املستخدمني**

**99** Qд

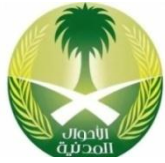

**حلول مشاكل املستخدمني**

حلول مشاكل المستخدمين

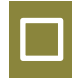

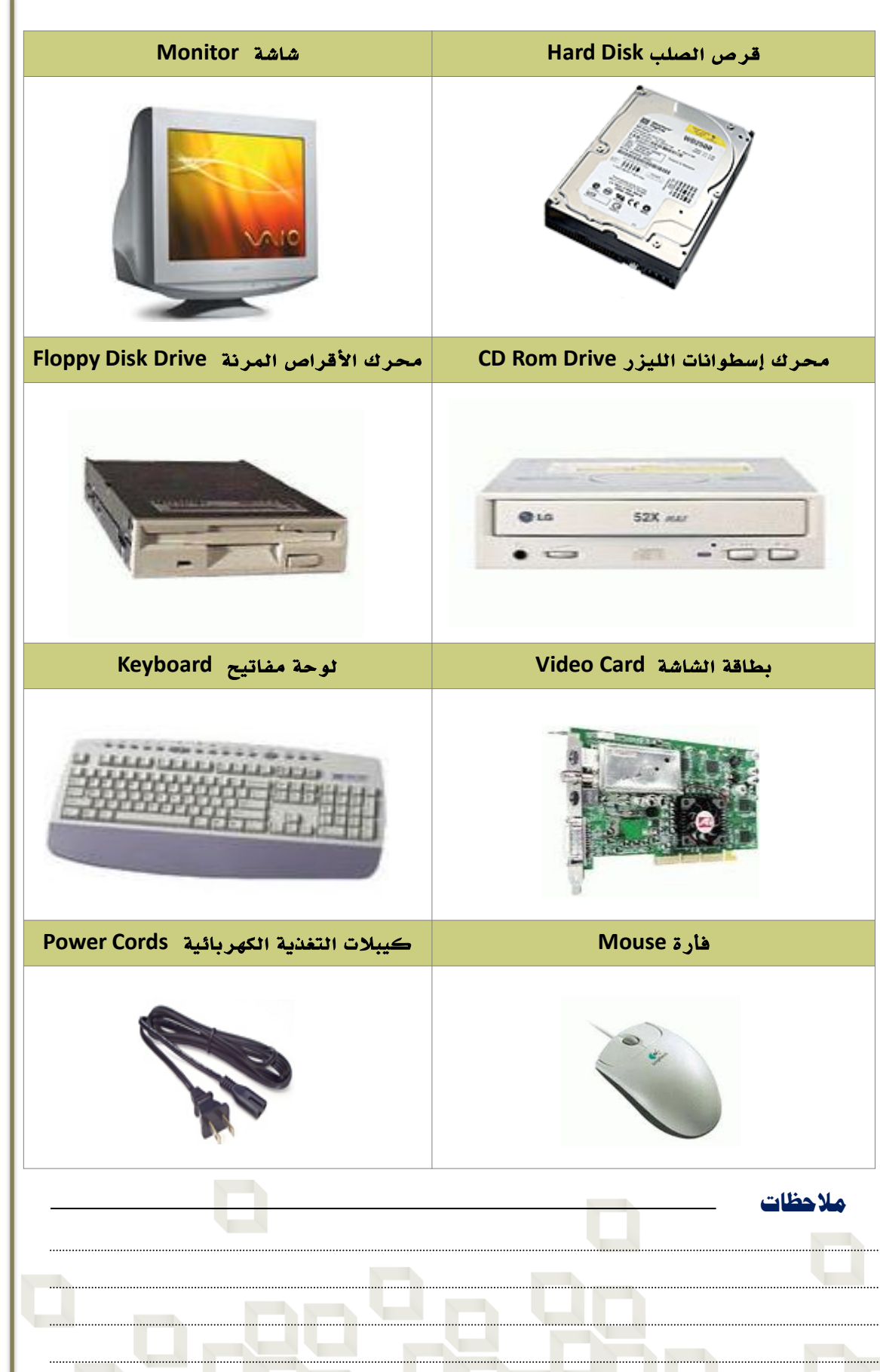

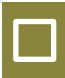

## الأجزاء الإختيارية المادية المكونة للحاسب الآلي:

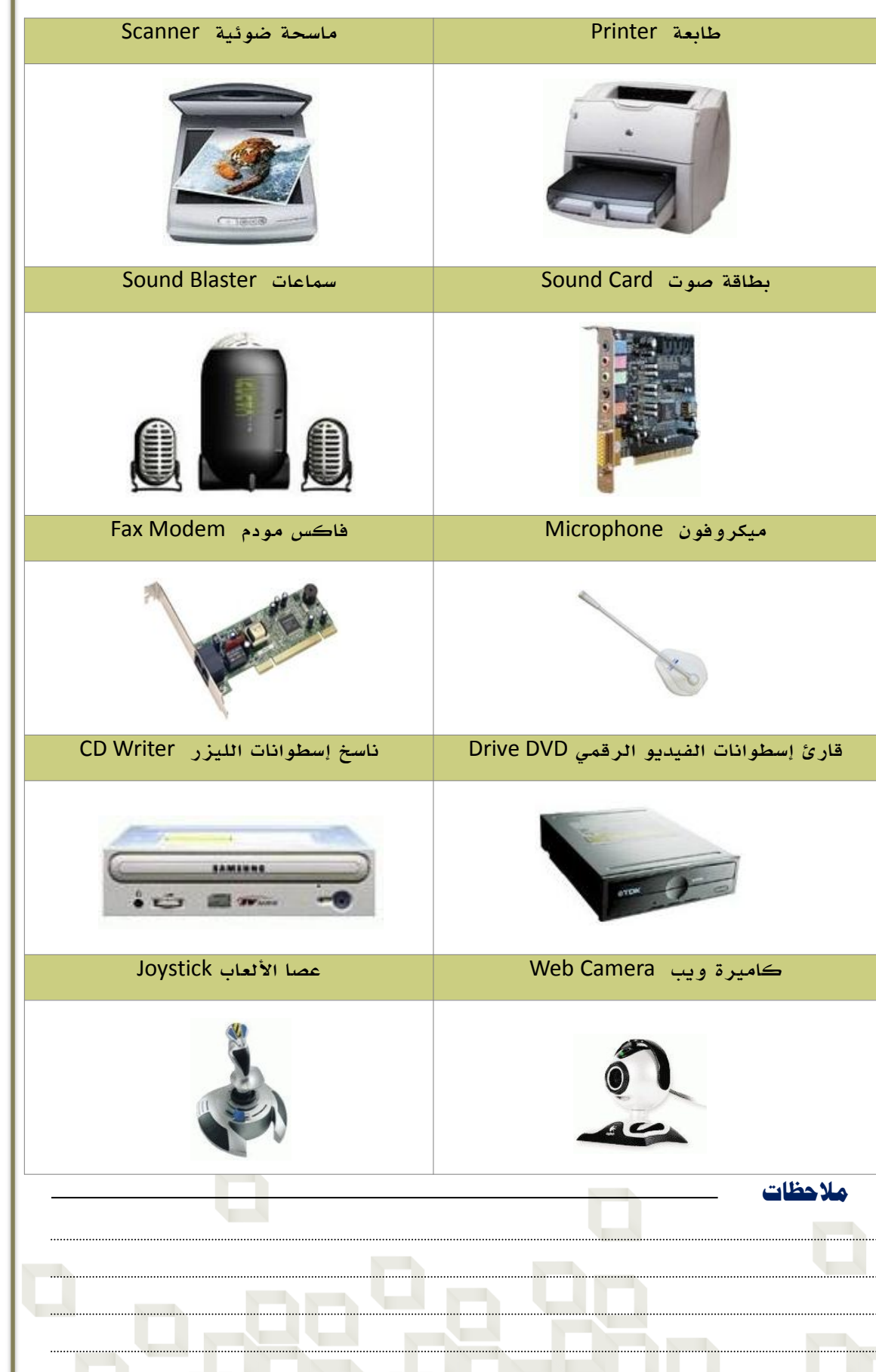

حلول مشاكل المستخدمين **حلول مشاكل املستخدمني**

 $1 - 1$ 

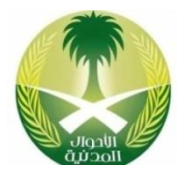

. . . . . . . . . . . . . . . . . . . .

 $1 - 7$ 

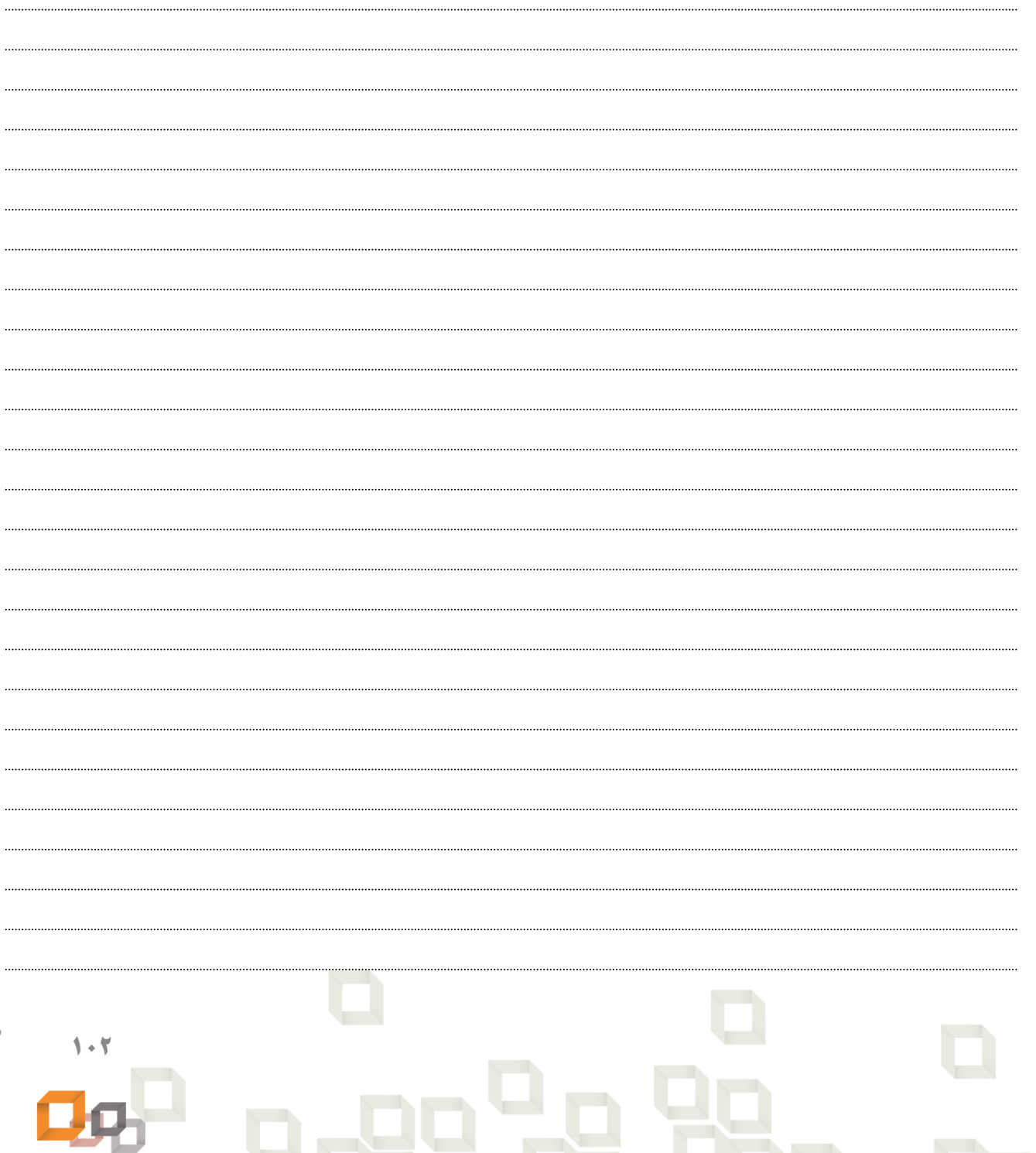

**اخلالصة**

 $\Box$ 

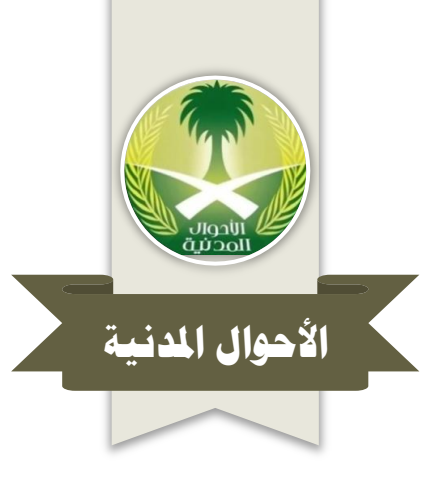